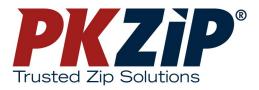

# **Users Manual**

- PKZIP Server
- SecureZIP<sup>™</sup> Server

Copyright © 1997-2004 PKWARE, Inc. All Rights Reserved.

No part of this publication may be reproduced, transmitted, transcribed, stored in a retrieval system, or translated into any other language in whole or in part, in any form or by any means, whether it be electronic, mechanical, magnetic, optical, manual or otherwise, without prior written consent of PKWARE, Inc.

PKWARE, INC., DISCLAIMS ALL WARRANTIES AS TO THIS SOFTWARE, WHETHER EXPRESS OR IMPLIED, INCLUDING WITHOUT LIMITATION ANY IMPLIED WARRANTIES OF MERCHANTABILITY, FITNESS FOR A PARTICULAR PURPOSE, FUNCTIONALITY, DATA INTEGRITY, OR PROTECTION. PKWARE IS NOT LIABLE FOR INCIDENTAL OR CONSEQUENTIAL DAMAGES.

Portions of this software include RSA BSAFE ® cryptographic or security protocol software from RSA Security Inc.

This software includes portions that are copyright © The OpenLDAP Foundation, 1998-2003 and are used under the OpenLDAP Public License. The text of this license is indented below:

The OpenLDAP Public License Version 2.7, 7 September 2001

Redistribution and use of this software and associated documentation ("Software"), with or without modification, are permitted provided that the following conditions are met:

- Redistributions of source code must retain copyright statements and notices,
- 2. Redistributions in binary form must reproduce applicable copyright statements and notices, this list of conditions, and the following disclaimer in the documentation and/or other materials provided with the distribution, and

3. Redistributions must contain a verbatim copy of this document.

The OpenLDAP Foundation may revise this license from time to time. Each revision is distinguished by a version number. You may use this Software under terms of this license revision or under the terms of any subsequent revision of the license.

THIS SOFTWARE IS PROVIDED BY THE OPENLDAP FOUNDATION AND ITS CONTRIBUTORS ``AS IS'' AND ANY EXPRESSED OR IMPLIED WARRANTIES, INCLUDING, BUT NOT LIMITED TO, THE IMPLIED WARRANTIES OF MERCHANTABILITY AND FITNESS FOR A PARTICULAR PURPOSE ARE DISCLAIMED. IN NO EVENT SHALL THE OPENLDAP FOUNDATION, ITS CONTRIBUTORS, OR THE AUTHOR(S) OR OWNER(S) OF THE SOFTWARE BE LIABLE FOR ANY DIRECT, INDIRECT, INCIDENTAL, SPECIAL, EXEMPLARY, OR CONSEQUENTIAL DAMAGES (INCLUDING, BUT NOT LIMITED TO, PROCUREMENT OF SUBSTITUTE GOODS OR SERVICES; LOSS OF USE, DATA, OR PROFITS; OR BUSINESS INTERRUPTION) HOWEVER CAUSED AND ON ANY THEORY OF LIABILITY, WHETHER IN CONTRACT, STRICT LIABILITY, OR TORT (INCLUDING NEGLIGENCE OR OTHERWISE) ARISING IN ANY WAY OUT OF THE USE OF THIS SOFTWARE, EVEN IF ADVISED OF THE POSSIBILITY OF SUCH DAMAGE. The names of the authors and copyright holders must not be used in advertising or otherwise to promote the sale, use or other dealing in this Software without specific, written prior permission. Title to copyright in this Software shall at all times remain with copyright holders.

OpenLDAP is a registered trademark of the OpenLDAP Foundation.

Copyright 1999-2001 The OpenLDAP Foundation, Redwood City, California, USA. All Rights Reserved. Permission to copy and distribute verbatim copies of this document is granted.

PKWARE, the PKWARE logo, the zipper logo, PKZIP, PKUNZIP, and PKSFX are registered trademarks of PKWARE, Inc. Deflate64 and SecureZIP are trademarks of PKWARE, Inc.

Trademarks of other companies mentioned in this documentation appear for identification purposes only and are the property of their respective companies.

RSA and BSAFE are registered trademarks of RSA Security Inc.

# **Table of Contents**

\_\_\_\_\_

| 1 | GETTING STARTED                                                                                                    | .1                              |
|---|----------------------------------------------------------------------------------------------------|---------------------------------|
|   | Features Added to PKZIP by SecureZIP on Windows                                                                                                    | 1                               |
|   | Features Added to PKZIP by SecureZIP on UNIX/Linux                                                                                                    | 2                               |
|   | Add-On Modules for PKZIP Server and SecureZIP Server                                                                                                    | 2                               |
|   | About This Manual                                                                                                    | 3                               |
|   | Entering License Keys                                                                                                    | 3                               |
|   | Getting License Information                                                                                                    | 4                               |
|   | Sharing a License (Windows)                                                                                                    | 4                               |
|   | Sharing a License (UNIX)                                                                                                    | 5                               |
|   | Your Work Environment: The Command Line                                                                                                    | 5                               |
|   | Notes for UNIX Users<br>Using Wildcards with PKZIP on UNIX<br>To Run the Program as Root                                                                                                    | 6                               |
|   | Setting PKZIP in the Path (Windows)<br>Windows 98/Me<br>Windows NT/Windows 2000/Windows XP                                                                                                    | 7                               |
|   | Strong Encryption                                                                                                    | 8                               |
|   | Using Digital Certificates on Windows                                                                                                    | 8                               |
|   | Setting Up Stores for Digital Certificates on UNIX/Linux<br>Setting Up the Certificate Stores<br>Single-User and Multi-User Environments.<br>Locating Certificate Store Databases<br>PKCertTool Commands and Options<br>Exit Codes for PKCertTool.<br>Setting Environment Variables for Certificate Stores<br>Migrating Certificates from a PKZIP 6.x Store | 9<br>10<br>11<br>12<br>16<br>17 |
|   | Smart Card Compatibility (Win32)                                                                                                    | 18                              |
|   | Creating the Tutorial Directory and Files<br>Setting Up the Tutorial in Windows<br>Setting Up the Tutorial on UNIX                                                                                                    | 19                              |
|   | Using Help                                                                                                    | 20                              |

|   | Getting Version Information                                                | 21                    |
|---|----------------------------------------------------------------------------|-----------------------|
|   |                                                                            | 21                    |
|   | Technical Support                                                          | 21                    |
| 2 | THE BASICS                                                                 | 22                    |
|   | An Overview of What PKZIP Does                                             | 22                    |
|   | Supported Archive Types                                                    | 22                    |
|   | Using the Tutorials                                                        | 23                    |
|   | Conventions Used in the Tutorials                                          |                       |
|   | Using Sample Files and Directories                                         |                       |
|   | Preparing Your Workspace                                                   |                       |
|   | Entering Commands: Syntax                                                  | 24                    |
|   |                                                                            |                       |
|   | Compressing and Adding Files to an Archive                                 |                       |
|   | Archive File Naming Conventions                                            |                       |
|   | Compressing a Single File in the Current Directory                         |                       |
|   | Compressing Selected Files in the Current Directory                        |                       |
|   | Compressing Files that Match a Pattern                                     | 29                    |
|   | Compressing All Files in the Current Directory                             | 29                    |
|   | Compressing Files from a Different Location                                | 30                    |
|   | Specifying a Different Location for the .ZIP File                          |                       |
|   | Noving Files into Your .ZIP File                                           |                       |
|   | Viewing Files Within a .ZIP File                                           | 32                    |
|   | More Information on Compressing Files                                      |                       |
|   |                                                                            |                       |
|   | Extracting Files from an Archive                                           | 33                    |
|   | Extracting a Single File From a .ZIP File                                  | 34                    |
|   | Extracting Multiple Files From a .ZIP File                                 |                       |
|   | Overwriting Files that Already Exist in Your Directory                     |                       |
|   | Extracting Files to a Specified Directory                                  |                       |
|   | More Information on Extracting Files                                       |                       |
|   |                                                                            |                       |
|   | Understanding Commands and Options                                         |                       |
|   | Difference between a Command and Option                                    |                       |
|   | Including an Option in Your Command Line                                   | 40                    |
|   | Abbreviating Commands and Options                                          |                       |
|   | Using Multiple Options                                                     |                       |
|   | Commands and Options That Have Values                                      |                       |
|   | Setting Default Values for Commands and Options                            | 42                    |
| 3 | ADDING FILES TO AN ARCHIVE                                                 | 44                    |
|   | Conventions in This Chapter                                                | 44                    |
|   |                                                                            |                       |
|   | Default Values for Commands and Options                                    | 44                    |
|   |                                                                            |                       |
|   | Compressing New and Existing Files                                         | 44                    |
|   | Compressing New and Existing Files<br>Compressing All Files in a Directory | <b>44</b><br>45       |
|   | Compressing New and Existing Files                                         | <b>44</b><br>45<br>45 |

V

| Clearing Archive Attributes (WIN32)<br>Incremental Archiving (WIN32)                                                                                                    |                                                                                              |
|----------------------------------------------------------------------------------------------------|----------------------------------------------------------------------------------------------|
| Compressing Files in Subdirectories                                                                                                    | 47                                                                                           |
| Storing Directory Path Information                                                                                                    | 48                                                                                           |
| Additional Methods for Storing Directory Path Information                                                                                                    |                                                                                              |
| Storing and Recreating Directory Path Information                                                                                                    | 40                                                                                           |
|                                                                                                    |                                                                                              |
| Compressing Files with a List File                                                                                                    | 51                                                                                           |
| Getting a List of Files from Standard Input                                                                                                    |                                                                                              |
|                                                                                                    | 50                                                                                           |
| Compressing Files Based on Some Criteria                                                                                                    |                                                                                              |
| Compressing Files Newer Than a Specified Date or Number of Days                                                                                                    |                                                                                              |
| Compressing Files Older Than a Specified Date or Number of Days                                                                                                    | 53                                                                                           |
| Compressing Files Larger or Smaller than a Specified Size                                                                                                    | 54                                                                                           |
| Including Files That Match a Pattern                                                                                                    |                                                                                              |
| Excluding Files from Being Compressed                                                                                                    |                                                                                              |
|                                                                                                    |                                                                                              |
| Compressing Files in a Specific Format                                                                                                    | 55                                                                                           |
| Storing File Information                                                                                                    |                                                                                              |
| Compressing Files That Contain Certain Attributes (WIN32)                                                                                                    |                                                                                              |
|                                                                                                    |                                                                                              |
| Compressing Files Based on File Type (UNIX)                                                                                                    |                                                                                              |
| Following Links (UNIX)                                                                                                    |                                                                                              |
| Extended Attribute Storage                                                                                                    | 59                                                                                           |
| Extended Attributes and 204g Compatibility                                                                                                    | 60                                                                                           |
| Removing File Attributes (WIN32)                                                                                                    |                                                                                              |
|                                                                                                    | 60                                                                                           |
|                                                                                                    |                                                                                              |
| Removing File Attributes (UNIX)                                                                                                    |                                                                                              |
| Removing File Attributes (UNIX)                                                                                                    | 61                                                                                           |
| Removing File Attributes (UNIX)                                                                                                    | 61                                                                                           |
| Removing File Attributes (UNIX)<br>Including Additional Information in a ZIP File<br>Including a Text Comment                                                                                                    | 61<br>61<br>62                                                                               |
| Removing File Attributes (UNIX)<br>Including Additional Information in a ZIP File<br>Including a Text Comment<br>Including a Header Comment                                                                                                    | 61<br>62<br>62                                                                               |
| Removing File Attributes (UNIX)<br>Including Additional Information in a ZIP File<br>Including a Text Comment                                                                                                    | 61<br>62<br>62                                                                               |
| Removing File Attributes (UNIX)<br>Including Additional Information in a ZIP File<br>Including a Text Comment<br>Including a Header Comment<br>Specifying the Date of a .ZIP File                                                                                                    | <b>61</b><br>62<br>62<br>63                                                                  |
| Removing File Attributes (UNIX)         Including Additional Information in a ZIP File         Including a Text Comment         Including a Header Comment         Specifying the Date of a .ZIP File         Encrypting Files That You Add to an Archive                                                                                                    | 61<br>62<br>62<br>63<br>63                                                                   |
| Removing File Attributes (UNIX)         Including Additional Information in a ZIP File         Including a Text Comment         Including a Header Comment         Specifying the Date of a .ZIP File         Encrypting Files That You Add to an Archive         Encrypting Files with a Password                                                                                                    | 61<br>62<br>62<br>63<br>63<br>64                                                             |
| Removing File Attributes (UNIX)         Including Additional Information in a ZIP File         Including a Text Comment         Including a Header Comment         Specifying the Date of a .ZIP File         Encrypting Files That You Add to an Archive         Encrypting Files with a Password         Encrypting Files with a Recipient List                                                                                                    | 61<br>62<br>62<br>63<br>63<br>64<br>64<br>66                                                 |
| Removing File Attributes (UNIX)         Including Additional Information in a ZIP File         Including a Text Comment         Including a Header Comment         Specifying the Date of a .ZIP File         Encrypting Files That You Add to an Archive         Encrypting Files with a Password         Encrypting Files with a Recipient List         Encrypting Files with a Recipient List                                                                                                    | 61<br>62<br>62<br>63<br>63<br>64<br>64<br>66<br>68                                           |
| Removing File Attributes (UNIX)         Including Additional Information in a ZIP File         Including a Text Comment         Including a Header Comment         Specifying the Date of a .ZIP File         Encrypting Files That You Add to an Archive         Encrypting Files with a Password         Encrypting Files with a Recipient List                                                                                                    | 61<br>62<br>62<br>63<br>63<br>64<br>64<br>66<br>68                                           |
| Removing File Attributes (UNIX)         Including Additional Information in a ZIP File         Including a Text Comment         Including a Header Comment         Specifying the Date of a .ZIP File         Encrypting Files That You Add to an Archive         Encrypting Files with a Password         Encrypting Files with a Recipient List         Encrypting Files with a Recipient List                                                                                                    | 61<br>62<br>62<br>63<br>63<br>64<br>66<br>68<br>70                                           |
| Removing File Attributes (UNIX)         Including Additional Information in a ZIP File         Including a Text Comment         Including a Header Comment         Specifying the Date of a .ZIP File         Encrypting Files That You Add to an Archive         Encrypting Files with a Password         Encrypting Files with a Recipient List         Encrypting File Names         Accessing Recipients in an LDAP Directory                                                                                                    | 61<br>62<br>62<br>63<br>63<br>64<br>66<br>68<br>70<br>72                                     |
| Removing File Attributes (UNIX)         Including Additional Information in a ZIP File         Including a Text Comment         Including a Header Comment         Specifying the Date of a .ZIP File         Encrypting Files That You Add to an Archive         Encrypting Files with a Password         Encrypting Files with a Recipient List         Encrypting Files with a Recipient List         Encrypting Files with a Recipient List         Encrypting Files with a Recipient List         Compressing Files with the Deflate64 Method                                                               | 61<br>62<br>62<br>63<br>63<br>64<br>64<br>66<br>68<br>70<br>72<br>72                         |
| Removing File Attributes (UNIX)         Including Additional Information in a ZIP File         Including a Text Comment         Including a Header Comment         Specifying the Date of a .ZIP File         Encrypting Files That You Add to an Archive         Encrypting Files with a Password         Encrypting Files with a Recipient List         Encrypting Files with a Recipient List         Encrypting Files with a number of a .ZIP File         Compressing Recipients in an LDAP Directory         Compressing Files with the Deflate64 Method         Compressing Files with the BZIP2 Method   | 61<br>62<br>62<br>63<br>63<br>64<br>66<br>68<br>70<br>72<br>72<br>72<br>73                   |
| Removing File Attributes (UNIX)         Including Additional Information in a ZIP File         Including a Text Comment         Including a Header Comment         Specifying the Date of a .ZIP File         Encrypting Files That You Add to an Archive         Encrypting Files with a Password         Encrypting Files with a Recipient List         Encrypting Files with a Recipient List         Encrypting Files with a null DAP Directory         Compressing Files with the Deflate64 Method         Compressing Files with the BZIP2 Method         Compressing Files to a Specified Type of Archive | 61<br>62<br>62<br>63<br>63<br>64<br>66<br>68<br>70<br>72<br>72<br>72<br>73                   |
| Removing File Attributes (UNIX)         Including Additional Information in a ZIP File         Including a Text Comment         Including a Header Comment         Specifying the Date of a .ZIP File         Encrypting Files That You Add to an Archive         Encrypting Files with a Password         Encrypting Files with a Recipient List         Encrypting Files with a Recipient List         Encrypting Files with the Deflate64 Method         Compressing Files with the BZIP2 Method         Compressing Files to a Specified Type of Archive         Setting the Compression Level               | 61<br>62<br>62<br>63<br>64<br>64<br>66<br>68<br>70<br>72<br>72<br>72<br>73<br>73<br>73       |
| Removing File Attributes (UNIX)         Including Additional Information in a ZIP File         Including a Text Comment         Including a Header Comment         Specifying the Date of a .ZIP File         Encrypting Files That You Add to an Archive         Encrypting Files with a Password         Encrypting Files with a Recipient List         Encrypting Files with a Recipient List         Encrypting Files with a null DAP Directory         Compressing Files with the Deflate64 Method         Compressing Files with the BZIP2 Method         Compressing Files to a Specified Type of Archive | 61<br>62<br>62<br>63<br>64<br>64<br>66<br>68<br>70<br>72<br>72<br>72<br>73<br>73<br>73<br>74 |

|   | Sorting Files Within a .ZIP File                          | 76 |
|---|-----------------------------------------------------------|----|
|   | Moving Files to a .ZIP File                               | 77 |
|   | Wiping Deleted Files                                      | 78 |
|   | Working with Self-Extracting (PKSFX) Archives             | 78 |
|   | Setting the PKSFXSDATA Environment Variable (UNIX)        |    |
|   | Converting a Standard Archive to a Self-Extractor         |    |
|   | Converting to a Self-Extractor with a Different Name      |    |
|   | Options for Creating Self-Extractors                      |    |
|   | Run Programs with the Self-Extractor                      |    |
|   | Extraction Options for the Native Self-Extractor          | 83 |
|   | Compressing Files to Diskette                             |    |
|   | Creating a Spanned Archive (Windows)                      |    |
|   | Creating a Split Archive                                  | 85 |
|   | Attaching Digital Signatures                              |    |
|   | Options for Working with Signatures                       | 86 |
| 4 | EXTRACTING FILES                                          | 90 |
|   | Conventions in This Chapter                               | 90 |
|   | Default Values for Commands and Options                   | 90 |
|   | Extracting New and Existing Files                         | 90 |
|   | Extracting All Files from an Archive                      |    |
|   | Extracting Newer Versions of Existing Files and New Files |    |
|   | Extracting Only Newer Versions of Files                   | 91 |
|   | Extracting Files Based on Some Criteria                   |    |
|   | Extracting Files Newer Than a Specified Date              | 92 |
|   | Extracting Files Older Than a Specified Date              |    |
|   | Extracting Files Larger or Smaller than a Specified Size  |    |
|   | Including Files That Match a Pattern                      |    |
|   | Excluding Files from Being Extracted                      | 94 |
|   | Extracting from an Archive Embedded in An Archive         | 95 |
|   | Checking for Viruses when Extracting                      | 96 |
|   | Extracting Files in Lower Case                            | 97 |
|   | Preserving File Times                                     | 97 |
|   | Translating End of Line Sequence                          | 97 |
|   | Retaining Directory Structure while Extracting            | 98 |
|   | Sorting Files in the Extract Directory                    | 98 |
|   | Extracting Files Only for Display                         | 98 |

|   | Extracting Files with a List File                                                     | 99  |
|---|---------------------------------------------------------------------------------------|-----|
|   | Digital Signatures                                                                    | 99  |
| 5 | SENDING AN ARCHIVE                                                                    |     |
|   | Transferring an Archive with FTP                                                      |     |
|   | Sending an Archive by Email                                                           | 102 |
|   | Configuring Required Options                                                          |     |
|   | Specifying a Mail Server                                                              |     |
|   | Sending to Multiple Recipients                                                        |     |
|   | Sending to a List of Recipients                                                       |     |
|   | Sending Encrypted Attachments<br>Specifying Text in a File                            |     |
|   | Sending Copies                                                                        |     |
|   | Sending Split Archives                                                                |     |
|   | Hiding the TO List                                                                    |     |
|   | Including Instructions on How to Unzip                                                |     |
|   | Using a ReplyTo Address                                                               | 106 |
| 6 | MISCELLANEOUS OPERATIONS                                                              | 107 |
|   | Overwriting Files                                                                     | 107 |
|   | Viewing the Contents of a .ZIP File                                                   |     |
|   | Displaying a Brief View of a .ZIP File<br>Displaying a Detailed View of the .ZIP File |     |
|   |                                                                                       |     |
|   | Printing the Contents of a .ZIP File (WIN32)                                          | 109 |
|   | Testing the Integrity of a .ZIP File                                                  | 110 |
|   | Pausing on Warnings                                                                   | 110 |
|   | Treating Warnings as Errors                                                           | 111 |
|   | Previewing Command and Option Operations                                              | 112 |
|   | Fixing a Corrupt .ZIP File                                                            | 112 |
|   | Create a Temporary .ZIP File on a Alternate Drive                                     | 113 |
|   | Suppressing Screen Output                                                             | 113 |
|   | Setting Internal Attributes                                                           | 114 |
|   | Encoding an Archive to Another Type                                                   | 114 |
|   | Removing an Intermediate Archive                                                      | 115 |
|   | Generate a List File                                                                  | 115 |
|   | Logging Events                                                                        | 116 |

|   | Sending Information to an SNMP Host                     |     |
|---|---------------------------------------------------------|-----|
|   | Kinds and Contents of SNMP Traps Sent<br>The PKWARE MIB |     |
|   | Setting Execution Priority                              | 118 |
|   | Using Other Devices (UNIX)                              | 119 |
| 7 | CHANGING DEFAULTS FOR COMMANDS AND OPTIONS              | 120 |
|   | Viewing the Configuration File                          | 120 |
|   | Changing a Default Value                                |     |
|   | Changing Defaults for Filter Options                    |     |
|   | Changing Defaults for Compression Method                |     |
|   | Using the Options Dialog to Change Defaults             |     |
|   | Resetting to Original Defaults                          | 124 |
|   |                                                         |     |
|   | Resetting Individual Defaults<br>Resetting All Defaults |     |
|   |                                                         | 125 |
|   | Using an Alternate Configuration File                   |     |
|   | Creating an Alternate Configuration File                |     |
|   | Using an Alternate Configuration File                   |     |
|   |                                                         | -   |
| 8 | COMMAND CHARACTERISTICS                                 | 127 |
|   | Changing Date and Time Environment Variables            | 127 |
|   | Changing the List Character for List Files              | 127 |
|   | Changing the Command/Option Character                   | 128 |
| Α | REFERENCE TO COMMANDS AND OPTIONS                       | 130 |
| в | ERROR AND WARNING MESSAGES                              | 183 |
|   | Error Messages                                          |     |
|   | Warning Messages                                        | 187 |
|   |                                                         |     |
| С | FREQUENTLY ASKED QUESTIONS                              | 193 |
| D | HOW PKZIP WORKS                                         | 197 |
|   | Two Processes                                           | 197 |
|   | Compression                                             |     |
|   | Information Content                                     |     |
|   | Binary Data Representation                              |     |
|   | Speed vs. Size                                          |     |
|   |                                                         |     |

|    | Archiving                           | 201 |
|----|-------------------------------------|-----|
|    | How PKZIP builds a .ZIP File<br>CRC |     |
|    | Deleting Files from a .ZIP File     | 204 |
|    | Adding to an Existing .ZIP File     | 204 |
| Е  | TIPS FOR SCRIPTING PKZIP ON UNIX    | 205 |
| IN | DEX                                 |     |

<u>x</u>\_\_\_\_\_

## **Getting Started**

Welcome to PKZIP/SecureZIP Server. PKZIP Server and SecureZIP Server provide a command-line interface to PKZIP and SecureZIP that enables you to access the functions of these two powerful data security and data archiving programs in scripts and batch files.

SecureZIP Server is the premium edition of PKZIP Server. SecureZIP Server has all the functionality of PKZIP Server and additional features as well. Both programs enable you to create and manage ZIP files and archives of other types, and both programs enable you to decrypt archives encrypted with either program. Add-on modules providing additional functionality are available for both programs. Certain add-on modules are available only for SecureZIP Server, not for PKZIP Server.

## Features Added to PKZIP by SecureZIP on Windows

On Windows, SecureZIP adds the following features to the set provided by PKZIP:

- Email and FTP integration: Options to create and transfer archives by email or FTP directly from the command line. See Chapter 5, on sending an archive.
- PKSFX: The ability to create self-extracting ZIP files for use in either the native command line or graphical Windows environment. See "Working with Self-Extracting (PKSFX) Archives."
- Strong encryption using a digital certificate instead of a password: This kind of encryption is both more convenient and more secure than passwordbased encryption, and it enables you to encrypt files just for the people you want to see them. See "Encrypting Files with a Recipient List" in Chapter 3.
- Strong, certificate-based file name encryption: With this feature, you can encrypt even the names of files in an archive so that only the intended recipients of the archive can read them. See "Encrypting File Names" in Chapter 3.
- Digital signatures: When you attach a digital signature, recipients of your files can be sure that the files are unchanged and really come from you. See "Attaching Digital Signatures" in Chapter 3.

1

## Features Added to PKZIP by SecureZIP on UNIX/Linux

On UNIX and Linux, SecureZIP adds the following features to the set provided by PKZIP:

- Email and FTP integration: Options to create and transfer archives by email or FTP directly from the command line. See Chapter 5, on sending an archive.
- PKSFX: The ability to create self-extracting ZIP files for use in either the native command line or graphical Windows environment. See "Working with Self-Extracting (PKSFX) Archives."
- Strong password-based encryption: Strong encryption—the kind of encryption used by banks and the federal government—is much more secure than the weaker, traditional ZIP encryption provided by PKZIP Server (UNIX).
- Strong encryption using a digital certificate instead of a password: This kind of encryption is both more convenient and more secure than passwordbased encryption, and it enables you to encrypt files just for the people you want to see them. See "Encrypting Files with a Recipient List" in Chapter 3.
- Strong, certificate-based file name encryption: With this feature, you can encrypt even the names of files in an archive so that only the intended recipients of the archive can read them. See "Encrypting File Names" in Chapter 3.
- Digital signatures: When you attach a digital signature, recipients of your files can be sure that the files are unchanged and really come from you. See "Attaching Digital Signatures" in Chapter 3.

## Add-On Modules for PKZIP Server and SecureZIP Server

Several optional add-on modules are available for PKZIP Server and/or SecureZIP Server. The modules are purchased and licensed separately from the base Server products.

**Enhanced Data Processing Module:** This module, available for PKZIP Server on both Windows and UNIX/Linux, adds these features (all are included in SecureZIP Server):

- Email and FTP integration: Options to create and transfer archives by email or FTP directly from the command line. See Chapter 5, on sending an archive.
- PKSFX: The ability to create self-extracting ZIP files for use in either the native command line or graphical Windows environment. See "Working with Self-Extracting (PKSFX) Archives."

**Directory Integration module:** This module, offered for both Windows and UNIX/Linux versions of the product, requires SecureZIP Server.

The Directory Integration module enables SecureZIP Server to access digital certificates stored on directory servers anywhere in the enterprise. This makes it much more convenient for a user to do strong certificate-based encryption, as the user can encrypt for a set of recipients without needing to have the certificate for each recipient on his own machine. See "Accessing Recipients in an LDAP Directory" in Chapter 3.

## About This Manual

This manual describes the command-line features of both PKZIP Server and SecureZIP Server for both Windows and UNIX/Linux. In general, references to PKZIP or PKZIP Server in the text should be taken to apply equally to SecureZIP Server. If a feature requires SecureZIP Server or an optional add-on module, this is noted in the text.

From now on, for brevity, the manual will generally refer to PKZIP Server as *PKZIP* and to SecureZIP Server as *SecureZIP*.

The chapters group related commands and options and describe how to use them. Chapter 2 provides an overview of program features and includes brief tutorials. See in particular the section "Understanding Commands and Options" for an explanation of how commands and options work.

You can customize the default behavior of most commands and options. Chapter 7 describes how.

Appendix A contains a complete reference to the commands and options of the program. Experienced users may find much of the information they need in this appendix.

## **Entering License Keys**

On UNIX/Linux, you must enter license keys for the product and for any add-on modules after you complete the installation. On Windows, you can enter license keys during the installation.

To enter a (single) license key after installing PKZIP, use the *enterlicensekey* command:

1. (UNIX) If you want to share the license key among multiple users of the system, log on as root.

Running the *enterlicensekey* command (see next step) creates a file <code>license.ini</code> (if it does not exist already) that must be accessible to all users of a license. Unless you log on as <code>root</code>, this file is created in your home directory; if you log on as <code>root</code>, the file is created in the PKZIP installation directory instead, where the <code>pkzipc</code> executable is placed. Multiple users can share a license only if the <code>license.ini</code> file is in the installation directory.

2. At the command prompt, type the following and press ENTER:

#### pkzipc -enterlicensekey

PKZIP prompts you for a product license key.

3. Enter a product license key and press ENTER.

Repeat these steps for each license key you have. For example, if you have a license key for an add-on module, repeat the steps above to enter the license key for that module after you enter the license key for the base product.

You can use the **enterlicensekey** command to enter license keys on Windows as well. You may want to do this if you need to enter the license key for an add-on module that you purchase sometime after you purchased the base product.

## **Getting License Information**

To display the PKZIP license information on your screen, do the following:

At the command prompt, type the following and press ENTER:

pkzipc -license

## Sharing a License (Windows)

To enable multiple users on different Windows machines to share a site license for PKZIP or an add-on module, supply the license key on each machine. To do this, you can install PKZIP from a batch file and pass the license key as a property to the installer.

The installation command line looks like this:

#### <name of PKZIP installation file> /S /v"<properties>"

where:

- /s is a switch that tells InstallShield<sup>®</sup> to run silently and not to display various initial screens (that say, for example, *Preparing to install...*)
- /v is a switch that must be used to pass any specified PKZIP properties to the Windows installer.
- <properties> is a list of property settings

You can also optionally pass in a switch to specify either the *Basic UI*, that displays a dialog containing only a *Cancel* button to allow canceling of the installation; or *No UI*, that displays no dialog. Both *Basic UI* and *No UI* can run unattended. The default is the full, graphical UI, which is interactive and so cannot run unattended.

| Switch | Specifies |
|--------|-----------|
| /qb    | Basic UI  |
| /qn    | No UI     |

Any quotes (") in the parameters must be escaped with a backslash  $(\)$ .

Examples:

<name of PKZIP installation file> /S /v/qb

<name of PKZIP installation file> /S /v"/qb LICENSE\_KEY=<Your license key>"

If you want PKZIP to install somewhere other than the system's Program Files directory, use the INSTALLDIR property and set it to the new location. For example:

<name of PKZIP installation file> /S /v"INSTALLDIR=\"\My Programs\PKWARE\""

PKZIP checks the PKWARE license key each time the program runs. Use the LICENSE\_KEY property to set the license key on users' systems. For example, the following command line specifies both a custom installation directory and a license key:

<name of PKZIP installation file> /S /v"INSTALLDIR=\"\My Programs\PKWARE\" LICENSE\_KEY=<Your license key>"

## Sharing a License (UNIX)

To share a site license for PKZIP or an add-on module among multiple users of a UNIX system, put the license.ini file in the same directory as the PKZIP executable file pkzipc if it is not there already. The default location of this directory (the installation directory) is:

- /opt/pkware/pkzip/bin/ on Solaris and HP-UX
- /usr/pkware/pkzip/bin/ on AIX and Linux.

The license.ini file is created in the installation directory when you first run the **enterlicensekey** command (see "Entering License Keys," above) if you are logged on as root. Make sure that all users who are to share the license can read the file and do not have their own license.ini in their home directories.

## Your Work Environment: The Command Line

In PKZIP Server, your work area is a character-based command line. You enter a command by typing the command on the command line; to execute the command, you press **Enter**.

To display a command line prompt in Windows, do one of the following:

- Choose Command Prompt from the list of programs in the Start menu
- Choose Run... from the Start menu, enter cmd in the field, and choose OK.

## Notes for UNIX Users

## Using Wildcards with PKZIP on UNIX

If your UNIX shell is set up to automatically expand wildcards, you should put file specifications that use wildcards—for example, \*.htm— in quotation marks—like this: "\*.htm"—on the command line to prevent the shell from expanding them.

Allowing the shell to expand wildcard file specifications into an explicit list of files can cause the PKZIP *recurse* and *directories* options not to work properly. Placing a wildcard pattern in quotes instructs the shell to pass the pattern as an argument to PKZIP, which then expands it.

| Pattern                                 | Example       |
|-----------------------------------------|---------------|
| *                                       | *             |
| * <pattern></pattern>                   | *.txt, *f.txt |
| <pattern>*</pattern>                    | h*, file.f*   |
| <pattern>*<pattern></pattern></pattern> | a*.txt        |
| * <pattern>*</pattern>                  | *.*, *ab*     |

PKZIP can interpret and expand the following wildcard patterns:

## To Run the Program as Root

Setting the setuid bit on the pkzipc binary causes PKZIP to run as root. It also causes PKZIP to run programs that it may launch—such as the ftp client (*ftp* option) or a virus scanner (*avscan* option)—as root.

## Setting PKZIP in the Path (Windows)

The installation puts PKZIP on your system's search path so that you can access the program from any directory without specifying a path. However, if for any reason you need to specify the path yourself, you can.

The search path in Windows is normally specified in the autoexec.bat file, which is typically located in the root directory (C:\). To add the PKZIP installation directory to your search path, follow the steps in the appropriate section below.

## Windows 98/Me

- 1. Open a Windows Command Prompt window.
- 2. Type the following:

#### edit c:\autoexec.bat

The contents of your autoexec.bat file will appear in a text editor. Find the line in your autoexec.bat that starts with the PATH command followed by paths separated by semicolons. For example:

#### PATH C:\DOS;C:\WINDOWS;C:\NETWORK;C:\NAV

**3.** At the end of this line, add a semicolon (if one is not there already) and the path, in quotes, to the folder where PKZIP Server is installed. (The quotes are necessary because the path contains a space.)

For example, assuming that PKZIP Server (pkzipc.exe) is installed in the default location, enter:

#### ;"c:\program files\pkware\pkzipc"

- Press Alt+F+X. You will be prompted to save the file before exiting. Enter Y to save.
- 5. Close any open applications and restart your PC

You can now access PKZIP Server from any directory without specifying a path.

## Windows NT/Windows 2000/Windows XP

- 1. Close any open Command Prompt windows.
- 2. Go to "My Computer" on your desktop and right-click the My Computer icon.
- 3. Select Settings | Control Panel from the Start Menu.
- **4.** In the Control Panel, double click the System icon. The System (Properties) dialog appears.
- **5.** If you are using NT, select the Environment tab. If you are using XP, click the Advanced tab and then click the Environmental Variables button.
- 6. Select the PATH variable in the System (Environment) Variables or User (Environment) Variables boxes. If you are unable to locate the PATH variable, enter the following in the Variable box:

#### path

**7.** In the Value box, enter (in quotes) the path to the folder where PKZIP Server is installed. (The quotes are necessary because the path contains a space.)

For example, assuming that PKZIP Server (pkzipc.exe) is installed in the default location, enter:

#### "c:\program files\pkware\pkzipc"

If necessary to separate the path from another path designation, precede your path with a semicolon.

- 8. Click the Set button.
- 9. Click the OK button.

You may now access PKZIP Server from any directory without specifying a path. This change will take effect the next time you open an Command Prompt Window to run PKZIP Server.

If necessary, consult your systems administrator for further information on setting the path environment variable.

## Strong Encryption

PKZIP enables you to use either of two kinds of encryption to encrypt files: the older, traditional PKZIP encryption, or strong encryption. Strong encryption is much more secure than traditional PKZIP encryption.

Traditional PKZIP encryption is password-based and uses the **password** option. Strong encryption can use either a password or a certificate-based list of recipients. To do password-based strong encryption, you use the **password** and **cryptalgorithm** options. To do certificate-based strong encryption, you use the **recipient** option. You must also have a digital certificate to use certificate-based strong encryption.

You need version 6.0 or later of PKZIP (or ZIP Reader) to decrypt archives that were strongly encrypted using PKZIP. You may need the SecureZIP edition of PKZIP to strongly encrypt archives yourself.

## **Using Digital Certificates on Windows**

- PKZIP does not work directly with Netscape certificate stores. For PKZIP to
  access a certificate that you used Netscape to install, you must export the
  certificate from Netscape and then install it in the Windows certificate stores
  (usually by double-clicking on the certificate file in Windows Explorer).
- When you install a certificate on your system, the level of security configured can affect what you may see when compressing files with digital certificates. The level of security, either low, medium, or high, determines what type of notification you may see when your private key is accessed by an application. Since SecureZIP uses your private key to sign a file, you may receive additional prompts or dialogs when signing a file.

If you selected low security, SecureZIP will be allowed to access your private key as needed with no additional prompts or dialogs. If you use medium security (the default), you will receive an additional notification dialog each time you access the private key. If you use high security, you will be

prompted to enter the password (the one entered when the certificate was installed on your computer) before the certificate can be used.

## Setting Up Stores for Digital Certificates on UNIX/Linux

Digital certificates are used to work with digital signatures as well as to do strong encryption for a list of recipients. To apply or authenticate digital signatures, or to encrypt or decrypt files for recipients, PKZIP needs to access keys in the certificates used.

Unlike Windows, UNIX and Linux do not have a standard facility for storing digital certificates or a standard way to import certificates and convert them into a form that PKZIP can use. To address this, PKZIP provides a utility program—PKCertTool—to set up and manage certificate stores on UNIX/Linux for use with PKZIP.

To digitally sign files or to enable other people to strongly encrypt files specifically for you as a recipient, you need the SecureZIP edition of PKZIP and your own personal digital certificate or an organizational certificate such as an SSL certificate. Visit the PKWARE Web site for information on the type of certificate you need (RSA format, 1024-bit minimum) and how to get one.

## Setting Up the Certificate Stores

The PKWARE utility PKCertTool sets up the PKZIP certificate stores and imports into them the certificates you want PKZIP to use.

PKCertTool sets up the following stores:

| Store       | Description                                                                                                    |
|-------------|----------------------------------------------------------------------------------------------------|
| ROOT        | A store for certificates used to validate other certificates. These certificates are "trusted" by the users of the system. They are the certificates at the beginning of a certificate chain and do not derive from any "more trusted" antecedent certificates.                                                                                                    |
| CA          | CA stands for <i>Certificate Authority</i> . Certificates in this store are used to validate other certificates. The certificates generally do not belong to particular users and are not used for encryption or authentication. They are intermediate certificates in a certificate chain that derives from some root certificate. They enable a certificate to be traced back to its root.                                                                      |
| AddressBook | A store for certificates used to encrypt files for the certificates' owners.<br>Certificates in this store contain only public keys; they do not contain<br>private keys.                                                                                                    |
| MY          | A store for personal certificates with their respective private keys. Private keys are used to sign files and to decrypt files encrypted specifically for the user with the associated public key.<br>Each user should have his own personal store, accessible only to him, to ensure that only that user can use a certificate's private key to sign or decrypt files.<br>(Private keys in the MY store are encrypted using PKCS#8 format and PKCS#5 version 2.) |

PKCertTool sets up the certificate stores as tables in a SQL database. PKCertTool creates databases and tables as necessary and manages all database interactions. You just need to specify certificates and keys and the stores to put them in. If you add a certificate without specifying a store, PKCertTool determines the appropriate store for you, based on the certificate.

See "Migrating Certificates from a PKZIP 6.x Store," below, if you have certificates in a PKZIP version 6 certificate store.

PKZIP and PKCertTool can import certificates and keys in the following file formats:

| Format  | Description                                                                                                    |
|---------|----------------------------------------------------------------------------------------------------|
| PEM     | Contains a single certificate and/or private key.                                                                                                    |
|         | Common file extensions: .pem, .cer, .key                                                                                                    |
| PKCS#12 | Can contain one or (in theory) more certificates and both their public and private keys. In practice, a PKCS#12 file contains only a single certificate with a private key. |
|         | Common file extensions: .pfx, .p12                                                                                                    |
| PKCS#7  | Can contain one or more certificates and their public keys; does not contain private keys.                                                                                  |
|         | Common file extensions: .p7, .p7b, .p7c                                                                                                    |

You must tell PKCertTool what certificates and keys to import. PKCertTool copies the existing certificates and keys from their specified location and adds them to the appropriate stores. If the stores do not already exist where you tell PKCertTool to look for them, PKCertTool automatically creates the necessary database and/or tables.

## Single-User and Multi-User Environments

In a multi-user environment, an administrator with write access to shared directories must run PKCertTool to set up shared certificate stores.

#### • In a multi-user environment

In a multi-user environment, an administrator should run PKCertTool to create a database containing the ROOT, AddressBook, and CA certificate stores as shared stores, accessible to all users.

Certificates that include a private key can be safely added to the AddressBook store: PKZIP does not add private keys to, or read private keys from, the AddressBook store. PKZIP adds private keys only to the MY store.

After the shared stores are created, each user must run PKCertTool to create a database and set up a MY store in his home directory for his personal certificates and their private keys.

• In a single-user environment

In a single-user environment, you can run PKCertTool to set up all four stores in the same database.

Once certificate stores are set up, PKCertTool needs to be run again only to add new certificates. PKZIP accesses certificates in the stores as needed.

#### Shared or Separate AddressBook Stores

You can set up a single, shared AddressBook store for multiple users, or different AddressBook stores for different users.

If certificates containing public keys are placed in a shared AddressBook store, all users can access them. Alternatively, users can use PKCertTool to create their own AddressBook stores in the same (unshared) database with their MY store. Other users cannot access public key certificates in this AddressBook store.

PKZIP uses the first store (of the appropriate type) that it finds. If a user points PKZIP to an unshared AddressBook store, that is the only AddressBook store that PKZIP searches.

In a multi-user environment, a user who wants to add a certificate to a shared AddressBook store for other users to access should ask the administrator of the shared store to add the certificate.

## **Locating Certificate Store Databases**

You can specify your own names for certificate database files, and you can locate the databases anywhere you want. By default, PKCertTool names any certificate database it creates certificates.db.

If you do not tell PKCertTool where to look for a certificate database when you add certificates, PKCertTool searches in the following places, listed in order:

- 1. Locations (if any) specified by the following environment variables:
  - \$ROOT\_CERTIFICATES for the database containing the ROOT store
  - \$CA\_CERTIFICATES for the database containing the CA store
  - \$ADDRESS\_BOOK\_CERTIFICATES for the database containing the AddressBook store
  - \$MY\_CERTIFICATES for the database containing the MY store

See the section "Setting Environment Variables for Certificate Stores," below.

- 2. \$HOME/certificates.db, where \$HOME is the user's home directory
- **3.** /usr/local/certificates/certificates.db. NOTE: By default, PKZIP does not create, read, or write to a MY store in this shared location. The MY store contains the user's private keys.

## **PKCertTool Commands and Options**

PKCertTool is a separate program from PKZIP. It has commands to add, list, and delete certificates, as well as a *keys* command to verify that private keys exist for certificates.

Each PKCertTool command can be used with one or more options. Most of the options are not required. When entering a PKCertTool command or option, prefix it with a hyphen in the command line as you do with a PKZIP command or option.

## The PKCertTool add Command

| Command / Option                | Description                                                                                                    |
|---------------------------------|----------------------------------------------------------------------------------------------------|
| –add                            | Tells PKCertTool to add certificates to a store                                                                                                    |
| -store <store name=""></store>  | Specifies the store to which to add certificates. Valid store names are:<br>MY<br>AddressBook<br>ROOT<br>CA<br>If no store is specified, PKCertTool picks the most appropriate one<br>based on the certificate. Certificates in PKCS#7 files and PEM files that<br>do not include private keys are added to the AddressBook store if no<br>store is specified.<br>NOTE: PKWARE recommends using a PKCS#7 file to add certificates<br>to the AddressBook store.                                                                                               |
| -database <database></database> | Specifies the location of the database containing the store to use.<br>If this parameter is omitted, PKCertTool uses the first database (that<br>PKCertTool can write to) found by searching the places listed above in<br>the section "Locating Certificate Store Databases."                                                                                                    |
| –all                            | Adds all certificates in the file specified in the <certfile> argument</certfile>                                                                                                    |
| <certfile></certfile>           | The location of a file containing one or more certificates.<br>The location can be either a file that contains certificates or a directory<br>that contains such files.<br>A certificate file can be in PEM, PKCS#7, or PKCS#12 format. Multiple<br>certificates can be added from a single file.<br>When the name of a directory or PKCS#7 file is used, PKCertTool adds<br>only the first certificate found if –all is not specified. With certificates in a<br>PKCS#12 file, PKCertTool adds only the end-entity certificate if –all is<br>not specified. |
| <keyfile></keyfile>             | Specifies the path name of a PEM file that contains the private key for a certificate listed in a PKCS#12-format <certfile>.<br/>Use <keyfile> to specify the location of a private key if the <certfile> does not itself contain this key.<br/><keyfile> cannot be used with –all or with a PKCS#7-format <certfile>: a PKCS#7 file cannot contain a private key.</certfile></keyfile></certfile></keyfile></certfile>                                                                                                    |

| Command / Option                   | Description                                                                                                    |
|------------------------------------|----------------------------------------------------------------------------------------------------|
| -f <friendlyname></friendlyname>   | Sets a friendly name for a certificate—for example, <i>My 2003 Cert</i> . A friendly name can be used to reference a certificate in the <certfile> argument of the PKCertTool –list and –del commands.</certfile>            |
|                                    | Do not use -f to set a friendly name in the same command line with -all.                                                                                                    |
|                                    | A friendly name is useful to distinguish multiple certificates that have the same common name. For example, you might keep older, expired certificates to use to decrypt files that were encrypted using those certificates. |
|                                    | In PKZIP, a friendly name that you assign with PKCertTool can be used with the PKZIP –recipient and –certificate options.                                                                                                    |
| -passin <passphrase></passphrase>  | Specifies the passphrase used to decrypt a private key specified by<br><keyfile> or used to decrypt a PKCS#12 file specified by <certfile>.</certfile></keyfile>                                                             |
|                                    | If –passin is not used, PKCertTool prompts for a passphrase needed to decrypt a private key.                                                                                                    |
| -passout <passphrase></passphrase> | Specifies the passphrase to use to encrypt a private key when it is stored in the certificates database.                                                                                                    |
|                                    | If –passout is not used, PKCertTool prompts for a passphrase to use to<br>encrypt a private key.                                                                                                    |

## Examples

NOTE: For readability, these examples use an en-dash hyphen. Substitute regular hyphens if you copy and paste these sample command lines for actual use.

The following command line adds all certificates to the AddressBook store:

#### pkcerttool -add -all -store AddressBook mycerts.p7c

The following command line adds the certificate from <code>mycert.pfx</code> to the store. It uses <code>MyPassPhrase</code> to decrypt the PKCS#12 file, and it uses <code>MyStorePassPhrase</code> to encrypt the private key in the store:

#### pkcerttool -add -passin MyPassPhrase -passout MyStorePassPhrase mycert.pfx

## The PKCertTool list Command

| Command / Option               | Description                                                                                                    |
|--------------------------------|----------------------------------------------------------------------------------------------------|
| –list                          | Lists information about the certificates in the specified store                                                                                                    |
| -store <store name=""></store> | Specifies the store for which to list certificates.<br>Valid store names are:<br>MY<br>AddressBook<br>ROOT<br>CA<br>If this argument is omitted, PKCertTool lists certificates in the MY store |

| Command / Option                | Description                                                                                                    |  |
|---------------------------------|----------------------------------------------------------------------------------------------------|--|
| -database <database></database> | Specifies the location of the database containing the store to list.                                                                                                    |  |
|                                 | If this parameter is omitted, PKCertTool uses the first database found by searching the places listed above in the section "Locating Certificate Store Databases."                                               |  |
| <certfile></certfile>           | Identifies the certificates about which to list information.                                                                                                    |  |
|                                 | The –list command can reference a certificate in a store by its common name, an email address contained in the certificate, or by a friendly name assigned to the certificate using the PKCertTool –add command. |  |
| -v                              | Verbose: Causes more information about the certificate to be listed.                                                                                                    |  |

#### Example

The following command line gives a verbose listing of certificates in the MY store, as shown in the accompanying output:

```
pkcerttool -list -v
```

```
_____
MY
_____
--- Certificate
                     1 ----
John J. Adams
Subject:
   O=VeriSign, Inc.
   OU=VeriSign Trust Network
   OU=www.verisign.com/repository/RPA Incorp. by Ref.,LIAB.LTD(c)98
   OU=Persona Not Validated
   OU=Digital ID Class 1 - Microsoft Full Service
CN=John J. Adams
   E=john.adams@acme.com
Issuer:
   O=VeriSign, Inc.
   OU=VeriSign Trust Network
   OU=www.verisign.com/repository/RPA Incorp. By Ref.,LIAB.LTD(c)98
   CN=VeriSign Class 1 CA Individual Subscriber-Persona Not
Validated
SerialNumber:
   1M MO UJ 41 H3 24 U3 J3 8J 42 YH JJ 77 YO 65 3H
NotBefore:
            4 19:00:00 2001
   Tue Sep
NotAfter:
            5 18:59:59 2002
   Thu Sep
SHA-1 Hash of Certificate:
   25 28 YO YY 37 YU J9 01 6J YY 9Y 1H 79 0J 97 2Y
1M 73 23 Y2
Public Key Hash:
31 Y2 98 Y3 76 PU U2 J3 HH 25 U6 PY 9Y 6J 03 OU
73 61 1H 8M
--- Certificate
                     2 ---
Thawte Freemail Member
Subject:
   CN=Thawte Freemail Member
   E=todda@acme.com
Issuer:
   C=ZA
   S=Western Cape
   L=Durbanville
   0=Thawte
   OU=Certificate Services
```

## The PKCertTool del Command

| Command / Option                | Description                                                                                                    |  |
|---------------------------------|----------------------------------------------------------------------------------------------------|--|
| -del                            | Deletes specified certificates from PKZIP store(s)                                                                                                    |  |
| -store <store name=""></store>  | Specifies the store from which to delete certificates.                                                                                                    |  |
|                                 | Valid store names are:                                                                                                    |  |
|                                 | MY                                                                                                    |  |
|                                 | AddressBook<br>ROOT                                                                                                    |  |
|                                 | CA                                                                                                    |  |
|                                 | If this argument is omitted, PKCertTool looks for the certificate in the MY store. PKCertTool warns if the certificate is not found.                                                                                              |  |
| -database <database></database> | Specifies the location of the database containing the store from which to delete certificates.                                                                                                    |  |
|                                 | If this parameter is omitted, PKCertTool uses the first database found by<br>searching the places listed above in the section "Locating Certificate<br>Store Databases."                                                          |  |
| <certfile></certfile>           | Identifies the certificates to delete.                                                                                                    |  |
|                                 | The <certfile> argument can reference a certificate in a store by its common name, an email address contained in the certificate, or by a friendly name assigned to the certificate using the PKCertTool –add command.</certfile> |  |
|                                 | Alternatively, <certfile> can give the location of a file containing one or more certificates. A certificate file can be in PEM, PKCS#7, or PKCS#12 format.</certfile>                                                            |  |
|                                 | The –del command only deletes from the PKZIP stores copies of the certificates in a file; it does not delete files.                                                                                                    |  |

## Example

The following command line deletes the certificate for John J. Adams from the AddressBook store:

pkcerttool -del -store AddressBook "John J. Adams"

## The PKCertTool keys Command

| Command                         | Description                                                                                                    |  |
|---------------------------------|----------------------------------------------------------------------------------------------------|--|
| -keys                           | Lists the public key hashes of all private keys in a certificate store database.                                                                                   |  |
|                                 | This command is for troubleshooting. You can compare its output to the output of –list –v to find the certificates for which you have private keys.                |  |
| -database <database></database> | Specifies the location of the database.                                                                                                    |  |
|                                 | If this parameter is omitted, PKCertTool uses the first database found by searching the places listed above in the section "Locating Certificate Store Databases." |  |

### Example

#### pkcerttool -keys

```
Private keys in /home/george/certificates.db
----
O1 6J 30 JJ 8Y 12 P5 18 YJ 9P 7U 8H 52 MP PY 94
P4 81 4H 42
--- PrivateKey 2 ----
1M M0 UJ 41 H3 24 U3 J3 8J 42 YH JJ 77 YO 65 3H
2U 8P 20 YY
--- PrivateKey 3 ----
31 Y2 98 Y3 76 PU U2 J3 HH 25 U6 PY 9Y 6J 03 0U
73 61 1H 8M
----
3 private keys
```

## **Exit Codes for PKCertTool**

PKCertTool generates the exit codes described in the table below.

| Code | Meaning                                                                                                    |
|------|----------------------------------------------------------------------------------------------------|
| 0    | Success                                                                                                    |
| 1    | Unknown option                                                                                                    |
| 2    | Out of memory                                                                                                    |
| 3    | Missing option or argument. For example, –f is used but no friendly name is supplied; or –add is used but no cert file is given.                          |
| 4    | Invalid database specification. A database specified (with a command other than –add) does not exist, or a directory is specified in place of a database. |
| 5    | Conflicting commands. For example, specifying both –add and –del.                                                                                         |
| 6    | Action failed. For example, PKCertTool cannot open a store, or cannot list a specified certificate, or cannot find any certificates to list.              |

## **Setting Environment Variables for Certificate Stores**

PKZIP checks the environment variables listed below for the locations of certificate stores. If these variables are set, PKZIP uses the certificate databases specified by the variables instead of looking in the default location.

| Environment Variable        | Certificate Store |
|-----------------------------|-------------------|
| \$ROOT_CERTIFICATES         | ROOT              |
| \$CA_CERTIFICATES           | СА                |
| \$ADDRESS_BOOK_CERTIFICATES | AddressBook       |
| MY_CERTIFICATES             | MY                |

You can use PKCertTool to set up certificate databases having custom names and locations if you do not want to use the PKZIP defaults (see "Locating Certificate Store Databases," above). You can then set the environment variables to point to the databases you have set up.

Use command lines like the following to set the variables for sh-based shells (sh, ksh, bash, zsh). Replace the database names and paths with your own:

ROOT\_CERTIFICATES=/usr/local/certificates/certificates.db export ROOT\_CERTIFICATES CA\_CERTIFICATES=/usr/local/certificates.db export CA\_CERTIFICATES ADDRESS\_BOOK\_CERTIFICATES=/usr/local/certificates/certificates.db export ADDRESS\_BOOK\_CERTIFICATES MY\_CERTIFICATES=/home/certificates.db export MY\_CERTIFICATES With csh or tcsh, use command lines like these: setenv ROOT\_CERTIFICATES /usr/local/certificates/certificates.db

setenv CA\_CERTIFICATES /usr/local/certificates/certificates.db

setenv ADDRESS\_BOOK\_CERTIFICATES /usr/local/certificates/certificates.db

setenv MY\_CERTIFICATES /home/certificates.db

Put the commands in users' login files (.profile for sh users, .cshrc for csh users) to set the variables each time users log on.

## Migrating Certificates from a PKZIP 6.x Store

PKZIP version 6 used a different arrangement for storing certificates. On this arrangement, certificates were stored in PKCS#7, PKCS#12, and PEM files in directories in the file system, and the environment variables pointed to the directories.

To migrate certificates from a PKZIP version 6 store, follow these steps:

- 1. If the environment variables described in the preceding section are set, make a note of the settings and unset the variables.
- 2. To import shared certificates from the old databases into the new one, have an administrator with access to the directories containing the certificates run the PKCertTool command lines below.

If necessary, replace the default paths shown in the command lines with the actual paths to the old stores. (The values, if any, that you noted down for the environment variables should give these paths.)

pkcerttool -add -store ROOT -all /usr/local/certificates/ROOT

pkcerttool -add -store CA -all /usr/local/certificates/CA

pkcerttool -add -store AddressBook -all /usr/local/certificates/AddressBook

3. Have each user run the command line below to import personal certificates and private keys.

PKCertTool will likely prompt the user to enter a passphrase for each certificate in a PKCS#12 file to decrypt the private key. PKCertTool will prompt again for a passphrase to use to encrypt each private key to be added.

pkcerttool -add -store MY -all \$HOME/.certificates

## Smart Card Compatibility (Win32)

On Windows, PKZIP can access certificates stored on smart cards. Files that are strongly encrypted using digital certificates and a recipient list can be decrypted using certificates on smart cards that work with Windows' facilities for managing digital certificates.

Support for using smart card and token certificates is available only on Windows, not on Unix or Linux.

Versions of PKZIP prior to 6.1 cannot decrypt files that are encrypted to be compatible with smart cards. To enable users of these earlier versions of PKZIP to decrypt files encrypted with a recipient list, PKZIP supplies a configurable option— **NoSmartCard**—for use when the **Recipient** option is set. Specifying the **NoSmartCard** option with the **Recipient** option turns off smart card compatibility and encrypts files so that they can be decrypted by previous versions of PKZIP, though not by smart cards.

The **NoSmartCard** option is needed only to do PKZIP 6.0-compatible certificatebased encryption (in other words, encryption using a recipient list). Password-based encryption works as in PKZIP 6.0. Smart cards are not used with PKZIP passwordencrypted files.

In short, to enable users of earlier versions of PKZIP to decrypt your strongly encrypted files, either use the **NoSmartCard** option or use password-based encryption.

## **Creating the Tutorial Directory and Files**

The PKZIP installation directory contains a batch file that creates a directory and several practice files for you to work with. These files enable you to do the tutorials in Chapter 2 without accidentally changing or deleting any of your other files.

See the appropriate section below—"Setting Up the Tutorial in Windows" or "Setting Up the Tutorial on UNIX"—for the platform you are using.

## Setting Up the Tutorial in Windows

To create the tutorial directory and files in Windows:

- 1. From a Windows Command Prompt window, change to the directory where you installed PKZIP (C:\program files\pkware\pkzipc by default).
- 2. Run the tutorial.bat batch file: Type the following at the command prompt and press ENTER:

#### tutorial.bat

The batch file creates a new subdirectory called *tut* in the install directory and copies several practice files. It displays lines on screen like this:

```
.
Creating the Tut Directory
Copying the test files
Done.
```

**3.** Change to the tut directory created in the previous step. To do so, type the following and press ENTER:

cd tut

4. To confirm that the files were created, type the following and press ENTER:

dir

You should see a list of files similar to the following:

| 12:19 | PM                                                                                              | 9,108    | black.tut                                                                                                    |
|-------|-------------------------------------------------------------------------------------------------|----------|----------------------------------------------------------------------------------------------------|
| 12:19 | PM                                                                                              | 9,108    | blue.fil                                                                                                    |
| 12:19 | PM                                                                                              | 9,108    | brown.doc                                                                                                    |
| 12:19 | PM                                                                                              | 9,108    | gold.tut                                                                                                    |
| 12:19 | PM                                                                                              |          | green.doc                                                                                                    |
| 12:19 | PM                                                                                              | 9,108    | orange.fil                                                                                                    |
| 12:19 | PM                                                                                              | 9,108    | pink.tut                                                                                                    |
| 12:19 | PM                                                                                              | 9,108    | purple.txt                                                                                                    |
| 12:19 | PM                                                                                              | 9,108    | red.txt                                                                                                    |
| 12:19 | PM                                                                                              | 9,108    | tan.txt                                                                                                    |
| 12:19 | PM                                                                                              | 9,108    | white.doc                                                                                                    |
| 12:19 | PM                                                                                              | 9,108    | yellow.doc                                                                                                    |
|       | 12:19<br>12:19<br>12:19<br>12:19<br>12:19<br>12:19<br>12:19<br>12:19<br>12:19<br>12:19<br>12:19 | 12:19 PM | 12:19PM9,10812:19PM9,10812:19PM9,10812:19PM9,10812:19PM9,10812:19PM9,10812:19PM9,10812:19PM9,10812:19PM9,10812:19PM9,10812:19PM9,10812:19PM9,10812:19PM9,10812:19PM9,10812:19PM9,108 |

## Setting Up the Tutorial on UNIX

To create a directory for the tutorials on UNIX:

- 1. Change to the directory where you installed PKZIP, such as /usr/local/bin/pkware/pkzipc.
- 2. Run the tutorial.sh file. Type the following and press Enter:

#### sh tutorial.sh

Running the tutorial.sh file creates a tutorial directory tut as a subdirectory of the install directory: for example, /usr/local/bin/pkware/pkzipc/tut. It copies several practice files for you to use with the tutorials.

**3.** Go to the directory that you created in the previous step: Type the following and press **Enter**:

cd tut

4. To confirm that the files were copied, type the following and press Enter:

#### ls -l

A file list similar to the following appears:

| -rw-rr | 1 user | pkware | 43326 Jul | 1 02:51 black.tut  |
|--------|--------|--------|-----------|--------------------|
| -rw-rr | 1 user | pkware | 4445 Jul  | 1 02:51 blue.fil   |
| -rw-rr | 1 user | pkware | 5777 Jul  | 1 02:51 brown.doc  |
| -rw-rr | 1 user | pkware | 43326 Jul | 1 02:51 gold.tut   |
| -rw-rr | 1 user | pkware | 582 Jul   | 1 02:51 green.doc  |
| -rw-rr | 1 user | pkware | 582 Jul   | 1 02:51 orange.fil |
| -rw-rr | 1 user | pkware | 43326 Jul | 1 02:51 pink.tut   |
| -rw-rr | 1 user | pkware | 582 Jul   | 1 02:51 purple.txt |
| -rw-rr | 1 user | pkware | 4445 Jul  | 1 02:51 red.txt    |
| -rw-rr | 1 user | pkware | 4445 Jul  | 1 02:51 tan.txt    |
| -rw-rr | 1 user | pkware | 5777 Jul  | 1 02:51 white.doc  |
| -rw-rr | 1 user | pkware | 5777 Jul  | 1 02:51 yellow.doc |

## **Using Help**

Besides the manual you are now reading, PKZIP provides online help for the PKZIP commands and options. The online help describes syntax and shows sample command lines.

You access the online help directly from the command line:

• At the command prompt, type the following and press ENTER:

#### pkzipc -help

A screen with PKZIP version and usage information appears. You can get help for any PKZIP command or option from here.

To bypass the command/option menu and go directly to a help file for a
particular command or option, type the *help* command followed by an equal
sign (=) and the command or option for which you want information.

For example, to access online help for the *add* command, type the following at the command prompt and press ENTER:

#### pkzipc -help=add

The help information for the *add* command appears.

## **Getting Version Information**

To list the version of PKZIP that you are using, do the following:

> At the command prompt, type the following and press ENTER:

#### pkzipc -version

Advanced users of PKZIP often require more detailed version information to assist in automating compression and extraction operations. PKZIP has the capability to return the version number as a value to the shell. The version number returns as a positive integer value less than 256. This value is only returned to the shell and is therefore not viewable. This functionality can be useful to verify PKZIP version numbers in the context of a .BAT file or shell script. The default action is to return the major number of the release. For example, for version 2.5 the return value will be 2. Using sub-options with the **version** option will return precise values of the release number to the shell. The available sub-options and the values they return are outlined in the following table:

| Sub-Option | PKZIP Returns                                                                                          | For example           |
|------------|----------------------------------------------------------------------------------------------------|-----------------------|
| major      | The major release number. For example, if the version number is 2.5, the value returned is <2>.        | pkzipc -version=major |
| minor      | The minor number of the release. For example, if the version number is 2.5, the value returned is <5>. | pkzipc -version=minor |
| step       | The step or patch value. For example, if the version is 2.04.01, the step value returned is <1>.       | pkzipc -version=step  |

## **Technical Support**

For support, visit our Web site at:

www.pkware.com/support

# 2

## The Basics

This chapter shows you how to use PKZIP to do basic compression and extraction operations. It also introduces some command line options and conventions. For example, you will learn how to specify the directory that you want to extract files to and how to specify just which files you want to compress or extract.

PKZIP gives you numerous commands and options that enable you to customize the operations that you use PKZIP to do. Some of these commands and options are discussed in this chapter. The rest are explained in later chapters. The present chapter gets you started. Its tutorials introduce you to major features of PKZIP and enable you to practice using PKZIP on files in a special tutorial directory. See the section, "Creating the Tutorial Directory and Files," in Chapter 1 to learn how to set up your tutorial workspace.

## An Overview of What PKZIP Does

PKZIP does four main sorts of things: It compresses files, and it decompresses them to restore them to their original state. It also authenticates and encrypts files. All the various commands and options relate to how you do these things or to other things that you can optionally do in the process. For example, you have options for picking the files that you want to compress or encrypt and options for how you want to compress or encrypt them.

## **Supported Archive Types**

When PKZIP compresses files, it adds the compressed files to an *archive*. An archive is a kind of file that can contain other files. When PKZIP decompresses files, it extracts them from the archive that contains them. This is why the commands to compress and decompress files are named **add** and **extract**.

Several types of archive files exist. Some can contain only one file, some can contain multiple files, and there can be other differences as well. A ZIP archive can contain multiple compressed files. This is the kind of archive that PKZIP creates by default and the kind that you will probably use most often.

PKZIP enables you to create and extract from other archive types besides ZIP. You do not need to do anything special to use PKZIP with one of these other archive types. PKZIP can tell what type an archive is and will just go ahead and extract its files. If you want to create a new, non-ZIP archive, there are two ways that you can tell PKZIP what type of archive to create:

- Specify a name for the archive file that uses the file name extension customarily associated with that archive type
- Use the archivetype option to specify the type of archive that you want

The following table lists the types of archives that PKZIP can create or extract from and the file name extensions customarily associated with these types. For some archive types, PKZIP can do extractions but cannot create new archives of that type.

| Archive type | PKZIP can create/extract | Usual file name extensions |
|--------------|--------------------------|----------------------------|
| ARJ          | Extract only             | .arj                       |
| BinHex       | Extract only             | .hqx                       |
| BZIP2        | Create and extract       | .bz2                       |
| CAB          | Extract only             | .cab                       |
|              | (Not supported on UNIX)  |                            |
| GZIP         | Create and extract       | .gz                        |
| LZH          | Extract only             | .lzh                       |
| RAR          | Extract only             | .rar                       |
|              | (Not supported on UNIX)  |                            |
| TAR          | Create and extract       | .tar                       |
| UUEncoded    | Create and extract       | .uue                       |
| XXEncoded    | Create and extract       | .xxe                       |
| ZIP          | Create and extract       | .zip, .jar                 |

## **Using the Tutorials**

To help you learn PKZIP, this chapter contains several tutorials. These tutorials progress from simple to complex features. Each tutorial is preceded by a brief explanation of the topic(s) that the tutorial represents. For each tutorial, you will be asked to perform a specific PKZIP task. The results of what you type are reviewed every step of the way.

## **Conventions Used in the Tutorials**

This manual was written for several operating system and platform versions of the command line implementation of PKZIP. To avoid confusion, we have tried to

minimize references to specific operating systems or platforms. There may be instances in the tutorials where it is necessary to refer to an operating system or platform convention. Since PKZIP's command line interface is virtually identical between the various operating system/platform versions, the examples used in this manual are, for the most part, universal. However, keep in mind that what you see on your screen might differ slightly from what you see in the examples.

Typically, in command line examples, we only reference what you would actually type at the command prompt, as in the following command line example:

pkzipc -add test.zip text.doc

## **Using Sample Files and Directories**

The tutorials in this manual take you through compressing and extracting "specific" files from a "specific" tutorial directory. Feel free to use your own files if you choose to practice on them. However, keep in mind that the results that are displayed are specific to the files that these tutorials use as samples.

**Note:** These tutorials assume that you have installed PKZIP in the default installation directory and that you can access PKZIP from any directory without specifying a file path.

## **Preparing Your Workspace**

To follow the tutorials in this manual step-by-step, you must create a working directory. Consider it a temporary directory to be used only for the tutorials. This helps to ensure that your permanent directories and files are not deleted or damaged while you are practicing with PKZIP. See the section, "Creating the Tutorial Directory and Files," in Chapter 1 to learn how to set up your tutorial workspace.

## **Entering Commands: Syntax**

A PKZIP command line has these main elements:

- The name of the program executable—*pkzipc*. This command runs PKZIP and must appear first.
- **A PKZIP command** for the main task you want PKZIP to do—for example, add files to an archive. Precede the command with a hyphen: -add
- Any PKZIP options that you want to use. For example, when adding files to an archive, you can use the *maximum* option to have PKZIP take a little extra time to compress them as much as possible. You can include zero or more options. Precede each with a hyphen: -maximum
- The name of an archive file, such as a ZIP file, to create or operate on.
- The names of files to operate on—for example, to add to an archive, act on in an archive (for example, to delete), or extract from an archive. Alternatively, you can give a file name pattern such as \*.doc to specify these files, or the name of a file that contains a list of such files.

The name of the archive file must precede any other file names or file name patterns.

To include multiple file names and/or patterns, separate them with spaces.

The only elements that are always required in a command line are the name of the executable *pkzipc* and some PKZIP command. Other elements may be required depending on the particular commands or options used.

The order of appearance of the elements is not important except that:

- *pkzipc* must appear at the beginning of the command line
- The name of an archive file, if given, must appear before the name of any other file

Examples:

| To do this                                                     | Command line                                                                                    |  |
|----------------------------------------------------------------|-------------------------------------------------------------------------------------------------|--|
| Add specified files to an archive                              | pkzipc –add zipfile.zip addfile.txt addfile2.doc                                                |  |
| Add to an archive all files in current directory               | pkzipc –add zipfile.zip<br>or:<br>pkzipc –add zipfile.zip *                                     |  |
| Add to an archive all<br>files in a specified<br>directory     | pkzipc –add zipfile.zip subdir\*                                                                |  |
| Add files with the fast compression option                     | pkzipc –add –fast zipfile.zip<br>pkzipc –fast –add zipfile.zip<br>pkzipc –add zipfile.zip –fast |  |
| View list of files in archive                                  | pkzipc zipfile.zip                                                                              |  |
| View list of files<br>whose names begin<br>with "f" in archive | pkzipc zipfile.zip f*                                                                           |  |
| Extract all files from<br>an archive                           | pkzipc –extract zipfile.zip                                                                     |  |
| Extract specified files from an archive                        | pkzipc –extract zipfile.zip readme.txt mystuff.doc                                              |  |

## **Compressing and Adding Files to an Archive**

To compress one or more files into an archive file, you use the *add* command.

For example, to compress a file called test.txt into an archive file called temp.zip, type the following:

#### pkzipc -add temp.zip test.txt

You can also encrypt files when you compress them. See "Encrypting Files That You Add to an Archive" in Chapter 3.

In the tutorials that follow, you will learn about other commands and options that you can use and about other ways to specify files to operate on.

## Archive File Naming Conventions

Conventionally, archive files (or *archives* for short) are given a name with a *file* (*name*) *extension* (the last part of the name, after the dot) that indicates the kind of archive they are. Thus a .ZIP archive generally has a name of the form *myarchive.zip*, where the file extension is *.zip*. Similarly, a BZIP2 archive generally has a file extension of *.bz*2.

Different archive types are used for different things. For example, a BZIP2 archive is used to contain a file compressed using the BZIP2 compression algorithm.

PKZIP can both create and extract from a variety of archive types—including BZIP2. Because the file name extension is generally a good guide to the type of archive, PKZIP sometimes uses this information to determine what sort of archive you want to create. Here are the rules PKZIP follows with respect to archive types and names when you use the **add** command create an archive:

 If you specify an archive with an extension—for example, *myarchive.zip* or *myarchive.bz2*, or *myarchive.exe*, PKZIP will create an archive of that name. Also, by default, PKZIP will use the file extension to select the type of compression to use. For example,

#### pkzipc -add myarchive.zip

results in a ZIP-format archive containing files compressed using standard ZIP-style compression (that is, using the deflate compression algorithm).

 If you specify an archive with no file extension, by default PKZIP creates a ZIP archive and adds a .zip extension to its name. For example:

#### pkzipc -add myarchive

produces a ZIP archive called myarchive.zip.

**Note:** The *archivetype* option lets you explicitly tell PKZIP the type of archive you want to create. See "Compressing Files to a Specified Type of Archive" on page 73.

If you specify an archive that has no file extension but does have a *trailing dot*—that is, a dot as the last character in the file name: for example, "*filename*."—PKZIP does *not* append an extension to the file name. For example:

#### pkzipc -add myarchive.

produces (by default) a ZIP archive called myarchive without an extension.

On UNIX systems, using a trailing dot suppresses the .zip extension, but the dot remains a part of the file name. For example, specifying "*myarchive.*" as the archive name results in a file called "*myarchive.*".

**Note:** Systems that do not support more than one "dot" in a file name suppress the extension if any dot is present in the file name, even if it is not a trailing dot.

**Note:** The *noarchiveextension* option suppresses automatic adding of a file name extension on all systems.

## Compressing a Single File in the Current Directory

The simplest PKZIP task is compressing a single file from the current working directory, and storing the resulting .ZIP file in that same directory. In this scenario, you are not retrieving files to compress from other directories, nor are you placing the .ZIP file in a different directory.

#### Tutorial A

Compress a single file (red.txt) into an archive file in your current working directory.

Follow these steps:

1. From the command prompt, change to the PKZIP Tutorial (tut) directory that you created (see "Creating the Tutorial Directory and Files" in Chapter 1). To compress the file red.txt into the .ZIP file called test.zip, type the following command and press ENTER:

#### pkzipc -add test.zip red.txt

Your file starts to compress, and your screen looks like the following:

Creating .ZIP: test.zip Adding File: red.txt Deflating (62.1%), done.

The first three lines contain the PKZIP banner information (name of the product, date, version and so on).

The last two lines list the name of the .ZIP file you created, the file(s) that were compressed, and the percentage that the file was compressed.

You have now successfully compressed a file into an archive file. Before you continue with the next section, let's take a look at your *tut* directory.

2. View the contents of the *tut* directory by typing one of the following commands:

From a UNIX based command prompt, type:

ls -l

A file listing similar to the following will appear:

| -rw-rw-rw- | 1 user | pkware | 1030 June 30 2:50 black.tut |
|------------|--------|--------|-----------------------------|
| -rw-rw-rw- | 1 user | pkware | 4185 June 30 2:50 blue.fil  |
| -rw-rw-rw- | 1 user | pkware | 5920 June 30 2:50 brown.doc |

| -rw-rw-rw-1 userpkware591 June-rw-rw-rw-rw-1 userpkware1030 June-rw-rw-rw-rw-1 userpkware591 June-rw-rw-rw-rw-1 userpkware4185 June-rw-rw-rw-rw-1 userpkware4185 June | 30<br>30<br>30<br>30<br>30<br>30 | 2:50<br>2:50<br>2:50<br>2:50<br>2:50<br>2:50 | green.doc<br>orange.fil<br>pink.tut<br>purple.txt<br>red.txt<br>tan.txt |
|----------------------------------------------------------------------------------------------------|----------------------------------|----------------------------------------------|-------------------------------------------------------------------------|
|                                                                                                    |                                  |                                              |                                                                         |
| -rw-rw-rw- 1 user pkware 4185 June<br>-rw-rr 1 user pkware 1702 June                                                                                                  |                                  |                                              |                                                                         |
| -rw-rw-rw- 1 user pkware 5920 June                                                                                                    | 30                               | 2:50                                         | white.doc<br>yellow.doc                                                 |

From a DOS based command prompt, type:

dir

A file listing similar to the following will appear:

|        | <dir< th=""><th>!&gt;</th><th>06-01-01</th><th></th><th></th></dir<>      | !>     | 06-01-01   |          |            |
|--------|---------------------------------------------------------------------------|--------|------------|----------|------------|
|        | <dir< td=""><td>&gt;</td><td>06-01-01</td><td>12:00a</td><td></td></dir<> | >      | 06-01-01   | 12:00a   |            |
| ORANGE | FIL                                                                       | 561    | 06-01-01   | 4:50a    | orange.fil |
| YELLOW | DOC                                                                       | 8,369  | 06-01-01   | 4:50a    | yellow.doc |
| RED    | TXT                                                                       | 8,369  | 06-01-01   | 4:50a    | red.txt    |
| GREEN  | DOC                                                                       | 591    | 06-01-01   | 4:50a    | green.doc  |
| PURPLE | TXT                                                                       | 591    | 06-01-01   | 4:50a    | purple.txt |
| WHITE  | DOC                                                                       | 8,369  | 06-01-01   |          | white.doc  |
| BROWN  | DOC                                                                       | 8,369  | 06-01-01   | 4:50a    | brown.doc  |
| PINK   | TUT                                                                       | 30,155 | 06-01-01   | 4:50a    | pink.tut   |
| TEST   | ZIP                                                                       | 1.702  | 06-01-01   | 4:50a    | test.zip   |
| TAN    | TXT                                                                       | 8,369  | 06-01-01   | 4:50a    | tan.txt    |
| BLACK  | TUT                                                                       | 30,155 | 06-01-01   | 4:50a    | black.tut  |
| BLUE   | FIL                                                                       | 8,369  | 06-01-01   | 4:50a    | blue.fil   |
| GOLD   | TUT                                                                       | 30,155 | 06-01-01   | 4:50a    | gold.tut   |
|        | 13 file(s)                                                                |        | 36,880 byt | ces      | 5          |
|        | 2 dir(s)                                                                  | 87,9   | 45,216 byt | ces free | 2          |

Note the test.zip file you have created. The file you compressed into the .ZIP file still appears in the current directory. That is because when you compress files, they remain in their original location, as well as inside the .ZIP file, compressed.

You can choose to remove or "move" the files into the .ZIP file so that they exist only in the .ZIP file after compression. The *Moving Files Into Your .ZIP File* section on page 31 shows you how to do this.

## **Compressing Selected Files in the Current Directory**

With PKZIP, you can compress specific selected files into your .ZIP file. To do this, you simply type the files in your command, including a space between each one.

#### Tutorial B

Compress the following files into the test.zip file:

- green.doc
- blue.fil

Follow these steps:

From the command prompt, type the following and press ENTER:

#### pkzipc -add test.zip green.doc blue.fil

Your file starts to compress, and output similar to following appears:

28

| Updating | .ZIP: | test.zip  |           |                |
|----------|-------|-----------|-----------|----------------|
| Adding   | File: | green.doc | Deflating | (39.3%), done. |
| Adding   | File: | Ďlue.fil  | Deflating | (62.1%), done. |

This particular example added the specified files to the existing test.zip file. As you can see in the screen output above, PKZIP reports that it is "Updating .ZIP: test.zip" the .ZIP archive now contains any file(s) we added in the previous tutorial as well as the file(s) we added in this tutorial.

## **Compressing Files that Match a Pattern**

PKZIP allows you to compress "only" files of a specific file pattern or extension. For example, you might want to compress only .doc files or .bmp files. On the other hand, you might want to compress all files that begin with the letter "p" or any other character match.

Using PKZIP conventions for typing file patterns (commonly called "wildcards"), follow these guidelines:

- For files of a specific extension, type an asterisk, a period, and the extension. You would type \*.**txt** for ASCII text files (.txt extension).
- For files that begin with a specific character or characters, type the character(s), then an asterisk (\*). You would type res\*for all files that begin with res.
- For files that end with a specific character pattern, type an asterisk (\*), then the character(s). For example, for all files that end in "all" you would type **\*all**.

**Note:** For other "wildcard" conventions and general command-line conventions, refer to your Operating System documentation.

#### Tutorial C

Compress all files in your tut directory that end with ".doc"

Follow these steps:

From your command prompt, type the following and press ENTER:

#### pkzipc -add test.zip \*.doc

The following appears on your screen:

| Updating .ZIP:<br>Updating File:<br>Adding File:<br>Adding File: | green.doc<br>yellow.doc<br>white.doc | Deflating<br>Deflating<br>Deflating | (39.3%), done.<br>(59.4%), done.<br>(59.4%), done. |
|------------------------------------------------------------------|--------------------------------------|-------------------------------------|----------------------------------------------------|
| Adding File:                                                     | brown.doc                            | Deflating                           | (59.4%), done.                                     |

When PKZIP is finished, the command prompt reappears.

## **Compressing All Files in the Current Directory**

PKZIP allows you to compress all files in a specified directory. In the previous tutorials you compressed files by specifying either a specific file name (e.g., red.txt) or file pattern (e.g., \*.doc). When you compress "all" files, you only have to type the

name of the .ZIP file with the **add** command. PKZIP will assume that you wish to compress all files in the current directory. If, however, you wish to specify "all" files in another directory, you must use the convention for specifying "all" files (e.g., "\*").

#### Tutorial D

Compress all the files in your tut directory into the test.zip file.

Follow these steps:

From your command prompt, type the following and press ENTER:

#### pkzipc -add test.zip

Your files start to compress. Because you are compressing all of the files in your tut directory, this will take a little longer.

Output similar to the following appears:

| Updating | .ZIP: | test.zip   |           |          |       |
|----------|-------|------------|-----------|----------|-------|
| Updating | File: | red.txt    | Deflating | (62.1%), | done. |
| Updating | File: | green.doc  | Deflating | (39.3%), | done. |
| Updating | File: | blue.fil   | Deflating | (62.1%), | done. |
| Updating | File: | yellow.doc | Deflating | (59.4%), | done. |
| Updating | File: | white.doc  | Deflating | (59.4%), | done. |
| Updating | File: | brown.doc  | Deflating | (59.4%), | done. |
| Adding   | File: | tan.txt    | Deflating | (62.1%), | done. |
| Adding   | File: | orange.fil | Deflating | (39.3%), | done. |
| Adding   | File: | black.tut  | Deflating | (61.0%), | done. |
| Adding   | File: | purple.txt | Deflating | (39.3%), | done. |
| Adding   | File: | pink.tut   | Deflating | (61.0%), | done. |
| Adding   | File: | gold.tut   | Deflating | (61.0%), | done. |
|          |       |            |           |          |       |

The phrase *Updating File* appears in front of some files, while *Adding File* appears in front of others. This is because in this tutorial you compressed files that were already compressed in the previous tutorials. The phrase *Updating File* appears with those particular files.

## **Compressing Files from a Different Location**

When you compress files, you do not have to be in the directory where those files reside. You can compress them from anywhere on your computer. You just need to specify a path to any files that are not in the current directory so that PKZIP can find them.

#### Tutorial E

In this tutorial, you will switch locations to the directory that is directly above (parent to) the PKZIP Server install directory and compress files that appear in the tutorial directory.

Follow these steps:

- 1. Go to the directory that is directly above the PKZIP install directory (for example, c:\program files\pkware or /usr/local/pkware).
- 2. To compress the file called purple.txt from the PKZIP tutorial directory into a file called test123.zip file and place the test123.zip file into the current directory, type one of the following command lines and press ENTER:

From a UNIX based command prompt, type:

#### pkzipc -add test123.zip pkzipc/tut/purple.txt

From a DOS based command prompt, type:

#### pkzipc -add test123.zip pkzipc\tut\purple.txt

Your files start to compress, and the following appears:

Creating .ZIP: test123.zip Adding File: purple.txt Deflating (39.3%), done.

The test123.zip file is created in the current directory as that is the directory in which you typed the command. You can also specify a different location in which to create or update an archive file. The next section shows you how to do that.

## Specifying a Different Location for the .ZIP File

Until now, you have created an archive file in the current directory. With PKZIP, you can specify a "different" location for the .ZIP file right in the command line. Simply include the location, or directory path, in your command.

#### Tutorial F

While remaining in the directory that is parent to the PKZIP install directory, compress the file called gold.tut, which is in PKZIP Tutorial directory, and place it in the test.zip file, which exists in PKZIP Tutorial directory as well.

Follow these steps:

To compress gold.tut into the test.zip file, and place the updated .ZIP file in the PKZIP Tutorial directory, type one of the following command lines and press ENTER:

From a UNIX based command prompt, type:

#### pkzipc -add pkzipc/tut/test.zip pkzipc/tut/gold.tut

From a DOS based command prompt, type:

#### pkzipc -add pkzipc\tut\test.zip pkzipc\tut\gold.tut

Your files start to compress, and a screen similar to the following appears:

```
Updating .ZIP: pkzipc/tut/test.zip
Updating File: gold.tut Deflating (61.0%), done.
```

## Moving Files into Your .ZIP File

Normally, the original files that you compress remain on your hard drive after you compress them. That is the default action when you use the *add* command. PKZIP allows you to *remove* the files from your hard drive location *after* they are compressed into the .ZIP file.

**CAUTION:** Be sure to keep backups of your important files. If you move your only copy of a file into a ZIP file, and the ZIP file becomes lost or damaged, you will have lost your file.

To remove files after they are compressed, use the *move* option along with the *add* command. To include an option in your PKZIP command, you simply type that option - preceded by a dash - after the *add* command. The following tutorial shows you how to do this.

**Note:** For basic information on PKZIP options, refer to the Understanding PKZIP Commands and Options section on page 39.

#### Tutorial G

In this tutorial, you are going to compress the file called pink.tut into the test.zip file, and "remove" pink.tut from your tut directory.

Follow these steps:

Change back to the PKZIP Tutorial directory.

Type the following and press ENTER:

#### pkzipc -add -move test.zip pink.tut

Your file starts to compress, and your screen looks similar to the following:

Updating .ZIP: test.zip Updating File: pink.tut Deflating (61.0%), done. Moving 1\_files...

Moved File: pink.tut , done.

Note that PKZIP performed two tasks: Updating and Moving. After compressing the file, PKZIP removed it from the tut directory.

To verify that the file you compressed was removed from your directory, type one of the following commands and press ENTER:

From a UNIX based command prompt, type:

ls -l

From a DOS based command prompt, type:

dir

Verify from the listing that the pink.tut file no longer exists as an individual file in the PKZIP Tutorial directory. The pink.tut file does however exist, compressed, in the test.zip file.

## Viewing Files Within a .ZIP File

In the previous section, you learned how to move a file from the hard drive into a .ZIP archive. The file you moved still exists in your test.zip file. You can use the *view* command to verify that this file was indeed archived in the .ZIP file. The *view* command allows you to list the files that exist within a .ZIP file. Because you are not compressing files - only viewing them - you do not have to include the *add* command.

#### Tutorial H

View the files within the test.zip file.

Follow these steps:

Verify that you are in the PKZIP tutorial directory.

To view the files within the test.zip file, type the following and press ENTER:

#### pkzipc -view test.zip

PKZIP displays a file listing of all of the files contained in the test.zip file. The listing will look similar to the following:

Viewing .ZIP: test.zip

| Length | Method  | Size  | Ratio | Date       | Time  | CRC-32   | Attr  | Name       |
|--------|---------|-------|-------|------------|-------|----------|-------|------------|
|        |         |       |       |            |       |          |       |            |
|        | DeflatN |       |       | 06/01/2001 |       | 87b3c388 |       | red.txt    |
| 561B   | DeflatN | 340в  | 39.4% | 06/01/2001 | 4:50a | b6a63b7f | -a-w- | green.doc  |
|        | DeflatN |       |       | 06/01/2001 |       | 87b3c388 |       | Бlue.fil   |
| 8369в  | DeflatN | 3084b | 63.2% | 06/01/2001 | 4:50a | 87b3c388 | -a-w- | brown.doc  |
|        | DeflatN |       |       | 06/01/2001 |       | 87b3c388 |       | white.doc  |
| 8369в  | DeflatN | 3084b | 63.2% | 06/01/2001 | 4:50a | 87b3c388 | -a-w- | yellow.doc |
| 29кв   | DeflatN | 8130B | 73.1% | 06/01/2001 | 4:50a | faf7aa7a | -a-w- | black.tut  |
| 29кв   | DeflatN | 8130B | 73.1% | 06/01/2001 | 4:50a | faf7aa7a | -a-w- | gold.tut   |
| 561B   | DeflatN | 340в  | 39.4% | 06/01/2001 | 4:50a | b6a63b7f | -a-w- | orange.fil |
| 29кв   | DeflatN | 8130B | 73.1% | 06/01/2001 | 4:50a | faf7aa7a | -a-w- | pink.tut   |
| 561B   | DeflatN | 340b  | 39.4% | 06/01/2001 | 4:50a | b6a63b7f | -a-w- | purple.txt |
| 8369B  | DeflatN | 3084B | 63.2% | 06/01/2001 | 4:50a | 87b3c388 | -a-w- | tan txt    |
|        |         |       |       |            |       |          |       |            |
| 139кв  |         | 42кв  | 69.2% |            |       |          |       | 12         |

For more information on the *view* command, see the *Viewing the Contents of a* .ZIP File section on page 108.

**Note:** The above *view* list was generated from a DOS command line. In a UNIX *view* listing, the "Attr" column would be replaced by a "Mode" column with permission numbers for each respective file.

## More Information on Compressing Files

The tutorials in the previous sections presented some of the file compression options available to you. There are other options as well. For example, you can choose to compress only files that are newer than the files already stored in the .ZIP file, or you can choose to compress only files that were created after a certain date.

For more information on options for compressing files, see Chapter 3.

## **Extracting Files from an Archive**

To restore compressed files in an archive to their original form so that you can use them again, you *extract* them from the archive. You can extract all the files in an archive, or just selected files.

PKZIP gives you a variety of options for picking files and for choosing how to extract them. For example, you can tell PKZIP to extract only files that do not already exist in the folder where you want to extract them. You can also have PKZIP recreate a structure of folders and subfolders to contain the files if this path information was saved when the files were compressed.

To extract files, include the following elements in your command line:

The command *pkzipc* to run PKZIP

- The PKZIP command extract preceded by a hyphen (-)
- The name of the archive file that contains the files to extract

For example:

#### pkzipc -extract temp.zip

The command line above extracts all the files contained in the archive file temp.zip into the current directory. To extract just a selection of files from an archive, specify the files to extract. For example, the following command line extracts all .txt files in the archive into the current directory:

#### pkzipc -extract temp.zip \*.txt

Numerous options are available to use with *extract*. The tutorials that follow cover several extraction scenarios. For more information, see Chapter 4.

## Extracting a Single File From a .ZIP File

The simplest task for extracting files is to extract a single file into the current directory. To make it easy, we are going to create an "extract" directory under your tut directory. We will call this directory ext. You will also copy the test.zip file into this directory.

Before you extract files, create a directory called ext and copy the test.zip file into that directory.

Follow these steps:

- 1. Verify that you are in the PKZIP Tutorial directory.
- 2. To create the ext directory, type the following and press ENTER:

#### mkdir ext

**3.** To copy the test.zip file into the ext directory, type the following and press ENTER:

From a UNIX based command prompt, type:

cp test.zip ext

From a DOS based command prompt, type:

#### copy test.zip ext

4. Now change to the ext directory. To do so, type the following and press ENTER:

cd ext

**Note:** The **cd** command in the preceding line stands for "change directory." It changes the current directory to a directory that you specify on the command line. Many of the following tutorials use this command. The command is an operating system command, not a PKZIP command. It works basically the same in DOS, Windows, and UNIX. Consult your operating system documentation to learn more about the **cd** command.

#### Tutorial I

Extract the file called red.txt from the test.zip file.

Follow these steps:

- 1. Verify that you are in the ext directory.
- 2. Type the following and press ENTER:

#### pkzipc -extract test.zip red.txt

PKZIP extracts the file and displays a message similar to the following:

Extracting files from .ZIP: test.zip Inflating: red.txt

The first three lines contain the PKZIP banner information (name of the product, date, version and so on).

The fourth line contains the task PKZIP performed (in this case, *Extracting*) followed by the name of the .ZIP file (in this case, test.zip).

The fifth line contains the word *Inflating*, then the name of the file being extracted (in this case, red.txt). *Inflating* is an internal method of extraction that is meaningful only to the program.

**3.** To confirm that red.txt has been extracted into the ext directory, type one of the following commands and press ENTER:

From a UNIX based command prompt, type:

Is -I red.txt

A listing similar to the following appears:

-rw-rw-rw- 1 user pkware 8369 June 30 2:50 red.txt

From a DOS based command prompt, type:

dir red.txt

A listing similar to the following appears:

| RED | TXT   |  |  |  |  |
|-----|-------|--|--|--|--|
|     | 1 fil |  |  |  |  |
|     | 0 dir |  |  |  |  |

|       | 8,369 | 06-30-97  | 2:50a   | red.txt |
|-------|-------|-----------|---------|---------|
| le(s) | ·     | 8,369 by  | tes     |         |
| r(s)  | 88,7  | 93,088 by | tes fre | e       |
|       |       |           |         |         |

Note that red.txt has been extracted into the ext directory.

## **Extracting Multiple Files From a .ZIP File**

PKZIP allows you to extract multiple files from a .ZIP file at one time. This section shows you how to extract:

- Selected individual files.
- Files that match a specific file pattern. For example, files ending with a .txt extension.

• All files in the directory.

To prepare your ext directory to extract multiple files, first remove the red.txt file that you extracted in the previous tutorial.

Follow these steps:

- 1. Verify that you are in the ext directory.
- 2. Type one of the following commands and press ENTER:

From a UNIX based command prompt, type:

rm red.txt

From a DOS based command prompt, type:

del red.txt

The red.txt file is deleted. The only file that should be in the ext directory is test.zip.

#### **Extracting Selected Files**

With PKZIP, you can extract specific selected files from your .ZIP file. To do this, you simply type the files in your command, including a space between each one.

#### Tutorial J

Extract the following files from the test.zip file:

- green.doc
- blue.fil

Follow these steps:

- 1. Verify that you are in the ext directory.
- 2. Type the following and press ENTER:

pkzipc -extract test.zip green.doc blue.fil

A screen similar to the following appears:

```
Extracting files from .ZIP: test.zip
Inflating: blue.fil
Inflating: green.doc
```

**3.** To confirm that the files were extracted, type one of the following commands and press ENTER:

From a UNIX based command prompt, type:

ls -l

A listing similar to the following appears:

| -rw-rw-rw- | 1 user | pkware |       |      |    |      | blue.fil  |
|------------|--------|--------|-------|------|----|------|-----------|
| -rw-rw-rw- | 1 user | pkware | 131   | June | 30 | 2:50 | green.doc |
| -rw-rr     | 1 user | pkware | 24360 | June | 30 | 3:30 | test.zip  |

From a DOS based command prompt, type:

dir

A listing similar to the following appears:

| •     | <dir<br><dir< th=""><th></th><th>06-30-97<br/>06-30-97</th><th></th><th></th></dir<></dir<br> |        | 06-30-97<br>06-30-97 |         |           |
|-------|-----------------------------------------------------------------------------------------------|--------|----------------------|---------|-----------|
| ••    |                                                                                               |        |                      |         |           |
| TEST  | ZIP                                                                                           | 45,488 | 06-30-97             | 3:30a   | test.zip  |
| GREEN | DOC                                                                                           | 561    | 06-30-97             | 2:50a   | green.doc |
| BLUE  | FIL                                                                                           |        | 06-30-97             |         |           |
|       | 3 file(s)                                                                                     | ,      | 54,418 byt           | es      |           |
|       | 2 dir(s)                                                                                      | 88,7   | 88,992 byt           | es free | 5         |

#### **Extracting All Files From a .ZIP File**

You can extract all of the files from your .ZIP file. When you extract specific files, as before, you must specify those files or file pattern. When you extract "all" files, you only have to type the name of the .ZIP file with the *extract* command. You can also, however, use the convention for specifying "all" files (\*).

#### Tutorial K

Extract all the files from the test.zip file into the ext directory.

Follow these steps:

- 1. Verify that you are in the ext directory.
- 2. To extract all files from the test.zip file, type the following and press ENTER:

#### pkzipc -extract test.zip

Because you are extracting files that already exist in your ext directory, PKZIP asks you if you want to overwrite the file by displaying the following prompt:

#### Overwrite (<Y>es/<N>o/<A>II/ne<V>er/<R>ename/<Esc>)?

3. Type "y" for yes if you wish to overwrite the file.

The same prompt will appear for the other files that already exist in the EXT directory. If you wish to overwrite those files as well type "**y**".

PKZIP extracts the files, and the screen will look similar to the following:

```
Extracting files from .ZIP: test.zip
Inflating: black.tut
PKZIP: (W7) Warning! file: blue.fil already exists.
Overwrite (<Y>es/<N>o/<A>ll/ne<V>er/<R>ename/<Esc>)? y
Inflating: blue.fil
Inflating: gold.tut
PKZIP: (W7) Warning! file: green.doc already exists.
Overwrite (<Y>es/<N>o/<A>ll/ne<V>er/<R>ename/<Esc>)? y
Inflating: green.doc
Inflating: orange.fil
Inflating: pink.tut
Inflating: purple.txt
Inflating: tan.txt
```

Inflating: white.doc
Inflating: yellow.doc

- **4.** To confirm that the files were extracted into your ext directory, type one of the following commands and press ENTER:
  - > From a UNIX based command prompt, type:

ls -l

A listing similar to the following appears:

| -rw-rw-rw- | 1 user | pkware | 10900 | June | 30 | 2:50 | black.tut  |
|------------|--------|--------|-------|------|----|------|------------|
| -rw-rw-rw- | 1 user | pkware | 1311  | June | 30 | 2:50 | blue.fil   |
| -rw-rw-rw- | 1 user | pkware | 1588  | June | 30 | 2:50 | brown.doc  |
| -rw-rw-rw- | 1 user | pkware | 619   | June | 30 | 2:50 | gold.tut   |
| -rw-rw-rw- | 1 user | pkware | 131   | June | 30 | 2:50 | green.doc  |
| -rw-rw-rw- | 1 user | pkware | 337   | June | 30 | 2:50 | orange.fil |
| -rw-rw-rw- | 1 user | pkware | 10900 | June | 30 | 2:50 | pink.tut   |
| -rw-rw-rw- | 1 user | pkware | 1998  | June | 30 | 2:50 | purple.txt |
| -rw-rw-rw- | 1 user | pkware | 315   | June | 30 | 2:50 | red.txt    |
| -rw-rw-rw- | 1 user | pkware | 3075  | June | 30 | 2:50 | tan.txt    |
| -rw-rr     | 1 user | pkware | 24360 | June | 30 | 3:30 | test.zip   |
| -rw-rw-rw- | 1 user | pkware | 17404 | June | 30 | 2:50 | white.doc  |
| -rw-rw-rw- | 1 user | pkware | 1637  | June | 30 | 2:50 | yellow.doc |

> From a DOS based command prompt, type:

#### dir

A listing similar to the following appears:

|        | <dir< th=""><th></th><th>06-01-01</th><th></th><th></th></dir<>           |        | 06-01-01   |        |            |
|--------|---------------------------------------------------------------------------|--------|------------|--------|------------|
|        | <dir< td=""><td>&gt;</td><td>06-01-01</td><td>12:00a</td><td></td></dir<> | >      | 06-01-01   | 12:00a |            |
| ORANGE | FIL                                                                       | 561    | 06-01-01   | 4:50a  | orange.fil |
| YELLOW | DOC                                                                       | 8,369  | 06-01-01   | 4:50a  | yellow.doc |
| RED    | TXT                                                                       | 8,369  | 06-01-01   | 4:50a  | red.txt    |
| GREEN  | DOC                                                                       | 591    | 06-01-01   |        | green.doc  |
| PURPLE | TXT                                                                       | 591    | 06-01-01   | 4:50a  | purple.txt |
| WHITE  | DOC                                                                       | 8,369  | 06-01-01   |        | white.doc  |
| BROWN  | DOC                                                                       | 8,369  | 06-01-01   | 4:50a  | brown.doc  |
| PINK   | TUT                                                                       | 30,155 | 06-01-01   | 4:50a  | pink.tut   |
| TEST   | ZIP                                                                       | 45,488 | 06-01-01   | 4:50a  | test.zip   |
| TAN    | TXT                                                                       | 8,369  | 06-01-01   | 4:50a  | tan.txt    |
| BLACK  | TUT                                                                       | 30,155 | 06-01-01   | 4:50a  | black.tut  |
| BLUE   | FIL                                                                       | 8,369  | 06-01-01   | 4:50a  | blue.fil   |
| GOLD   | TUT                                                                       | 30,155 | 06-01-01   | 4:50a  | gold.tut   |
|        | 13 file(s)                                                                | 1      | 87,850 byt |        | 5          |
|        | 2 dir(s)                                                                  |        | 45,216 byt |        | 2          |

You have now extracted all of the files contained in the test.zip file.

## **Overwriting Files that Already Exist in Your Directory**

In the previous tutorial, you saw what appears when you extract files into a directory that contains file(s) with the same name. PKZIP offers several choices for handling the overwriting of files while extracting. Refer to Chapter 4 for complete information on extracting files from a .ZIP file.

## **Extracting Files to a Specified Directory**

The extraction tutorials up to this point had you extract the contents of the test.zip file into the current directory. With PKZIP, you can specify a "different" extract location for the .ZIP file - right in your command. Simply include the location, or directory path.

#### Tutorial L

Extract the file called red.txt, archived in the test.zip file, into the directory above (parent to) the tutorial directory.

Follow these steps:

- 1. Verify that you are in the tut directory. If you are still in the ext directory, change to the tut directory.
- 2. To extract the red.txt file archived in the test.zip file into the tutorial directory's parent directory, type the following command line and press ENTER:

```
pkzipc -extract test.zip red.txt ..
```

The two periods (..) at the end of the command line tell PKZIP to extract the file into the directory up one level in the directory structure. PKZIP runs, and the following appears:

```
Extracting files from .ZIP: test.zip
Inflating: ../red.txt
```

As you can see from the "Inflating: ../" line above, PKZIP extracted the red.txt file to the parent directory of the current directory.

## More Information on Extracting Files

The preceding tutorials show only a small sample of file extraction options. For example, you can extract only those files that are newer than the files in the extract directory. You can also specify how to handle the overwriting of files in the extract directory.

For information on these and other extract features, refer to Chapter 4.

## **Understanding Commands and Options**

The previous sections demonstrated how to complete basic compression and extraction operations. In the tutorials, the *add* command was used to compress files while the *extract* command was used to extract files.

You can customize how an operation is done in PKZIP by using additional options on the command line, by explicitly specifying sub-options, and by configuring commands and options to use your specified sub-options by default.

## Difference between a Command and Option

A command tells PKZIP *what* to do; an option tells PKZIP to do the main task in a particular way or to do some additional task in the course of doing the main task.

For example, the *add* command tells PKZIP to add files to an archive. You can use the *maximum* option with the *add* command to tell PKZIP to use maximum compression when adding the files. If you want to delete the original files after they are added, you can include the *move* option too:

#### pkzipc -add -maximum -move myarchive.zip \*.doc

A command line must always contain a command; it can contain any number of options. A command stands alone in a command line, without requiring (or permitting) any other command. For this reason, it is sometimes referred to as a *standalone* to indicate that it is not an option. An option can be used only with a command.

A few options bend the rules in that they can be used either as options or as commands. These include *comment*, *header*, *sfx*, and some of the *mail...* options. For example, *comment* prompts you for a comment to attach to an archive. This option can be used with the *add* command to attach a comment to a new archive, or it can be used by itself to attach a comment to an archive that already exists.

## Including an Option in Your Command Line

In your PKZIP command, an option usually appears immediately following the main command (for example, **add** or **extract**), separated by a space. The following is an example of using the **maximum** option with the **add** command, which instructs PKZIP to compress files at the "maximum level" but lowest speed:

#### pkzipc -add -maximum test.zip white.doc

An "option" is usually preceded by a command that represents the main task you are performing.

#### Tutorial M

Compress the white.doc file into the test.zip file using the highest level of compression (the **maximum** option).

Follow these steps:

- 1. Verify that you are in the tut directory. If you are in the ext directory, change to the tut directory.
- **2.** To compress files using the *maximum* option, type the following and press ENTER:

#### pkzipc -add -maximum test.zip white.doc

PKZIP begins to compress the file using the 'maximum' or level 9 compression. Your screen will look similar to the following:

♦ Using compression level 9 - Maximum comp.

| Updating . | ZIP: | test.zip  |           |          |       |
|------------|------|-----------|-----------|----------|-------|
| Updating F | ile: | white.doc | Deflating | (59.6%), | done. |

## Abbreviating Commands and Options

When you include an option in your PKZIP command, you can abbreviate that option, as long as it remains unique. In the preceding example, you could have typed "max" instead of "maximum" as it is the only option that begins with the letters "max". The same example would look like the following:

pkzipc -add -max test.zip white.doc

## **Using Multiple Options**

With PKZIP, you can use multiple options in the same command. For example, if you want both to use maximum compression and add a comment to a ZIP file, use both the *maximum* and *comment* options in your command:

```
pkzipc -add -max -comment test.zip brown.doc
```

The order in which options appear is not important.

Not all options can be used with all commands. For example, you cannot use **maximum** with the **extract** command. Appendix A lists the commands with which each option can be used.

#### Tutorial N

In this tutorial, you will compress the brown.doc file into the test.zip file using the **fast** option. Additionally, you will add a header comment to the test.zip file using the **header** option. The **fast** option instructs PKZIP to use the fastest compression speed.

Follow these steps:

- 1. Verify that you are in the tut directory.
- 2. To compress files using the *fast* and *header* options, type the following and press ENTER:

pkzipc -add -fast -header test.zip brown.doc

The *fast* option emphasizes faster compression speed over the compressed file size. The *header* option instructs PKZIP to prompt you to enter a header comment that will then appear in the header area of the .ZIP file.

PKZIP will display the following prompt:

Zip Header ?

- Specify a header comment (type ASCII text at the 'Zip Header' prompt) and press ENTER. The PKZIP output screen, including the "Zip Header ?" prompt, will look similar to the following:
- ♦ Using compression level 2 Fast

```
Updating .ZIP: test.zip
Zip Header ? this is my header
Adding File: brown.doc Deflating (58.8%), done.
```

As you can see from the screen output, PKZIP is using compression level 2. Also note that we supplied the comment "this is my header" at the "Zip Header ?" prompt.

## **Commands and Options That Have Values**

Some commands and options have different possible values, called sub-options, that that let you customize how the command or option is done. For example, the *level* option enables you to specify how much compression you want to use (greater compression takes longer). When you use *level*, you specify a value for a particular level of compression. For example:

#### pkzipc -add -level=9 myarchive.zip

To include a value with a command or option, you attach it to the command/option with an equal sign, as in the last example.

Commands as well as options can have sub-options. For example, you can use the **add** command to add all selected files to an archive, or to add only files that are newer versions of files that the archive already contains. You indicate how you want **add** to work by specifying a sub-option. To have the command add only newer versions of files that the archive already contains, you use the command with the **freshen** sub-option:

#### pkzipc -add=freshen myarchive.zip \*.\*

With commands and options that have multiple possible predefined values or suboptions, one value is used as the *default* value. The default value is the value that PKZIP uses for the command or option unless you explicitly direct PKZIP to use some other value. For example, by default PKZIP uses the *add* command with the *all* sub-option to add all selected files to an archive. By default, PKZIP compresses the files using a compression level of 5.

## Setting Default Values for Commands and Options

You can use the *configuration* command to replace original default sub-option settings for particular commands and options with your own. See Chapter 7.

For a list of all commands and options and their available sub-options, see Appendix A.

#### Tutorial O

In this tutorial, you will compress files using a command and option, both of which contain sub-options or values. Specifically, you will compress only files that exist in the test.zip file, but that have changed. Additionally, you will specify that the file be minimally compressed while emphasizing maximum compression speed. This is accomplished by using the **add=freshen** command as well as the **level=1** option.

Follow these steps:

1. Verify that you are in the *tut* directory.

- 2. Open a text editor (e.g., vi; notepad; e). Type anything in the edit screen that you wish. Save the file into your tut directory as test.txt. Exit the text editor. A file called test.txt should now exist in your tut directory.
- 3. Add the test.txt file to the test.zip archive by typing the following:

#### pkzipc -add test.zip test.txt

The test.txt file is added to the test.zip archive.

- 4. Re-open test.txt file located in the tut directory with your text editor (e.g., vi; notepad; e). Edit or add characters in the edit screen. Re-save the file as test.txt into your tut directory. An updated test.txt file should now exist in your tut directory.
- 5. Type the following and press ENTER:

#### pkzipc -add=freshen -level=1 test.zip

PKZIP adds only those files that have been updated since test.zip was first created or last modified. Since we modified the test.txt file in Step 4, it will be updated in the test.zip archive. In addition, our command line tells PKZIP to compress the files using minimal compression while emphasizing maximum compression speed.

The screen output will look similar to the following:

♦ Using compression level 1 - Maximum speed

| Freshening .ZIP: test.zip |         |                |
|---------------------------|---------|----------------|
| Updating File: test.txt   | Storing | ( 0.0%), done. |

# 3

## Adding Files to an Archive

This chapter contains detailed information on the features and options available when you add files to an archive.

## **Conventions in This Chapter**

Most commands and options discussed in this and subsequent chapters work on all platforms that PKZIP supports. The cases are noted where a command or option is specific to a platform or operating system.

Where a command has sub-options (also called a *value*), the heading introducing the section on a sub-option shows the command followed by an equal sign and then by the sub-option—for example, *add=all*.

## **Default Values for Commands and Options**

For each operation in this chapter, the command or option that represents that operation has a default value. The default value determines the way that the command or option is done when the command or option is used on the command line by itself, with no sub-option explicitly specified.

For example, the initial default value for the **add** command is **all**, which causes the command to add all files. See Chapter 7 for information on how to change default settings.

## **Compressing New and Existing Files**

When you compress files into a .ZIP file, you can create a new .ZIP file or add/update files in an existing .ZIP archive. For example, you might only want to compress files that end in ".doc". On the other hand, you might want to update files in an existing .ZIP file, but only those that have changed since the last time you compressed them.

**Note:** The *add* command is used for creating new .ZIP files as well as adding files to an existing .ZIP archive.

## **Compressing All Files in a Directory**

## add

You have the option of compressing all files in a particular directory with a single command. To do this, you do not have to specify each file. Simply type *pkzipc -add,* and the name of your .ZIP file, as shown below:

#### pkzipc -add test.zip

In this example, all files in the current directory will be compressed into the test.zip file.

**Note:** The above command only compresses files that are located in that particular directory, not in the subdirectories that might appear below that directory. To learn how to compress files that appear in subdirectories, refer to the *Compressing Files in Subdirectories* section on page 47.

You can also specify files from a different directory if you wish. For example, if you were in a parent directory to a directory called temp and you wanted to compress all the files in the temp directory, you could type the following:

#### pkzipc -add test.zip temp/\*

The resultant test.zip file is stored in the current directory (the parent directory to the temp directory in our example).

**Note:** The *add* command adds all files in a specified directory to your archive file by default. You do not need to specify the 'all' sub-option with the *add* command to compress all files unless you have used the *configuration* command to modify the default setting for *add*.

For information on how to modify default values for commands and options, see Chapter **7**.

## **Compressing New and Modified Files**

## add=update

PKZIP allows you to specify that only new or modified files are added to an existing .ZIP archive. When the *update* sub-option is used in conjunction with the command, the files specified for archiving will be compared against the files already present in the .ZIP file. If the file(s) to be added into the .ZIP file is already present and is *not* newer, PKZIP will *not* re-compress the file.

By using this option, you may save yourself time when archiving files that are backed up repeatedly. This option differs from the behavior of the *freshen* option in that files which are not already present in the .ZIP file will be added.

To compress only updated files or files not already archived in a specific .ZIP file, use the *update* sub-option with the *add* option, as shown below:

pkzipc -add=update test.zip \*.doc

In this example, a .ZIP file called test.zip is created in the current directory. All files in the current directory matching the file specification (\*.doc) will be added or updated into the test.zip archive.

## **Compressing Only Files That Have Changed**

## add=freshen

The *freshen* value allows you to selectively update files archived in a .ZIP file. PKZIP will compress only files that exist in the .ZIP file and that have changed. To update files that have changed, use the *freshen* value with the *add* option, as shown below:

#### pkzipc -add=freshen test.zip

You can also abbreviate the value, so you could type the following instead:

#### pkzipc -add=fre test.zip

When you use *freshen* with *add*, only files that already exist in the .ZIP file "and" that have also changed will be compressed. No new files will be added to the .ZIP file.

If you only want to re-compress specific files, simply include those files in your command. For example, if you wanted to re-compress a file called resume.doc, you would type something like this:

#### pkzipc -add=freshen test.zip resume.doc

In the above example, only resume.doc will be re-compressed into the test.zip file. This assumes that the version of resume.doc being added is newer than the version of resume.doc that already exists in the .ZIP file.

## **Clearing Archive Attributes (WIN32)**

## add=incremental

If you wish to add files to a .ZIP file that have the archive attribute set and subsequently clear the archive attribute on those files, use the **add** command with the **incremental** sub-option. If you wish to add files to a .ZIP file that have the archive attribute set and *not* clear the archive attribute on those files, use the **add** command with the **-incremental** sub-option.

The *incremental* and *-incremental* sub-options can be very useful when backing up files. If, for example, the *incremental* sub-option is specified, only files with the archive attribute will be compressed, and the archive attribute will be set to OFF when the ZIP operation is complete for these files.

In the following command line example, PKZIP will add only those files to test.zip with the archive attribute set. Additionally PKZIP will clear the archive attribute on any of the source files that have been added to test.zip.

#### pkzipc -add=incremental test.zip

The next time you run this command, only those files that have the archive attribute set (new or updated files) will be added to the test.zip file.

## **Incremental Archiving (WIN32)**

## add=archive

By using this option, you can create a complete backup of your disk, while clearing the archive attributes to make the way for incremental archiving.

Incremental archiving makes use of the archive attribute to take only the files which have been modified since the last backup. For this process to work smoothly, you must first have a complete backup and a clearing of the archive attribute for all files.

#### pkzipc -add=archive -dir f:backup.zip

This prepares the files set for future incremental. For future incremental backups, use

#### pkzipc -add=incremental test.zip

The archive option should only be used if you are preparing your disk for incremental backup (by doing a full backup) or if you are doing a full backup of your disk.

#### **Archive Attribute Explained**

Any given file may have several properties associated with it. One such property or attribute is called the Archive Attribute. When a file is created, this attribute is set to be ON. In addition, if a file is altered, the attribute is set. After a file has been backed-up by a program which uses this attribute, the attribute is switched off. By making use of the archive attribute, you can make certain that you get all files that are new or changed. You save time by not backing up files you have previously archived. This process is called an Incremental Backup.

## **Compressing Files in Subdirectories**

#### recurse

PKZIP does not automatically compress files that appear in subdirectories, unless you specify those directories, or use the *recurse* option with the *add* command. With the *recurse* option, all specified files in a directory structure, including files located in subdirectories will be compressed.

If you have a directory called tut with a nested subdirectory called test, to compress all of the files in the tut directory and all files in the tut/test directory, you would type the following in the tut directory:

#### pkzipc -add -recurse test.zip \*

All files in the tut directory as well as those files in subdirectories of the tut directory are compressed. However, directory path information is not stored within the .ZIP file. If you want to store directory information within your .ZIP file (in addition to compressing all the files in those directories), use the *path* option with the *recurse* option or simply use the *directories* option.

**Note:** UNIX users should use the *include* option or place quotation marks around wildcard designations to avoid automatic wildcard expansion by the shell, which may interfere with your pattern search. See "Using Wildcards with PKZIP on UNIX" in Chapter 1.

## **Storing Directory Path Information**

## path

Normally, when PKZIP compresses files, only the files are stored within the .ZIP file, not the paths of those files. However, you can instruct PKZIP to store the directory path information of a file within the .ZIP file. This enables you to restore the directory structure of the files when you extract them.

For example, if a file you are compressing appears in the doc/temp directory, you can store the file within the .ZIP file as:

#### doc/temp/<filename>

To do this, use the *path* option with the *add* command. For example, the following command line adds all .TXT files in the specified directories and saves the specified path information:

#### pkzipc -add -path test.zip doc/temp/\*.txt

If path information is saved, you can use the *directories* option with the *extract* command to extract files to the saved paths. PKZIP creates the directories on the saved path if they do not already exist.

Note that the **path** option gets files only from the specified directory. To get files in subdirectories of that directory as well, use the **directories** option instead of the **path** option with the **add** command. Or use the **path** option together with the **recurse** option with the **add** command.

## Additional Methods for Storing Directory Path Information

In addition to storing relative path information, PKZIP allows you to further customize path information storage in your .ZIP files. Several sub-options allow you specify exactly what directory and path information is to be stored.

Each sub-option is a value that you include with the path option. The path option and/or sub-option will override the path value in the PKZIP Configuration File. If no sub-option is specified, only relative path information is stored. Examples of each sub-option appear in the table below:

| Sub-option | То                                                                              | For example                                                                                                    |
|------------|---------------------------------------------------------------------------------|----------------------------------------------------------------------------------------------------|
| current    | Store the directory path relative to the current                                | pkzipc -add -path=current docs.zip docs/*                                                                                                    |
|            | location.                                                                       | In this example, only directory information<br>under the docs directory will be stored. Parent<br>directory information will not be stored.             |
| root, full | Store the full path, starting from the root                                     | pkzipc -add -path=root docs.zip docs/*                                                                                                    |
|            | directory down.                                                                 | In this example, the entire directory path, starting from "root" directory will be stored.                                                              |
| specify    | Store the directory path information that is                                    | pkzipc -add -path=specify docs.zip temp/docs/*                                                                                                    |
|            | specified in your PKZIP<br>command.                                             | In this example, temp/docs is the directory information that will be stored.                                                                            |
| relative   | Store the directory path<br>relative to the current<br>working directory of the | pkzipc -add -directories=relative docs.zip<br>c:*.doc z:*.doc                                                                                           |
|            | drive specified. (WIN32)                                                        | In this example the path information for those directories recursed under the current working directory (for both the C: and Z: drives) will be stored. |
| none       | Turn off the path option.<br>(Used to override                                  | pkzipc -add -path=none docs.zip /temp/docs/*                                                                                                    |
|            | configuration file).                                                            | In this example, only the file names are stored.                                                                                                    |

## **Storing and Recreating Directory Path Information**

## directories

The *directories* option works with both the *add* and *extract* commands.

- With the *add* command, the *directories* option is equivalent to using the *recurse* and *path* options together. It instructs PKZIP to search subdirectories for files and to save the files and their directory path information in the .ZIP file.
- With the *extract* command, the *directories* option extracts any directory tree structure saved with files.

The following example uses the *directories* option with the *add* command to add any files called whatsnew.htm in the current directory or in any subdirectory of the current directory:

#### pkzipc -add -dir testdir.zip whatsnew.htm

Screen output lists any matching files found in subdirectories:

Creating .ZIP: testdir.zip Adding File: Win/PK/Whatsnew.htm Deflating (67.0%), done. Adding File: Win/SZ/Whatsnew.htm Deflating (66.7%), done.

On Windows, even if the command line includes the *directories* option, you can turn off the searching of subdirectories for files matching a particular file pattern by

including the drive letter (for example, C:) in the pattern. The pattern must also not include any wildcard characters (\* or ?).

For example, the following command line adds only the specified file; it does not add matching files from subdirectories of  $M_{Y}$ Files:

#### pkzipc -add -dir testdir.zip C:\MyFiles\whatsnew.htm

For information on extracting files saved with directory information, see the section "Retaining Directory Structure while Extracting" in Chapter 4.

**Note:** UNIX users should use the *include* option or place quotation marks around wildcard designations to avoid automatic wildcard expansion by the shell, which may interfere with your pattern search. See "Using Wildcards with PKZIP on UNIX" in Chapter 1.

As with the *path* option, PKZIP provides several choices for saving directory path information. The following table lists the sub-options you can use with *directories* option:

| Sub-option   | То                                                                                                    | For example                                                                                                    |
|--------------|----------------------------------------------------------------------------------------------------|----------------------------------------------------------------------------------------------------|
| current      | Store the directory path relative to the current location.                                                  | pkzipc -add -directories=current docs.zip docs/*<br>In this example, only directory information<br>under the docs directory will be stored. Parent<br>directory information will not be stored.                                    |
| root or full | Store the full path,<br>starting from the root<br>directory down.                                           | pkzipc -add -directories=root docs.zip docs/*<br>In this example, the entire directory path,<br>starting from "root" directory will be stored.                                                                                     |
| specify      | Store the directory path<br>information that is<br>specified in your PKZIP<br>command.                      | pkzipc -add -directories=specify docs.zip<br>temp/docs/*<br>In this example, temp/docs is the directory<br>information that will be stored.                                                                                        |
| relative     | Store the directory path<br>relative to the current<br>working directory of the<br>drive specified. (WIN32) | pkzipc -add -directories=relative docs.zip<br>c:*.doc z:*.doc<br>In this example, the path information for those<br>directories recursed under the current working<br>directory (for both the C: and Z: drives) will be<br>stored. |
| none         | Turn off the path option.<br>(Used to override<br>configuration file).                                      | pkzipc -add -directories=none docs.zip<br>/temp/docs/*<br>In this example, only the file names are stored.                                                                                                    |

Refer to the previous section, Additional Methods for Storing Directory Path Information, for more information.

## **Compressing Files with a List File**

Instead of specifying a specific file or file pattern in your command line, you can point PKZIP to a list file that lists all the files or file patterns that you want to operate on. A list file is an ASCII text file that contains file names or file patterns and path information. A list file can be an ideal solution for users who archive specific file sets on a regular basis. Using a list file saves time in that you do not need to type file names and paths each time you wish to compress these files with PKZIP. A list file may contain wildcard specifications (\*,?) as well as exact file names and paths.

A list file in a DOS based environment might look similar to the following:

\*.exe
\*.doc
\tut\\*.doc
\tut\?????.\*
pkzip.html

A list file in a UNIX based environment might look similar to the following:

```
/usr/local/pkware/pkzipc/*.doc
/usr/local/pkware/pkzipc/pkzip.html
/usr/local/pkware/pkzipc/????.exe
/*
```

You identify a list file as such on the command line by prefixing it with the list character—"@" by default. See the *listchar* option if you want to use a different character for the list character.

The following example adds the files listed in list file *lst.txt* to the archive *test.zip*:

#### pkzipc -add test.zip @lst.txt

You can also use a list File to specify files to exclude from an archive, based on some criteria, using the *exclude* option. The *exclude* option is discussed in more detail on page 55. For more information on the *listchar* option, see "Changing the List Character for List Files" on page 127.

**Note:** The file format for a list file when extracting files may differ from the format referenced above. See the section "**Extracting Files with a List** File" on page 99 for more information.

## Getting a List of Files from Standard Input

You can tell PKZIP to treat as a list a set of files output by another program. PKZIP can then compress the files in the dynamically constructed list.

Use a hyphen (-) prefixed with the list character ("@" by default) to identify a set of files in standard input as a list. For example, in the following command line, PKZIP treats a list of files output from *some program* as a list file and compresses the files into *test.zip*:

#### <some program> | pkzipc -add test.zip @-

The special, dynamically constructed list can also be used with the include and exclude options. For example:

#### <some program> | pkzipc -add test.zip -include=@-

<some program> | pkzipc -add test.zip -exclude=@- \*.doc

## **Compressing Files Based on Some Criteria**

## after, newer, before, older, larger, smaller, include, exclude

With PKZIP, you can compress files based on certain criteria. You can compress:

- Files that are newer than a specified date.
- Files that are older than a specified date or number of days.
- Files that are newer than a specified number of days.
- Files that are larger or smaller than a specified size.
- All files of a specific pattern.
- All files "except" those specified.

Refer to the sections that follow for more information.

## Compressing Files Newer Than a Specified Date or Number of Days

#### after

With PKZIP, you can choose to compress only those files that are newer or equal to a specified date. To do this, use the *after* option, followed by an equal sign and the date, as shown below:

#### pkzipc -add -after=062495 test.zip

In this example, only files that contain a date newer or equal to June 24, 1995 will be compressed.

With PKZIP, you can enter dates in the following formats:

- mmddyy
- mmddyyyy

The order in which you enter the month, date, and year depends on your *locale* setting. For more information on the *locale* setting, see Chapter 8.

#### newer

With PKZIP, you can choose to compress only files that are newer than a specified number of days. To do this, use the *newer* option, followed by an equal sign and the number of days, as shown below:

#### pkzipc -add -newer=5 test.zip \*

In this example, only files that have been modified in the past 5 days will be compressed.

## Compressing Files Older Than a Specified Date or Number of Days

## before

With PKZIP, you can choose to compress only files that are older than a specified date. To do this, use the **before** option, followed by an equal sign and the date, as shown below:

#### pkzipc -add -before=062495 test.zip

In this example, only files that contain a date older than June 24, 1995 will be compressed.

With PKZIP, you can enter dates in the following formats:

- mmddyy
- mmddyyyy

The order in which you enter the month, date, and year depends on your *locale* setting. For more information on the *locale* setting, see Chapter 8.

### older

With PKZIP, you can choose to compress only files that are older than a specified number of days. To do this, use the *older* option, followed by an equal sign and the number of days, as shown below:

#### pkzipc -add -older=5 test.zip \*

In this example, only files that have been modified more than 5 days prior to the current date will be compressed.

## **Compressing Files Larger or Smaller than a Specified Size**

## larger

With PKZIP, you can choose to compress only files that are larger (in bytes) than a specified size. To do this, use the *larger* option, followed by an equal sign and the size, as shown below:

#### pkzipc -add -larger=5000 test.zip \*

In this example, only files that are larger than 5000 bytes will be compressed.

## smaller

With PKZIP, you can choose to compress only files that are smaller (in bytes) than a specified size. To do this, use the *smaller* option, followed by an equal sign and the size, as shown below:

#### pkzipc -add -smaller=5000 test.zip \*

In this example, only files that are smaller than 5000 bytes will be compressed

## **Including Files That Match a Pattern**

## include

PKZIP allows you to compress files that match a specific pattern, for example, all files that end in the .doc extension.

To compress files that match a pattern, simply include the pattern after the **add** command, as in the following example:

#### pkzipc -add test.zip \*.doc

You can use a configuration setting to include one or more file patterns by default. If, for example, you want to automatically include all files with the extension of .doc in PKZIP compress and extract operations, enter the following:

#### pkzipc -config -include="\*.doc"

When you use the *include* option with the *configuration* command, PKZIP prompts you to configure the *include* default for add *and/or* extract operations. The .doc file pattern will henceforth be included by default in compress and/or extract operations. If, for example, you type the following command line:

#### pkzipc -add test.zip \*.txt

Those files with .txt and .doc extensions are added to the test.zip archive.

You can also use *include* to override a default setting of the *exclude* option.

For example, if you set up the configuration file to exclude \*.*txt* files by default but want to include text files in one particular case, use the *include* option followed by an equal sign and the file pattern to include. For example:

#### pkzipc -add -include="\*.txt" test.zip

If you do not need to override a default configuration setting, it is not necessary to specify the *include* option in your command, only the file pattern.

For more information on modifying default configuration values, see Chapter 7.

## **Excluding Files from Being Compressed**

## exclude

When you compress files, you might want to exclude specific files from being compressed or extracted, for example, all files that end in .bmp. To exclude files, use the **exclude** option with the **add** command, as shown below:

```
pkzipc -add -exclude="*.bmp" test.zip
```

In the example above, all files except those that end in the .bmp extension will be compressed.

Furthermore, you might want to exclude a list of files from being compressed or extracted, for example, all files that exist in the list file lst.txt. To exclude files listed in a list file, use the **exclude** option with the **add** command, as shown below:

#### pkzipc -add -exclude=@lst.txt test.zip

In the example above, all files except those listed in the lst.txt file are compressed.

You have the option of specifying a default file pattern setting in your PKZIP Configuration Settings file. If, for example, you want to automatically exclude all files with the extension of .doc in PKZIP compress and extract operations, enter the following:

#### pkzipc -config -exclude="\*.doc"

When you use the **exclude** option with the **configuration** command, PKZIP prompts you to configure the **exclude** default for add *and/or* extract operations. The .doc file pattern will henceforth be excluded by default in compress and/or extract operations.

## **Compressing Files in a Specific Format**

### shortname

The **shortname** option allows you to convert a file name in *long* file name format to a DOS equivalent *short* (8+3) file name before compressing the file(s). You may specify how you wish files to be compressed by using the **shortname** option with the **dos** sub-option:

pkzipc -add -short=dos save.zip

## **Storing File Information**

PKZIP allows you to store specific file attribute/information within your .ZIP file. You can:

- Store file attributes, including hidden, system, archive, and read-only.
- Store extended file attribute information.
- Remove (mask) file attributes.

Refer to the sections that follow for more information.

## **Compressing Files That Contain Certain Attributes (WIN32)**

## attributes

PKZIP allows you to compress files based on the attributes that they possess. These attributes are usually assigned either by the creator of a file, a system administrator, or by the operating system. The following are attributes you can store:

- hidden
- system
- read only
- archive

The default attribute for purposes of compression is "read-only". That is, if you do not use the *attributes* option on your command line, "system", "archive" and "hidden" files are not compressed into your .ZIP files. If you do use the *attributes* option on your command line but do *not* specify a

sub-option, all files, including those that include "hidden", "archive" and "system" attributes, are compressed into your .ZIP files.

To specify a file attribute, you must include it with the *attributes* option in your command line. Each attribute is a "value" for the *attributes* option. You can:

- Specify which file attributes to compress.
- Override values in the configuration file.
- Turn off the *attributes* option.

The table below lists all of the available sub-options for storing file attribute information:

| Sub-Option | То                                                                                                    | For example                             |
|------------|----------------------------------------------------------------------------------------------------|-----------------------------------------|
| hidden     | Compress files including those that<br>contain the "hidden" file attribute.                                     | pkzipc -add -attributes=hid test.zip    |
| system     | Compress files including those that<br>contain the "system" file attribute.                                     | pkzipc -add -attributes=sys test.zip    |
| readonly   | Compress files including those that contain the "read-only" file attribute.                                     | pkzipc -add -attributes=read test.zip   |
| archive    | Compress files including those that<br>contain the "archive" file attribute.                                    | pkzipc -add -attribute=archive test.zip |
| all        | Compress files including those that contain the hidden, system, or read-only file attribute.                    | pkzipc -add -attributes=all test.zip    |
| none       | Turn off the attributes option in the configuration file or compress files that do not have any attributes set. | pkzipc -config -attributes=none         |

You may use a dash (-) before an *attributes* sub-option on your command line to exclude files with a specific attribute from being added regardless of the default attributes configuration setting. If, for example, the default attributes configuration setting was set to "all", you could enter the following command line to exclude hidden files from being added to the test.zip file.

pkzipc -add -attributes=-hidden test.zip

## Compressing Files Based on File Type (UNIX)

## filetype

PKZIP allows you to process files based on a specific file type. Use the *filetype* option with the following sub-options to process specific file types:

| Sub-Option | То                                                                                                    | For example                                      |
|------------|----------------------------------------------------------------------------------------------------|--------------------------------------------------|
| block      | Include/exclude block special files.<br>This would include files with a mode<br>that begins with a "b". (brw).                            | pkzipc -add -filetype=block test.zip<br>/dev/fd* |
| char       | Include/exclude character special files.<br>This would include files with a mode<br>that begins with a "c". (crw).                        | pkzipc -add -filetype=char test.zip<br>/dev/tty* |
| directory  | Include/exclude directory information.                                                                                                    | Pkzipc –add –filetype=dir test.zip               |
| hidden     | Include/exclude hidden files. This<br>would include filenames that have a<br>dot (.) in the first position of the<br>filename (.profile). | pkzipc -add -filetype=hid test.zip               |
| hlink      | Include/exclude "hard" linked files.<br>Hard linked files have a link count<br>greater than one.                                          | pkzipc -add -filetype=hlink test.zip             |

| Sub-Option | То                                                                                                    | For example                            |
|------------|----------------------------------------------------------------------------------------------------|----------------------------------------|
| pipe       | Include/exclude pipe files. This would include files with a mode that begins with a "p". (e.g., prwxr-xr-x)                                                                                                    | pkzipc -add -filetype=pipe test.zip    |
| regular    | Include/exclude regular files. This is<br>the default setting. If no filetype is<br>specified, PKZIP will automatically<br>include/exclude regular files.                                                                                                    | pkzipc -add -filetype=regular test.zip |
| slink      | Include/exclude symbolically linked<br>files. This would include files with a<br>mode that begins with a "I". (for<br>example, Irwxr-xr-x)                                                                                                    | pkzipc -add -filetype=slink test.zip   |
| none       | Exclude all file types except for those<br>specified on the command line. The<br>none option is typically followed by<br>one or more file types. Only the<br>specified types are included in the .ZIP<br>file. For example, filetype=none,pipe<br>results in only PIPE files being<br>included. | pkzipc -config -filetype=none,slink    |
| all        | Include/exclude all file types.                                                                                                    | pkzipc -add -filetype=all test.zip     |

Note: A "-" before a *filetype* sub-option tells PKZIP to exclude the specified filetype(s) regardless of the default configuration setting. For example,

## -filetype=-hidden will exclude hidden files regardless of the default configuration setting.

## Following Links (UNIX)

## links

PKZIP allows you to follow the UNIX links of a file when compressing files by using the *links* option.

Note: When following links using the link option, the resulting .ZIP archive will be larger since 2 copies of the file data are compressed as though each link is a separate file. You must also use the filetype option with the links command.

| Sub-Option | То                                                              | For example                                          |
|------------|-----------------------------------------------------------------|------------------------------------------------------|
| slink      | Symbolic links will be stored (followed) rather than preserved. | pkzipc -add -links=slink save.zip                    |
| hlink      | Hard links will be stored (followed) rather than preserved.     | pkzipc -add -links=hlink save.zip                    |
| none       | Symbolic and hard links will be preserved (rather than stored). | pkzipc -add -filetype=hlink –<br>links=none save.zip |
| all        | Symbolic and hard links will be stored (followed).              | pkzipc -add -links=all save.zip                      |

Use the *links* option with the following sub-options to process specific file types:

## **Extended Attribute Storage**

## noextended

When PKZIP adds files to an archive, it automatically stores extended attributes with those files. PKZIP defines extended attributes as any file attributes other than the standard FAT file system attributes (Read-Only, Archive, System, Hidden, Directory). Extended attributes usually represent a characteristic of a file, such as the date and time the file was last modified.

If you do *not* wish to store any extended attribute information, use the **noextended** option, as in the following example:

#### pkzipc -add -noextended test.zip readme.doc

**Note:** The *noextended* option does not affect storage of the offline, temporary, and system attributes on DOS systems, or storage of filetype attributes on UNIX systems.

### **Extended Attributes and the OS**

Extended attributes are automatically added to .ZIP archives when they are created. PKZIP does not display a message indicating that it is saving extended attributes. However, be aware that PKZIP running on a UNIX system stores different extended attributes than PKZIP running on a Win32 system. The following table lists the extended attributes that PKZIP stores relative to the UNIX and Win32 operating systems:

| UNIX                   | Win32                   |
|------------------------|-------------------------|
| user ID                | create time             |
| group ID               | last modification time. |
| last modification time | last access time.       |
| last access time       |                         |
| link information       |                         |

**Note:** Typically, PKZIP will automatically extract extended attributes with archived files and/or directories. Consequently, PKZIP will overwrite existing files, directories and extended attributes (EAs) with those files, directories, and extended attributes (EAs) stored in the .ZIP file. It should be noted, however, that extended attribute preservation is dependent on such things as the user's file system privileges as well as the option=suboption (e.g., *id*, *permission*, *times*) specified on the command line or in the configuration file.

## **Extended Attributes and 204g Compatibility**

## 204

By default, PKZIP does not enable PKZIP for DOS 2.04g compatibility. When 204g compatibility is enabled, extended attribute data is stored in both the Local header and Central header records. This will result in a slightly larger .ZIP file size, but improves the chance that extended attribute information can be recovered if the .ZIP file should become damaged. It also ensures the extended attribute information is always retained if the file is generated with a version of PKZIP other than 2.04g. This option is ignored when extracting. The **204** option also limits the number of files that can be added to a .ZIP archive to 16,383. To enable 204g compatibility, use the **204** option as in the following example:

```
pkzipc -add -204 test.zip *
```

## **Removing File Attributes (WIN32)**

## mask

If you use the *attributes* option to have PKZIP process files that have attributes, such as *hidden* or *system*, specified with the *attributes* option, you can use the *mask* option to strip those attributes from the files when they are archived or extracted.

You can only use the **mask** option with attributes specified with the **attributes** option. Attributes can be specified with this option either on the command line or as configured defaults,.

The table below lists all of the available sub-options for masking file attribute information:

| Sub-Option | То                                              | For example                           |
|------------|-------------------------------------------------|---------------------------------------|
| hidden     | Remove the hidden file attribute from files.    | pkzipc -add -mask=hidden test.zip *   |
| system     | Remove the system file attribute from files.    | pkzipc -add -mask=system test.zip *   |
| readonly   | Remove the read-only file attribute from files. | pkzipc -add -mask=readonly test.zip * |
| archive    | Remove the archive attribute from the file.     | pkzipc -add -mask=archive test.zip *  |
| none       | Turn off file masking.                          | pkzipc -add -mask=none test.zip *     |
| all        | Remove all attributes from files.               | pkzipc -add -mask=all test.zip *      |

The mask sub-options can be used on the command line either individually or in a comma-separated list.

You may use a dash (-) before a mask sub-option on your command line to preserve a file attribute being added or extracted with a file, regardless of the default **mask** configuration setting. For example, if the default mask configuration is set to *all*, you can enter the following command line to preserve the *hidden* attribute associated with any of the files to be added:

pkzipc -add -mask=-hidden test.zip

**Note:** By default, PKZIP does not mask any file attributes when compressing files. All file attributes are retained in the archive. When extracting files, on the other hand, PKZIP masks *all* file attributes by default: file attributes stored in an archive are not restored by default on file extraction.

## **Removing File Attributes (UNIX)**

#### mask

The *mask* option specifies a permissions mask for files to be added or extracted. The mask specifies permissions which should *not* be archived or restored on extraction.

On extraction, the **mask** option can be used with the **permission** option (configured or given on the command line) to explicitly strip permissions specified by that option. (The *setuid*, *setgid*, and *sticky* bits are set on extracted files only if the **permission** option is used.)

Use an octal value to specify a permissions mask for the **mask** option. For example, the following command line masks write permission for group:

```
pkzipc -add -mask=20 myfiles.zip
```

## Including Additional Information in a ZIP File

With PKZIP, you can include additional information in your .ZIP file, such as a "comment", to identify that .ZIP file.

You can include a:

- Text comment.
- Password to protect your .ZIP file.
- Header comment.
- Date for the .ZIP file (other than the creation date).

Refer to the sections that follow for more information.

## Including a Text Comment

## comment

With PKZIP, you can include a comment for the individual files within a .ZIP file. There are several options for adding comments to your .ZIP files. To include a comment, use the *comment* option alone or with the *add* command. When you run the command, PKZIP prompts you to enter the comment.

The table below lists the available sub-options for adding comments to your .ZIP archives:

| Sub-Option | То                                                                                               | For example                               |
|------------|--------------------------------------------------------------------------------------------------|-------------------------------------------|
| all        | Comment all of the files and any new files added.                                                | pkzipc -add -comment=all test.zip *       |
| unchanged  | Comment only files existing<br>in the ZIP file that are not<br>either updated or being<br>added. | pkzipc -add -comment=unchanged test.zip * |
| add        | Comment only the new files added.                                                                | pkzipc -add -comment=add test.zip *       |
| none       | Disable the comment option.                                                                      | pkzipc -add -comment=none test.zip *      |
| freshen    | Comment all of the files updated in the ZIP file.                                                | pkzipc -add -comment=freshen test.zip *   |
| update     | Comment all files added and updated in the zip file.                                             | pkzipc -add -comment=update test.zip *    |

Note: Comment length is limited to 59 characters.

## **Including a Header Comment**

## header

With PKZIP, you can include a general comment for a .ZIP file. This is called a "header" comment because it appears in the header portion of a .ZIP file. This differs from the *comment* option in that the "header" comment applies to the entire .ZIP file, not to individual files within the .ZIP file.

Headers for .ZIP files are limited to 16K in size. PKZIP truncates headers larger than 16K.

To include a header comment, use the *header* option with the *add* command. PKZIP provides several ways to specify the comment. You can enter the comment with the *header* option, or you can specify a file that contains the comment.

To include the comment in the command line, specify the comment as a value for the *header* option. Enclose the comment text in quotes if the text includes spaces. For example:

```
pkzipc -add -header="This is the comment" test.zip *
```

If you include the *header* option alone, without a value, PKZIP prompts you for text to use, as follows:

#### Zip Header ?

Type your header comment and press ENTER.

To use header text from a file, specify the file name (and path, if necessary) as a value for the *header* option. Prefix the file name with the list character (@). Put the file name in quotes if it contains spaces. For example:

With this method, you type the **header=@filename.ext** option. If there are no spaces in the file name, it is not necessary to use quotation marks. For example:

```
pkzipc -add -header=@header.txt test.zip *
```

pkzipc -add -header=@"my header.txt" test.zip \*

# Specifying the Date of a .ZIP File

## archivedate

When you create an archive file, PKZIP gives it the current date by default. You can specify a different date for the file by using the *archivedate* option with the *add* command.

**Note:** The *archivedate* option is the same as the older *zipdate* option, which is now deprecated.

PKZIP provides several methods for applying a date to an archive file. The table below lists the available sub-options for applying date information to your archives:

| Sub-Option | To use                                               | For example                                |
|------------|------------------------------------------------------|--------------------------------------------|
| retain     | The date that the file was created.                  | pkzipc -add -archivedate=retain test.zip * |
| none       | The current date.                                    | pkzipc -add -archivedate=none test.zip *   |
| (Default)  |                                                      |                                            |
| oldest     | The date of the oldest file within the archive file. | pkzipc -add -archivedate=oldest test.zip * |
| newest     | The date of the newest file within the archive file. | pkzipc -add -archivedate=newest test.zip * |

# **Encrypting Files That You Add to an Archive**

You can encrypt files when you add them to an archive. When you encrypt files, only people that you designate or who know a password that you assign can decrypt and extract the files.

Depending on whether you have PKZIP or SecureZIP and the features you have licensed, you can encrypt using either traditional ZIP encryption or strong encryption. Strong encryption is far more secure than the older, traditional ZIP encryption, but people who want to decrypt your files are likely to need access to PKZIP. Other ZIP utilities generally cannot decrypt strongly encrypted files.

The **password** and **recipient** options control encryption when you add files to an archive.

- With the *password* option, you specify a password to use to decrypt the files. The *password* option is available in both PKZIP and SecureZIP. It is used to do both strong and traditional ZIP password-based encryption.
- With the *recipient* option, you specify a recipient list. A recipient list is a list of digital certificates that belong to people whom you want to allow to decrypt. PKZIP automatically decrypts the files for the owners of the certificates when the owners extract the files.

The *recipient* option is used only to do strong encryption and is available only in SecureZIP. Depending on your platform, it may also require an add-on module. Both PKZIP and SecureZIP can decrypt files encrypted with either kind of strong encryption (password or recipient list).

When you use strong encryption, you also have the option to encrypt not only the contents but the names of files and folders that you add to an archive. When you encrypt file names, you essentially encrypt the archive itself: the archive cannot even be opened except by someone who can decrypt its contents.

# **Encrypting Files with a Password**

## password

Use the *password* option (with the *add* command) to encrypt files so that users can use a password to decrypt them. You can do either strong or traditional ZIP encryption with the *password* option.

To specify a password, do one of the following:

 Specify the *password* option and enter a password of at least eight characters (preceded by an equal sign). For example (where the password is *mypassword*):

#### pkzipc -add -password=mypassword test.zip

 If you include just the *password* option and do not list a password, PKZIP prompts for the password. For example, the following command line produces a prompt:

#### pkzipc -add -password test.zip

When you press ENTER, a prompt like the following appears:

Password?

Type your password. The characters appear on your screen as asterisks. Press ENTER. PKZIP asks you to confirm the password:

```
Re-enter password for verification. Password?
```

Re-enter the password and press ENTER. If your entry matches the original one, PKZIP proceeds and compresses the files. If the passwords do not match, PKZIP prompts you again:

```
Passwords don't match! Please try again. Password?
```

#### Specify an Encryption Method

When you use strong encryption (available only with SecureZIP), you have a choice of encryption algorithms to use. The set of algorithms that are available depends on your version of SecureZIP and your system configuration. (On Windows, it may also vary with your version of Internet Explorer). To list the available algorithms, use the *listcryptalgorithms* command.

#### pkzipc –listcryptalgorithms

The following output from *listcryptalgorithms* lists all supported algorithms:

| AES,256  | AES (256-bit)  |
|----------|----------------|
| AES, 192 | AES (192-bit)  |
| AES,128  | AES (128-bit)  |
| 3DES,168 | 3DES (168-bit) |

Use the *cryptalgorithm* option to specify a particular algorithm to use.

#### pkzipc -add -password -cryptalgorithm=aes,128 test.zip

By default, *cryptalgorithm* specifies AES,256. If you do not use *cryptalgorithm*, SecureZIP applies traditional PKWARE encryption.

**Note:** Many other ZIP utilities can decrypt archives encrypted with traditional ZIP encryption, but most cannot decrypt strongly encrypted archives. To decrypt strongly encrypted archives requires PKZIP version 6.0 or later or a copy of ZIP Reader.

#### Extracting Password-Protected Files

To extract files from a password-protected archive, use the *extract* command with the *password* option.

• Type the password (preceded by an equal sign) as part of your command. For example:

#### pkzipc -extract -password=secret test.zip

If the correct password, the files are extracted (to the current directory, by default). If the password is incorrect, PKZIP displays a warning message:

PKZIP: (W20) Warning! Incorrect password for file: filename.ext

Re-type your command line with the correct password.

If you specify the *password* option without a password, PKZIP prompts for a password. For example:

pkzipc -extract -password test.zip

When you press ENTER, a prompt appears:

Password?

Type the password. The characters appear on the screen as asterisks, for security. Press ENTER. If you specified the correct password, the files will be extracted to the current directory. If the password you entered is incorrect, a warning message displays:

PKZIP: (W20) Warning! Incorrect password for file: filename.ext

Retype your command line and when prompted enter the correct password.

 If you do not specify the *password* option when extracting an archive that contains password-protected files, PKZIP warns that the encrypted files are being skipped, and the files are not extracted.

Note: Passwords are case sensitive.

**Note:** For greater security, enter passwords at the prompt so that asterisks hide the characters you are entering. For information on using passwords in scripts, see Appendix E.

## **Encrypting Files with a Recipient List**

#### recipient

Use the *recipient* option (with the *add* command) to strongly encrypt files and specify a recipient list. A recipient list is a list of digital certificates that belong to the people whom you want to allow to decrypt.

**Note:** The *recipient* option is available only with SecureZIP and may also require an add-on module.

To encrypt using a recipient list, you must have a digital certificate, containing a public key, for each intended recipient. Any recipient on the list—that is, any person whose system has access to the private key for that certificate—can decrypt and extract the files simply by using the **extract** command. No one else can decrypt (unless a password was also specified).

If you use the *recipient* option together with the *password* option, PKZIP decrypts automatically for listed recipients when they extract the files, and other people can decrypt if, and only if, they have the password.

#### Specifying Recipients

You can specify a list of recipients either by specifying each recipient individually on the command line, or by specifying a file that contains a recipient list.

Be sure to specify yourself as a recipient if you want to be able to use your own certificate to decrypt.

By default, SecureZIP searches for certificates for listed recipients only in the system's local certificate stores. Use the *Idap* option (see page 70) to cause SecureZIP to search a specified LDAP directory.

You can specify recipients using any of the following criteria:

| Criterion     | To use                                                                                                    | For example                                                                                                    |
|---------------|----------------------------------------------------------------------------------------------------|----------------------------------------------------------------------------------------------------|
| Common name   | Specify, in quotes, the common<br>name of the subject of the<br>certificate (that is, the <i>cn</i> field in a<br>string representation of a<br>certificate); optionally, precede<br>with:<br>Cn=<br>By default, SecureZIP searches<br>for recipients by common name<br>unless another sub-option is used.                                                                                                    | -recipient=cn="John Public"<br>-recipient="John Public"                                                           |
| Email address | Specify the email address of the<br>certificate (that is, the e field in a<br>string representation of a<br>certificate); optionally, precede<br>with:<br>e=                                                                                                    | <ul> <li>-recipient=e=john.public@xyz.com</li> <li>-recipient=john.public@xyz.com</li> </ul>                      |
| LDAP filter   | Specify the LDAP filter that you<br>want to use to filter a search for<br>certificates on an LDAP server<br>that you are accessing with the<br><i>Idap</i> option; precede with:<br>f=<br>Use quotes if the filter string<br>contains a space. Place the<br>quotes around the entire filter<br>string, including "f=".<br>Include the following LDAP<br>presence filter, as shown in the<br>examples at right, to limit the<br>search to LDAP entries that are<br>certificates:<br>(&(userCertificate=*)())<br>Use standard LDAP filter syntax<br>after the "f=" prefix.<br>This sub-option is for use only<br>when the <i>Idap</i> option is used. | -recipient=f=(&(userCertificate=*)<br>(ou=Sales))<br>-recipient="f=(&(userCertificate=*)<br>(ou=Regional Sales))" |

For example, if the common name of the subject is *John Q. Public*, you can specify that certificate as a recipient as follows:

pkzipc -add -recipient="John Q. Public" test.zip

You can specify multiple recipients by using the *recipient* option multiple times:

pkzipc -add -recipient="John Q. Public" -recipient="Mary Samplename" test.zip

You can also reference a recipient by email address:

pkzipc -add -recipient=john.public@nowhere.com test.zip

#### pkzipc -add -recipient=e=john.public@nowhere.com test.zip

The prefix e= when using an email address is optional. SecureZIP automatically looks for an email address if the string contains an @ and a dot and looks like an email address.

Note that a certificate must contain an email address in order to be found by this method. Not all certificates embed an email address.

## Specifying a File That Contains a Recipient List

PKZIP can extract a recipient list from these kinds of files:

 An ordinary text file that lists the common name of each recipient's certificate on a line by itself

To use the *recipient* option to specify an ordinary text file list of recipients as a sub-option, prefix the file name with the listfile character (@, by default):

#### pkzipc -add -recipient=@recipient\_list\_file.txt test.zip

A PKCS#7 or PKCS#12 file: These kinds of files can contain one or more actual certificates. PKCS#7 files have the file name extensions .p7b and .p7c and do not contain private keys, only public ones. PKCS#12 files have the file name extensions .pfx and .p12 and may contain private keys as well as public keys.

To use the *recipient* option to specify one of these types of file to define a recipient list comprising the owners of the certificates in the file, prefix the file name with a hash (#) character:

pkzipc -add -recipient=#recipient\_list\_file.p7b test.zip

## Specifying an Encryption Method with a Recipient List

With the **password** option, you can select either strong encryption or weaker, traditional ZIP encryption. The **recipient** option, however, always causes SecureZIP to use strong encryption. If you do not use the **cryptalgorithm** option to explicitly specify a strong encryption method with a recipient list, and no encryption method is configured for use by default, SecureZIP uses the first method listed in the output from the **listcryptalgorithm** command.

The *listcryptalgorithm* command and the *recipient* and *cryptalgorithm* options are available only in SecureZIP.

# **Encrypting File Names**

## cd

The *cd* option uses strong encryption and is available only with SecureZIP. It may also require an add-on module.

Someone who cannot decrypt the contents of an archive may still be able to infer sensitive information just from the unencrypted names of files and folders. To prevent this, you can encrypt the names of files (and folders) in addition to their contents. Encrypted file names can be viewed in the clear—that is, unencrypted—only when the archive is opened by an intended recipient if the archive was encrypted using a recipient list, or by someone who has the password, if the archive was encrypted using a password.

Use the *cd* option with the *add* command to encrypt file names. The *cd* option applies strong encryption to an archive's central directory, where file names and virtually all other metadata about the archive is stored.

An archive that contains encrypted file names requires PKZIP or SecureZIP version 8.0 or later to open it.

| Sub-Option | Effect                                                                                                    | Example     |
|------------|----------------------------------------------------------------------------------------------------|-------------|
| encrypt    | Encrypts file names and the archive's central directory.<br>This is the default sub-option, used if you enter – <i>cd</i> and do not explicitly specify a sub-option. | -cd=encrypt |
| normal     | Does not encrypt file names;<br>produces a normal ZIP file.<br>Use to override a configured<br>default setting that would<br>otherwise encrypt file names.            | -cd=normal  |

The *cd* option has two sub-options:

You must use strong encryption when you use the *cd* option. You can use either strong password encryption or a recipient list (or both), but you must use one of the strong encryption methods. You cannot encrypt file names using traditional, password encryption.

The following sample command line encrypts file names using a recipient list:

#### pkzipc -add -recipient="John Q. Public" -cd test.zip

The sample command line below encrypts file names using a password. When you use the *cd* option with a password, SecureZIP uses the default strong encryption algorithm (ordinarily AES 256) if you do not explicitly specify an algorithm.

#### pkzipc -add -password=secret -cryptalgorithm=aes,256 -cd test.zip

#### Encrypting File Names in an Existing Archive

You can encrypt file names in either a new or an existing archive.

 If you add files to an archive that already contains files with unencrypted file names and specify *cd* to encrypt file names, SecureZIP encrypts the names of all files in the archive, not just names of newly added files.

If the archive contains files whose contents are already encrypted, SecureZIP decrypts these files and then re-encrypts them, and their names, using the currently specified encryption method (password/recipient list) and algorithm.

If SecureZIP cannot decrypt the files, SecureZIP does not update the archive: no files are added, and file names are not encrypted.

• If you update an archive in which file names are encrypted, SecureZIP encrypts the newly added files and their names using the same password or recipient list originally used to encrypt file names in the archive.

# Accessing Recipients in an LDAP Directory

## Idap

The *Idap* option enables you to access digital certificates in an LDAP directory.

To access certificate stores in directories requires the optional Directory Integration Module. This premium add-on is available only with SecureZIP and is licensed separately. SecureZIP accesses certificates in directory stores by making Lightweight Directory Access Protocol (LDAP)-based queries to the target directories.

Ordinarily, when you use the *recipient* option to do certificate-based encryption, SecureZIP looks for certificates only in your system's local certificate stores. The *Idap* option enables you to point SecureZIP to an LDAP directory instead. With the *Idap* option, SecureZIP searches the specified LDAP directory first and only looks in local stores if it does not find the certificate it is seeking on an LDAP server.

You can use the *Idap* option multiple times to specify multiple LDAP directories to search. Directories are searched in the order listed. If SecureZIP is unable to connect to a directory, SecureZIP issues a warning and tries the next directory.

Here is what SecureZIP does if multiple certificates are found that match a recipient:

- If multiple matching certificates are found in the same LDAP entry, SecureZIP picks the (valid) certificate whose expiration date is farthest in the future. No warning is generated.
- If multiple LDAP entries are found, each containing a matching certificate, SecureZIP uses a certificate from each entry to encrypt the archive and issues warning 59 (*Multiple certificates found*). The certificates may belong to different people, in which case the owner of any of them can decrypt.

The *Idap* option has several components, or fields. Only the last one, Idap\_base, is always required. The other fields are required only if needed to access a particular LDAP server.

The *Idap* option has the following syntax (optional fields are bracketed):

-ldap=[[userid:password@]server[:port]/]ldap\_base

#### where:

- userid (optional) is the user account with which to log in if the LDAP server requires a login
- password (optional) is the password associated with the user account
- server (optional) is the LDAP server name or TCP/IP address
- port (optional) is the TCP/IP port to use. The default is 389 if no port is specified.
- Idap\_base (required) is the name of the entry that SecureZIP should use as the base or root of the LDAP search for certificates, analogous to a root folder or directory in a file system

The query string format for Idap\_base can vary between LDAP implementations. For example, a server may expect query strings in the Internet domain-style format used by default by Microsoft Active Directory (for example, cn=users, dc=xyz, dc=com), or it may expect them in X.500 naming format (for example, o=xyz, c=US). Check with your LDAP or network administrator for the format to use.

#### Examples:

pkzipc -add -ldap=john\_p:secret@192.172.0.1:389/cn=users,dc=xyz,dc=com - recipient="Mary Samplename" save.zip \*.doc

pkzipc -add -ldap=jon\_p:secret@192.172.0.1/cn=users,dc=xyz,dc=com - recipient="Mary Samplename" save.zip \*.doc

pkzipc -add -ldap=192.172.0.1/cn=users,dc=xyz,dc=com -recipient=e=mary.samplename@xyz.com save.zip \*.doc

pkzipc -add -ldap=cn=users,dc=xyz,dc=com recipient=e=mary.samplename@xyz.com save.zip \*.doc

The *Idap* option must appear *before* the *recipient* option, as shown in the examples above, when the two options are used together in a command line.

To avoid having to type a frequently used *Idap* option setting, use the *configure* command to enable the option setting by default. For example:

pkzipc -config -ldap=192.172.0.1/cn=users,dc=xyz,dc=com

SecureZIP tests an LDAP connection immediately when you configure it. If the connection is bad, SecureZIP returns a warning to inform you of the problem before you try to use the connection to do encryption.

If you configure a default *Idap* option setting, it is applied implicitly whenever you use the *recipient* option to encrypt.

To remove configured settings for LDAP servers, use the *--Idap* option (two hyphens):

• Use the *--Idap* option with the *add* command (and the *recipient* option) to ignore configured *Idap* settings just in the current command.

Use the --Idap option with the configuration command to remove any configured default Idap settings.

The *default* command, which globally restores initial defaults, also removes configured *ldap* settings.

**Note:** The *Idap* option can only be used to point SecureZIP to an LDAP server to search for certificates to use for encryption, not for digitally signing files. Certificate-based encryption uses *public keys*; attaching a digital signature requires access to a *private key*. SecureZIP can only access public keys in certificates in an LDAP directory.

## **Compressing Files with the Deflate64 Method**

## deflate64

The *deflate64* option enables you to use the Deflate64 compression method to compress files and create ZIP archives. The Deflate64 method can produce greater compression because it uses a larger dictionary than the Deflate algorithm that PKZIP uses by default.

Files compressed with the Deflate64 method can be extracted with most versions of PKZIP 2.5x and later but generally not by other .ZIP-compatible programs.

You can use the *level* option with *deflate64* to specify a level of compression from 0 to 9 (0 is zero compression).

The following command line uses the Deflate64 method with the *level* option set for maximum compression:

pkzipc -add -deflate64 -level=9 mydocs.zip \*.doc

## Compressing Files with the BZIP2 Method

## bzip2

BZIP2 is an open-source compression algorithm that requires more memory and processing power than standard ZIP compression but provides greater compression. PKZIP can use BZIP2 compression to create either ZIP or BZIP2-format archives (.bz2 files). A BZIP2 archive, unlike a ZIP archive, can contain only a single file.

Files compressed with the BZIP2 method can be extracted with most versions of PKZIP, 4.6 and later, but other ZIP-compatible programs may not be able to extract files compressed with BZIP2.

You can use the *level* option with *bzip2* to specify a level of compression from 0 to 9 (0 is zero compression).

The following command line uses the BZIP2 method with the *level* option set for maximum compression:

```
pkzipc -add -bzip2 -level=9 mydocs.zip *.doc
```

# Compressing Files Compatible with the Data Compression Library

# dclimplode

The *dclimplode* option enables you to create .ZIP archives that are compatible with the PKWARE Data Compression Library (DCL). Files compressed with this method can be extracted by most versions of PKZIP 2.5x and later, though not by other .ZIP-compatible programs.

When using the Implode compression method, you must specify dictionary type (ASCII or BINARY) and dictionary size (1024, 2048, or 4096). In general, the larger the dictionary, the greater the compression. Use the BINARY dictionary when compressing binary files (for example, executable programs) or when the type of the file is unknown. Use the ASCII dictionary with ASCII (text) files.

For example, to use the DCL Implode method to compress all text files in a directory, type the following:

```
pkzipc –add –dclimplode=ascii,4096 text.zip *.txt
```

# **Compressing Files to a Specified Type of Archive**

## archivetype

PKZIP creates ZIP archives by default: When you use the *add* command to create a new archive, PKZIP creates a ZIP archive if you do not specify a file name extension that PKZIP recognizes as associated with a particular archive type.

For example, the following command creates a ZIP archive called *myfile.foo.zip*:

#### pkzipc -add myfile.foo

With the *archivetype* option, you can explicitly tell PKZIP what type of archive to create. The following example creates an archive *myfile.foo.bz2* of the BZIP2 archive type. Note that the file name extension *bz2* associated with the specified archive type is added to the file name:

pkzipc -add -archivetype=bzip2 myfile.foo

A simpler way to create a BZIP2 archive called *myfile.foo.bz*2 is to specify the file name extension as part of the file name In this case, you do not need the **archivetype** option:

#### pkzipc -add myfile.foo.bz2

However, when the *archivetype* option is used to specify an archive type, you can use the *noarchiveextension* option with it to tell PKZIP not to add an extension to the specified file name. For example, the following command creates an archive *myfile.foo* of the BZIP2 archive type:

pkzipc -add -archivetype=bzip2 -noarchiveextension myfile.foo

# Setting the Compression Level

Native ZIP compression (which uses the Deflate compression algorithm) and the **bzip2** and **delate64** compression options each support a range of compression levels from 0 (no compression) to 9 (maximum). By default, each of these options uses level 5, or *normal*, compression. Normal compression strikes a middle balance between compression and performance. In general, greater compression takes more time.

You can use the *level* option to specify a compression level from 0 to 9 when you create or update a ZIP file using one of the compression methods named above.

Alternatively, you can use the options *normal*, *store*, *speed*, *fast*, and *maximum* to specify a desired balance between speed and degree of compression. See "Specifying a Compression Level by Name," later in this chapter.

With the *dclimplode* option, you set the compression level in a different way, namely, by specifying the dictionary type and size as sub-options.

# Specifying a Compression Level from 0-9

## level

The *level* option enables you to specify a level or degree of compression to use when creating or updating a ZIP archive with the Deflate64, BZIP2, or default Deflate compression methods. (See the *deflate64* and *bzip2* options to learn about using these compression methods.)

To set a compression level with the *level* option, specify a numeric value for the option from 0 to 9. A value of 0 specifies zero compression.

The following command line specifies a compression level of 2 and uses the native Deflate compression method:

#### pkzipc -add -level=2 test.zip \*.doc

The following command line specifies level 2 compression and the BZIP2 compression method to create or update a ZIP archive:

#### pkzipc -add -bzip2 -level=2 test.zip \*.doc

Level 5 is the default compression level for *level*. You can use the *configuration* command to set a different default. For example, the following command line sets the default value for *level* to 9:

#### pkzipc -config -level=9

For information on changing default settings, see Chapter 7.

# Specifying a Compression Level by Name

## store, speed, fast, normal, maximum

As an alternative to setting numeric compression levels with *level*, you can use the options *normal*, *store*, *speed*, *fast*, and *maximum*.

These options enable you to use non-numeric names to specify a desired balance between speed and degree of compression. For example, the following command line specifies the *fast* compression option:

#### pkzipc -add -fast test.zip \*.doc

The non-numeric compression level options are described in the following table:

| Option    | Description                                                                                                    | Example                                                                                                    |
|-----------|----------------------------------------------------------------------------------------------------|----------------------------------------------------------------------------------------------------|
| speed     | Provides the fastest performance and the                                                                                                    | pkzipc -add -speed test.zip *.doc                                                                                                    |
|           | least compression:<br>some files are<br>compressed with the<br>Deflate method, using<br>level 1 compression;<br>others* are stored<br>(level 0)<br>uncompressed.                      | pkzipc -add -bzip2 -speed test.zip *.doc                                                                                                    |
| fast      | Provides the second<br>fastest compression:<br>some files are<br>compressed with the<br>Deflate method, using<br>level 2 compression;<br>others* are stored<br>(level 0) uncompressed | pkzipc -add -fast test.zip *.doc                                                                                                    |
| maximum   | Provides the highest<br>level of compression<br>(level 9)                                                                                                    | pkzipc -add -max test.zip *.doc                                                                                                    |
| store     | Provides zero<br>compression: just<br>stores files inside the<br>archive (level 0)                                                                                                    | pkzipc -add -store test.zip *.doc                                                                                                    |
| normal    | Provides a middle balance of                                                                                                    | pkzipc -add -norm test.zip *.doc                                                                                                    |
| (Default) | compression and<br>speed (level 5)                                                                                                    | You would only need to use this option if you changed the default compression level. See Chapter <b>7</b> for information on setting defaults. |

| *.bz2   | *.jpeg |
|---------|--------|
| *.bzip2 | *.jpg  |
| *.cab   | *.mp3  |
| *.gz    | *.mpeg |
| *.gzip  | *.mpg  |
| *.rar   | *.SXW  |

Sorting Files Within a .ZIP File

#### sort

\*.gif

With PKZIP, you can sort the files in an archive in several ways. If you do not change the sort order, the files are automatically sorted in the order in which they were compressed into the archive. This is called the "natural" order.

\* Types of files that the **speed** and **fast** options store uncompressed are:

The *sort* option works with the *add*, *extract*, *test*, and *view* commands. The value you include with *sort* depends on the command you select.

| Sub-Option | To sort by                                                                                              | For example                                                                                            |
|------------|----------------------------------------------------------------------------------------------------|----------------------------------------------------------------------------------------------------|
| date       | File date.                                                                                              | pkzipc -add -sort=date temp.zip                                                                        |
| size       | Original uncompressed size of the file ("length" in display).                                           | pkzipc -add -sort=size temp.zip                                                                        |
| extension  | File extension.                                                                                         | pkzipc -add -sort=ext temp.zip                                                                         |
| name       | Sorts files and folders<br>by name in a single<br>series. (Contrast with -<br>sort=none.)               | pkzipc -add -sort=name temp.zip                                                                        |
| none       | Groups folders first,<br>sorted by name, and<br>then groups files,<br>sorted by name. (The<br>default.) | pkzipc -view -sort=none temp.zip                                                                       |
| natural    | Preserves the order in which files were added to an archive.                                            | pkzipc -view -sort=natural temp.zip                                                                    |
| ratio      | Ratio of uncompressed<br>size to compressed<br>size.                                                    | pkzipc -view -sort=ratio temp.zip<br>Note: The ratio sub-option will not work<br>with the add command. |
| crc        | CRC (Cyclic<br>Redundancy Check)<br>number.                                                             | pkzipc -view -sort=crc temp.zip<br>Note: The crc sub-option will not work with<br>the add command.     |

| Sub-Option | To sort by    | For example                                                      |
|------------|---------------|------------------------------------------------------------------|
| comment    | File comment. | pkzipc -view -sort=comment temp.zip                              |
|            |               | Note: The comment sub-option will not work with the add command. |

The *name* sub-option sorts entire path names; it does not sort file names directly if folder information is present.

For example, the **name** sub-option sorts the two files *abacus.txt* and *zebra.txt* as follows if they are added to an archive without including any path or folder information:

```
abacus.txt
zebra.txt
```

However, if the files are added with folder information, the name of the outermost folder in the path determines their order of appearance. This is because **name** sorts the entire path name whether or not it includes folder names. For example:

```
all\junk\zebra.txt
everything\important\abacus.txt
```

By contrast, the **none** sub-option groups path names that contain folder names and sorts this group in a separate series from file names that do not include folder information. The names below are sorted by **none**:

```
all\junk\zebra.txt
everything\important\abacus.txt
anotherfile.txt
lonefile.doc
somepix.gif
```

If no **sort** option is specified, files are sorted as if **sort=none** was specified (unless you have changed configuration defaults).

If you specify the *sort* option on your command line but do not specify a sub-option value, the *name* sub-option is applied.

**Note:** Using the *sort* option with the *add* command only works on new archive files. It does not work with an archive that is being updated.

## Moving Files to a .ZIP File

#### move

Normally, when you compress files, you end up with two copies of each file: the original file and the compressed file. With PKZIP, you can choose to remove the original file "after" you compress it into the .ZIP file.

If you want to move only specific files, you must compress them separately since you can only move all or none of the files that you are compressing.

To move files, use the *move* option with the *add* command, as shown below:

```
pkzipc -add -move test.zip *.doc
```

This sample command line tells PKZIP to compress and add to archive test.zip all files that end in .doc and then to delete the original files.

**CAUTION:** Like any operation that deletes files, the *move* option should be used with care.

# Wiping Deleted Files

## wipe

A deleted file still remains on your disk and can often be fully or partly recovered. If you want to prevent recovery of certain files that PKZIP deletes, you can use the **wipe** option with the **add** command to have PKZIP wipe them. Wiping a file overwrites the file's data so that it cannot be read.

If wiping is turned on, PKZIP wipes deleted files:

- That have been moved into an archive with the move option
- That contain the previous version of an archive that has just been updated

The wipe option has three sub-options:

| Sub-Option | Description                                                             |
|------------|-------------------------------------------------------------------------|
| None       | Turns wiping off if it is configured on                                 |
| Random     | Overwrites files once with random data (the default)                    |
| NSA        | Overwrites files seven times, to the NSA standard. (Takes much longer.) |

For example:

pkzipc -add -wipe test \*.doc

# Working with Self-Extracting (PKSFX) Archives

## sfx

If you have the PKZIP Self-Extractor add-on, you can use PKZIP to create PKSFX archives. A PKSFX archive is self-extracting: it has an .exe file name extension (instead of .zip, for instance), and it can be extracted just by executing it, even by someone who does not have PKZIP or another ZIP utility. (PKSFX archives are also called SFX files, for short.)

**Note:** You must have SecureZIP to create a PKSFX archive, or, with PKZIP, you must purchase the separate Enhanced Data Processing add-on module from PKWARE.

You can create two types of self-extractors:

- A native command line self-extractor for use in the command line environment of the operating system on which PKZIP is running. The native command line self-extractor extracts without using any graphical userinterface features such as dialog boxes.
- A graphical 32-bit Windows self-extractor for use in the graphical Windows environment (Windows versions 9x, NT [Intel], and XP). When run, a graphical Windows self-extractor opens a dialog that contains controls to view progress or set options for extracting files.

To create a self-extractor, use the *sfx* option with the *add* command. For example, the following line creates a native command line self-extractor mysfx.exe:

```
pkzipc -add -sfx mysfx *.doc
```

When used without a sub-option, the *sfx* option creates a native command line self-extractor by default.

Use the *listsfxtypes* command to list sub-options for the types of self-extractors available to you. The exact types vary with your system and license. For example, the following command

#### pkzipc -listsfxtypes

produces a display like this:

The SFX sub-option choices are:

WIN32\_X86\_C610 - V6.10 Command Line SFX for Windows on X86 WIN32\_X86\_G610 - V6.10 Windows SFX for Windows

In the list above, *win32\_x86\_c610* is the sub-option for the native Windows command line self-extractor, and *win32\_x86\_gc610* is the sub-option for the graphical Windows self-extractor.

To create a graphical Windows self-extractor, use the *sfx* option with the *win32\_x86\_g610* sub-option. For example:

pkzipc -add -sfx=win32\_x86\_g610 mysfx \*.doc

**Note:** You cannot use the *sfx* option with the *cd* option to create or convert an archive with encrypted file names.

## Setting the PKSFXSDATA Environment Variable (UNIX)

PKZIP requires the file pksfxs.dat to create PKSFX files. Ordinarily, PKZIP searches for this file where it is installed by default, namely, in the directory with the PKZIPC executable.

If you want to keep pksfxs.dat in a different location, you can set the environment variable PKSFXSDATA to tell PKZIP where to find the file. PKZIP searches for the file first on the path set in the environment variable, second on the current path, and last on a path specified on the command line.

To set the PKSFXSDATA environment variable, do the following:

- 1. Using a text editor such as vi, Pico, Emacs, open your start-up file.
- 2. What you do next depends on the shell you are using:
  - If you are using the Korn Shell (ksh) or the Bourne Shell (sh), add the following lines to your .profile file:

PKSFXSDATA=<path to the pksfxs.dat file>

export PKSFXSDATA

• If you are using the C Shell (**csh**), add the following line to your .login file:

setenv PKSFXSDATA <path to the pksfxs.dat file>

- 3. Save and exit the file.
- 4. To reset your current environment settings, log off your account. The PKSFXSDATA variable will be set the next time you log on to your account.

## Converting a Standard Archive to a Self-Extractor

To convert a standard ZIP file to a self-extracting archive, use the *sfx command*, without the *add* command.

For example, the following command line converts standard archive test.zip to self-extractor test.exe. PKZIP replaces zip in the file name with exe.

pkzipc -sfx test.zip

## Converting to a Self-Extractor with a Different Name

Ordinarily, when you use the *sfx* command to convert a standard archive to a selfextracting archive, the archive keeps its original name except for the extension, which PKZIP changes from *zip* to *exe*. To give an archive a different name, use the *namesfx* option to specify a new name when you convert the archive:

#### pkzipc –sfx –namesfx=test123.exe test.zip

If you omit the .exe in the new name, PKZIP supplies it.

**Note:** You cannot use the *sfx* option with the *cd* option to create or convert an archive with encrypted file names.

## **Options for Creating Self-Extractors**

You can use the following options together with the *sfx* command/option to customize a self-extractor in various ways when you create it. The options are described in the following sections. Default values for all the options can be configured with the *configuration* command.

As indicated in the table below, some of the options require a GUI self-extractor and do not work with command line self-extractors.

| Option         | Works only with GUI Self-Extractors |
|----------------|-------------------------------------|
| SFXDestination | X                                   |
| SFXDirectories | X                                   |
| SFXLogfile     |                                     |
| SFXOverwrite   | X                                   |
| SFXUIType      | X                                   |
| RunAfter       |                                     |

# SFXDestination

The **SFXDestination** option specifies a default target folder for extracted files. For example:

pkzipc -add -sfx=win32\_x86\_g -sfxdestination="My Documents\newstuff" mysfx \*.doc

The SFXDestination option works only with a GUI self-extractor.

If the **SFXDestination** option is used without a path, the self-extractor extracts to the temporary folder on the user's system.

If no drive letter is listed in the path, the self-extractor chooses the drive that contains the temporary folder and appends the path to the temporary folder.

If the specified destination folder or path does not exist, the self-extractor prompts the user whether to create it.

## **SFXDirectories**

The *SFXDirectories* option causes the self-extractor to restore saved directory paths on extraction. To recurse subdirectories and save path information (relative to the current directory) when you add files to a self-extractor, use the *directories* option.

For example, the following command line archives the docs folder and all its files and subfolders. The docs folder and the saved subfolders are restored on extraction.

pkzipc -add -sfx=win32\_x86\_g -sfxdirectories -directories mysfx "docs\\*.\*"

The SFXDirectories option works only with a GUI self-extractor.

## SFXLogfile

The *SFXLogfile* option creates an ASCII text SFX error log named pkerrlog.txt in the destination directory on extraction.

pkzipc -add -sfx -sfxlogfile test.exe \*.doc

# SFXOverwrite

The **SFXOverwrite** option specifies when the self-extractor overwrites files that have the same name as a file being extracted. The option has the sub-options listed in the table below.

| Sub-option | Description                                                                                                    |
|------------|----------------------------------------------------------------------------------------------------|
| prompt     | (Default) The user is asked whether to overwrite files                                                                                      |
| always     | Files that have the same name in the destination folders are overwritten without prompting                                                  |
| update     | Only files that do not already exist or are newer than same-named files                                                                     |
| freshen    | Only newer versions of files that already exist in the destination folders are extracted; the older files are overwritten without prompting |
| never      | Files are never overwritten                                                                                                    |

For example:

pkzipc -add -sfx=win32\_x86\_g -sfxoverwrite=freshen mysfx \*.doc

The SFXOverwrite option works only with a GUI self-extractor.

# SFXUIType

The *SFXUIType* option specifies the type of graphical interface that the self-extractor presents to the user. This option only affects GUI self-extractors. (Command line self-extractors do not present a GUI.) The option has the sub-options listed in the table below.

| Sub-option | Description                                                                                                    |
|------------|----------------------------------------------------------------------------------------------------|
| AutoSFX    | Presents a dialog that displays a bar to show progress extracting, and a Cancel button                                                                                                |
| EasySFX    | (Default) Presents a dialog that enables the user to select a destination folder and to turn off any <b>runafter</b> option set. (See "Run Programs with the Self-Extractor," below.) |
| RegularSFX | Presents a dialog that enables the user to change the destination folder<br>and other options before the archive is extracted                                                         |

For example:

pkzipc -add -sfx=win32\_x86\_g -sfxuitype=regularsfx mysfx \*.doc

# **Run Programs with the Self-Extractor**

Use the *runafter* option with the *sfx* option to create a self extractor that runs a program after the self-extractor is run. This option enables you to create a self-extractor that runs a script or opens a file after the contents of the self-extractor are extracted.

The *runafter* option is available only for the following types of self-extractors (the ellipses [...] indicate omitted version numbers):

- 32-bit self-extractors win32\_x86\_g...
- Command line self-extractors under Win32 and UNIX

win32\_x86\_c... aix4x\_ppc\_c... hpux\_par\_c... lnx2x\_x86\_c... sol2x\_spc\_c...

X Windows System self-extractors

aix4x\_ppc\_g... hpux\_par\_g... lnx2x\_x86\_g... sol2x\_spc\_g...

Use the *listsfxtypes* command to list the types of self-extractors available to you:

#### pkzipc –listsfxtypes

Here are examples showing uses of the *runafter* option.

Create a self-extractor to open a readme.txt file after extraction:

```
pkzipc -add -sfx -runafter="notepad.exe readme.txt" test.exe *
```

Create a self-extractor to open a file by means of its associated application:

pkzipc -add -sfx -runafter ="\${}readme.txt" test.exe \*

Create a self-extractor to run an install script:

pkzipc -add -sfx -runafter ="\${install}install.inf" test.exe \*

Create a self-extractor to run an install script, with the full path prepended (%0):

pkzipc -add -sfx -runafter ="\${install}%0install.inf" test.exe \*

## **Extraction Options for the Native Self-Extractor**

To extract files from a self-extracting archive, you run the archive. For example, to extract files from self-extractor test.exe, use the following command line:

test.exe

When you run a native command line self-extractor, you can use the command line options listed below. The options can be used only with a native self-extractor; they cannot be used with a Windows graphical self-extractor:

| after                               | license                        | permission (UNIX only) |
|-------------------------------------|--------------------------------|------------------------|
| before                              | links (UNIX only)              | print                  |
| console                             | locale                         | silent                 |
| directories                         | lowercase                      | smaller                |
| exclude                             | mask                           | sort                   |
| extract                             | more                           | test                   |
| filetype (UNIX only)                | newer                          | times                  |
| help                                | noextended                     | translate              |
| Id (UNIX only)                      | older                          | version                |
| Id (UNIX only)<br>include<br>larger | older<br>overwrite<br>password | version<br>warning     |

For example, the following command line excludes all text (.txt) files from the set of files to be extracted:

test.exe -exclude="\*.txt"

# **Compressing Files to Diskette**

#### span

With PKZIP, you can save your .ZIP file or self-extracting file to one or more diskettes when you create it (instead of saving it on your hard disk drive). You can also create a split archive that is saved as multiple files on your hard disk. You can also have PKZIP format or wipe your removable media before writing to it.

## **Creating a Spanned Archive (Windows)**

On Windows, you can save a ZIP file to multiple diskettes if it is too large to fit on a single one. This is called disk spanning. PKZIP prompts you to insert diskettes (or other media) as they are needed.

Depending on the size of the ZIP file, it may be necessary for PKZIP to save the file on multiple diskettes. This process is called "spanning".

To create a spanned archive:

- 1. Insert a diskette (or other appropriate medium) into its drive.
- 2. Type your PKZIP command, and press ENTER. Make sure to specify the drive letter or path that corresponds to your destination drive. A sample command line appears below:

#### pkzipc -add -span a:\test.zip \*.doc

**Note:** Ordinarily, PKZIP recognizes removable media as such and spans them as necessary automatically, even if you do not specify the **span** option. However, if PKZIP is unable to detect that you are creating your ZIP file on removable media, use the span option to tell PKZIP to span.

# **Creating a Split Archive**

The **span** option is also used to create a *split* archive. A split archive is an archive created in segments, all of which are written to your hard disk as separate files.

To create a split archive on your computer disk, specify a size in bytes, or use a predefined size from the following table:

| Predefined size | Comment                               |
|-----------------|---------------------------------------|
| 360             | 360KB floppy disk (362496<br>bytes)   |
| 720             | 720KB floppy disk (730112<br>bytes)   |
| 1.2             | 1.2MB floppy disk (1213952 bytes)     |
| 1.44            | 1.44MB floppy disk (1457664 bytes)    |
| 2.88            | 2.88MB floppy disk (2915328<br>bytes) |
| 95.7            | 100MB ZIP disk (100431872<br>bytes)   |
| 650             | 650MB CD-ROM (681574400<br>bytes)     |
| 700             | 700MB CD-ROM (734003200 bytes)        |

For example, to create a split archive of size 1.44 Mb to your local system, type the following command:

pkzipc -add -span=1.44 c:\test.zip \*.doc

To have PKZIP format or wipe removable media before writing to it, use the *span* command with *format* or *wipe*. For example, the following command line formats the media prior to creating a ZIP archive:

pkzipc -add -span=format a:\test.zip \*.doc

# Attaching Digital Signatures

With SecureZIP, you can attach a digital signature to files in an archive, or to an archive itself. A digital signature assures people who receive the signed file that it is really from the person who signed it and has not been changed.

**Note:** PKZIP authenticates digital signatures on files signed by others, but you must have SecureZIP to attach digital signatures of your own. Depending on your platform, you may also need to purchase an add-on module.

SecureZIP allows you to digitally sign either individual files in an archive or the central directory of the archive itself, or both. Signing the central directory enables a

recipient of the archive to authenticate that the archive as a whole has not changed. Both PKZIP and SecureZIP authenticate digital signatures on extraction.

SecureZIP signing functionality is based on the X.509 certificate standard to be compatible with standard authenticity functionality in other applications such as Microsoft's Internet Explorer.

SecureZIP currently supports Level (or Class) One certificates (otherwise known as "email" or "personal" certificates). These certificates must be in 1024-bit (minimum) RSA format and must contain a private key.

Before you can use SecureZIP to sign files, you must have a digital certificate. Digital certificates are available from a variety of certificate authorities. Visit our web site for information on obtaining a certificate:

http://www.pkware.com

## **Options for Working with Signatures**

## certificate

Use the *certificate* option to specify a certificate to use to sign files. To specify a certificate, use one of the sub-options described in the following table.

**Note:** The *certificate*, *hash*, and *sign* options described below and the ability to use certificates to attach digital signatures are available only with SecureZIP.

| Sub-Option                       | To use                                                                                                    | For example                                                                                                    |
|----------------------------------|----------------------------------------------------------------------------------------------------|----------------------------------------------------------------------------------------------------|
| <common<br>name&gt;</common<br>  | Specify, in quotes, the common<br>name of the subject of the<br>certificate (that is, the <i>cn</i> field in a<br>string representation of a<br>certificate); optionally, precede<br>with:                                                                                                    | -certificate=cn="John Public"<br>-certificate="John Public"                                                                                                    |
| <email<br>address&gt;</email<br> | Specify the email address of the<br>certificate (that is, the <i>e</i> field in a<br>string representation of a<br>certificate); optionally, precede<br>with:<br>e=                                                                                                    | -certificate=e=john.public@xyz.com<br>-certificate=john.public@xyz.com                                                                                              |
| # <filename></filename>          | Specify the name and location of<br>a file containing the certificate to<br>use.<br>If the certificate's private key is<br>not in the file with the certificate,<br>use the <b>keyfile</b> option to point to<br>the separate file that contains the<br>private key. If necessary, use the<br><b>keypassphrase</b> option to specify<br>a passphrase to read the private<br>key. | pkzipc –add –certificate=#mycert.pem<br>–keyfile=mykey.key save.zip *.doc<br>pkzipc –add –certificate=#mycert.p12<br>–keypassphrase="my password"<br>save.zip *.doc |

For example, if the common name of the subject is *John Q. Public*, you can specify that certificate as follows:

#### pkzipc -add -certificate="John Q. Public" test.zip

The command uses the *John Q. Public* certificate to sign files. By default, both the files in the archive and the archive itself are signed. Use the *sign* option to change what is signed. Use the *hash* option to change the hash method used for signing.

The following examples reference a certificate by email address:

#### pkzipc -add -certificate=john.public@nowhere.com test.zip

#### pkzipc -add -certificate=e=john.public@nowhere.com test.zip

The prefix "e=" when using an email address is optional. SecureZIP automatically looks for an email address if the string contains an "@" and a dot and looks like an email address.

Note that a certificate must contain an email address in order to be found by this method. Not all certificates embed an email address.

# keyfile

One way to specify a certificate to use for signing is to reference the file that contains it (see the **#<filename>** sub-option of **certificate**). If the private key is not included in the file with the certificate, use the **keyfile** option to specify the file that contains the private key. For example:

pkzipc -add -certificate=#mycert.pem -keyfile=mykey.key save.zip \*.doc

# keypassphrase

A private key in a file by itself or in a file that contains a certificate may be encrypted and require a passphrase for PKZIP to decrypt it to use. Use the *keypassphrase* option to supply the passphrase. For example:

```
pkzipc -add -certificate=#mycert.p12 -keypassphrase="my password" save.zip *.doc
```

pkzipc -add -certificate=#mycert.pem -keyfile=mykey.key -keypassphrase="my password" save.zip \*.doc

## hash

You can use the **hash** option with the **certificate** option to specify the hash method/algorithm to use for signing. You can choose between the SHA-1 and MD5 methods. Follow the option with an equal sign and either SHA1 or MD5, as shown below:

```
pkzipc -add -certificate="My Cert" -hash=md5 test.zip *.*
```

In this example, the files compressed are signed using the certificate "My Cert". By default, both the local file and central directory are signed, using the MD5 hash method .

# sign

You can use the **sign** option with the **certificate** option to specify whether to sign the central directory of the archive itself, the archived files, or both.

Signing the files enables a user to verify that the files are the same files you signed; signing the archive itself enables a user to verify that the contents of the archive have not changed—that, for example, no files have been added or removed. By default, SecureZIP signs both.

The sub-options are listed in the following table.

| Sub-option | Description                                                                                     | Example     |
|------------|-------------------------------------------------------------------------------------------------|-------------|
| cd         | Sign only the central directory of the archive, not the files in the archive                    | -sign=cd    |
| files      | Sign only the files in the archive, not the archive itself                                      | -sign=files |
| all        | Sign both the archived files and the archive itself                                             | -sign=all   |
| (Default)  |                                                                                                 |             |
| none       | Do not sign files. This sub-option<br>is used to turn signing off if it has<br>been configured. | -sign=none  |

For example:

```
pkzipc -add -certificate="My Cert" -sign=cd test.zip *.*
```

# listcertificates

Use the listcertificates option to display a list of certificates available for signing files on your system. Specify the option with no sub-options, as shown below:

pkzipc -listcertificates

# **Extracting Files**

This chapter describes the options PKZIP offers for extracting files from archives. These options give you various ways to choose what files to extract and where to extract them to and help you manage every aspect of the extracting files.

## **Conventions in This Chapter**

In some of the headings in this chapter, a word appears immediately below the heading. That word is the command or option you would type in your PKZIP command line. In some cases, the command or option appears with an *equals* sign (=) used to specify a value or sub-option—for example, *extract=all*.

# **Default Values for Commands and Options**

Commands and options that have sub-options generally have a default value. This is the sub-option value that is used if none is explicitly specified on the command line. For example, the default behavior for the *extract* command is to unzip or uncompress all files in an archive. This behavior is set with the *all* sub-option of the *extract* command.

See Chapter 7 for information on configuring default sub-option values for commands and options.

## **Extracting New and Existing Files**

When you extract files from a .ZIP file, you can select those files you wish to extract and those you do not. If the directory into which you extract the files contains files that have the same name as those being extracted, you have to decide if you want to overwrite those files.

PKZIP provides several ways to choose which files to extract. You can extract:

• All files in an archive (the *all* sub-option)

- Files that are not in the target extract directory plus files that are more recent versions of files that are in the extract directory (the *update* sub-option)
- Only files that are more recent versions of—that is, have the same names as—files that are already in the extract directory (the *freshen* sub-option)

# **Extracting All Files from an Archive**

## extract=all

To extract all files from an archive file, type *pkzipc -extract* and the name of your archive file, as shown below:

#### pkzipc -extract test.zip

In this example, all files in the archive are extracted into the current directory.

The **all** sub-option is the original default for the **extract** command. You do not need to specify this sub-option unless you have changed the default for **extract** to some other sub-option.

The following example explicitly specifies the sub-option. This command does the same thing as the first example but also overrides any changed default setting. The override applies just to this instance of the command; it does not reset the default you have defined.

pkzipc -extract=all test.zip

# **Extracting Newer Versions of Existing Files and New Files**

## extract=update

The **update** sub-option extracts to the target, extract directory only files that are not already in the directory or are newer versions of files that are already there. Archive files that are older versions of files already in the directory are not extracted.

pkzipc -extract=update test.zip

# **Extracting Only Newer Versions of Files**

## extract=freshen

The *freshen* sub-option extracts only files that are newer versions of files that already exist in the target, extract directory. It does not add any files to the directory that are not already there in an earlier version.

#### pkzipc -extract=freshen test.zip

# **Extracting Files Based on Some Criteria**

# after, newer, before, older, larger, smaller, include, exclude

With PKZIP, you can extract files based on certain criteria. You can extract:

- Files that are newer than a specified date or number of days.
- Files that are older than a specified date or number of days.
- All files that are larger than a specified size.
- All files that are smaller than a specified size.
- All files of a specific pattern.
- All files "except" those specified.

Refer to the sections that follow for more information.

# **Extracting Files Newer Than a Specified Date**

## after

With PKZIP, you can choose to add or extract only those files that are newer or equal to a specified date. To do this, use the *after* option, followed by an equal sign and the date, as shown below:

#### pkzipc -extract -after=062495 test.zip

In this example, only files that contain a date newer than or equal to June 24, 1995 will be extracted.

With PKZIP, you can enter dates in the following formats:

- mmddyy
- mmddyyyy

This order in which you type the month, day, and year depends on your *locale* setting. For more information on the *locale* setting, see Chapter 8.

#### newer

With PKZIP, you can choose to extract only files that are newer than a specified number of days. To do this, use the *newer* option, followed by an equal sign and the number of days, as shown below:

```
pkzipc -extract -newer=5 test.zip *
```

In this example, only files that have been modified in the past 5 days will be extracted.

# **Extracting Files Older Than a Specified Date**

## before

With PKZIP, you can choose to add or extract only those files that are older than a specified date. To do this, use the **before** option, followed by an equal sign and the date, as shown below:

#### pkzipc -extract -before=062495 test.zip

In this example, only files that contain a date older than June 24, 1995 will be extracted.

With PKZIP, you can enter dates in the following formats:

- mmddyy
- mmddyyyy

This order in which you type the month, day, and year depends on your *locale* setting. For more information on the *locale* setting, see Chapter 8.

## older

With PKZIP, you can choose to extract only files that are older than a specified number of days. To do this, use the *older* option, followed by an equal sign and the number of days, as shown below:

```
pkzipc -extract -older=5 test.zip *
```

In this example, only files that have been modified more than 5 days prior to the current date will be extracted.

# Extracting Files Larger or Smaller than a Specified Size

## larger

With PKZIP, you can choose to extract only files that are larger (in bytes) than a specified size. To do this, use the *larger* option, followed by an equal sign and the size, as shown below:

#### pkzipc -extract -larger=5000 test.zip \*

In this example, only files that are larger than 5000 bytes will be extracted.

## smaller

With PKZIP, you can choose to extract only files that are smaller (in bytes) than a specified size. To do this, use the *smaller* option, followed by an equal sign and the size, as shown below:

#### pkzipc -extract -smaller=5000 test.zip \*

In this example, only files that are smaller than 5000 bytes will be extracted.

## **Including Files That Match a Pattern**

## include

PKZIP allows you to add or extract files that match a specific pattern, for example, all files that end in the .doc extension.

To extract files that match a pattern, simply include the pattern after the *extract* command, as in the following example:

```
pkzipc -extract test.zip "*.doc"
```

You have the option of specifying a default file pattern setting in your PKZIP configuration file. If, for example, you want to automatically include all files with the extension of .doc in PKZIP compress and extract operations, enter the following:

```
pkzipc -config -include="*.doc"
```

When you use the *include* option with the *configuration* command, PKZIP prompts you to configure the *include* default for add *and/or* extract operations. The .doc file pattern will henceforth be included by default in compress and/or extract operations.

If you set up a default pattern in your configuration file, but want to specify a different pattern for this instance only (for example, extract all files that end in .txt), use the *include* option, followed by an equal sign, then the file pattern, as in the example below:

pkzipc -extract -include="\*.txt" test.zip

If you do not set a default for *include* in the configuration file, you do not have to specify the *include* option in your command, only the file pattern. However, if you specify both an *include* value as well as a file pattern, both are used in the file extraction process.

# **Excluding Files from Being Extracted**

## exclude

When you extract files, you might want to exclude specific files from being extracted, for example, all files that end in .bmp. To exclude files, use the **exclude** option with the **extract** command, as shown below:

```
pkzipc -extract -exclude="*.bmp" test.zip
```

In the example above, all files except those that end in the .bmp extension will be extracted.

You have the option of specifying a default file pattern setting in your PKZIP configuration file. If, for example, you want to automatically exclude all files with the extension of .doc in PKZIP compress and extract operations, enter the following:

pkzipc -config -exclude="\*.doc"

When you use the **exclude** option with the **configuration** command, PKZIP prompts you to configure the exclude default for add *and/or* extract operations. The .doc file pattern will henceforth be excluded by default in compress and/or extract operations.

# Extracting from an Archive Embedded in An Archive

## embedded

An archive can contain other archive files. For example, a ZIP file can contain other ZIP archives, or a GZIP archive might contain a TAR archive. Such contained archives are said to be *embedded* in the archive that contains them.

If PKZIP encounters a lone embedded archive file in another archive whose contents PKZIP is extracting, PKZIP prompts you whether you would like to extract the contents of the embedded archive or just the archive itself. For example, if PKZIP is extracting the contents of *outerarchive.zip*, and *outerarchive.zip* contains *innerarchive.zip*, PKZIP asks you whether you want to extract the files in *innerarchive.zip* or just the inner archive file itself.

The **embedded** option can be used with **extract** to tell PKZIP to omit the prompt and just go ahead and extract the files contained in any lone embedded archive file of the specified type. You must specify the type.

For example:

#### pkzipc -extract -embedded=zip outerarchive.zip

In the example, if *outerarchive.zip* contains *innerarchive.zip* and no other archive files, PKZIP extracts the files from *innerarchive.zip* instead of extracting *innerarchive.zip* itself and does not prompt.

You can also use **embedded** to tell PKZIP *never* to extract the contents of an embedded archive of a specified type. This usage of embedded, like the first, causes PKZIP not to prompt for instructions. PKZIP simply extracts the embedded archive file, not its contents. To tell PKZIP *never* to extract the contents of a specified type of embedded archive, prefix the sub-option with a hyphen:

#### pkzipc -extract -embedded=-zip outerarchive.zip

Note that PKZIP extracts the contents of an embedded archive, with or without prompting, only if that archive is the *only* embedded archive in the outer archive file. If the outer archive file contains multiple embedded archives, the embedded archive files themselves are extracted.

# **Checking for Viruses when Extracting**

#### avscan, avargs

PKZIP can use your anti-virus program to scan for viruses when you extract files.

The *avscan* option controls whether extracted files are scanned for viruses and specifies the anti-virus program to run to do scans.

When you extract with the **avscan** virus scanning option turned on, PKZIP first extracts the specified files and then runs the anti-virus program to recursively scan all files in the specified destination directory and its subdirectories. PKZIP relays to you any messages returned by the virus scanning program.

If your virus scanner is set up to scan files dynamically as they are read or written, you do not need launch a virus scan from PKZIP. Your virus scanner will automatically scan the files as they are extracted.

How your anti-virus program deals with files infected by a virus is determined by the way the program is configured and by the arguments, if any, included in the PKZIP command line used to run the scanner. The contents of the command line used to run the scanner and the arguments that may be available for it depend on your anti-virus program.

Use the PKZIP **avargs** option to specify any anti-virus command line arguments. To tell the anti-virus program what directory to scan, include the variable %e. PKZIP replaces this variable with the full path to the extraction directory before passing the command line to the anti-virus program.

The following example shows *avscan* used to run a virus-scanning program. The variable %e and arguments for the virus-scanning program's command line are given in the *avargs* option.

# pkzipc -extract -avscan=f-prot.exe -avargs="%e /silent /nomem /noboot" myfiles.zip

In *avscan*, specify the full path to the anti-virus program if the executable is not on the search path.

PKZIP assumes that the anti-virus program will not launch any graphical interfaces that require user interaction and that the program will automatically clean up any viruses that it finds.

Most virus scanning programs return a value of 0 when a scan completes successfully and finds no viruses. If a program returns any other value as the result of a scan, PKZIP issues a warning that some of the extracted files may not have passed the scan.

Both *avscan* and *avargs* can be configured for use by default. Configuring *avscan* causes PKZIP to do virus scans by default whenever files are extracted, using the specified anti-virus program executable and whatever anti-virus command line arguments, if any, are given in *avargs*.

# **Extracting Files in Lower Case**

## lowercase

The *lowercase* option allows you to extract files in lower case regardless of how the file name was originally archived. To force the file names to be extracted in lowercase, use the following example:

pkzipc -extract -lowercase test.zip

# **Preserving File Times**

## times

The *times* option allows you to preserve the access, creation and modification times of the extracted files. Specify the sub option *all* to preserve all times, use *access* to preserve the access times only, use *modify* to restore the time of last modification times or *create* to restore the creation times.

To preserve all the file times, use the following example:

pkzipc -extract -times=all test.zip

**Note:** On UNIX systems, no creation time is preserved, as most UNIX file systems do not track when a file was created.

# **Translating End of Line Sequence**

## translate

The *translate* option allows you to translate the carriage return/newline sequence end-of-line characters to another platform sequence. Specify the sub-option dos to translate each text line to the DOS standard (return/newline), specify mac to translate it to the MacOS standard (single carriage return), or *UNIX* to translate it to the UNIX standard (single newline)

To translate the text lines of an archive to UNIX, use the following example:

pkzipc -extract -translate=UNIX test.zip

# **Retaining Directory Structure while Extracting**

## directories

If you stored directory path information within a .ZIP file, you can re-create those directory paths when you extract the files. For example, if you compressed a file called apples.doc in the temp/fruit directory, and you stored temp/fruit you can re-create temp/fruit in the location in which you extract the files.

To re-create directories, use the *directories* option with the *extract* command, as in the following example:

#### pkzipc -extract -directories test.zip

When you use this command, all directories that were stored in the .ZIP file will be retained during extraction. The directory path stored is appended to the directory in which you extract the files. For example, if your extract directory is /doc, and a directory path stored with the files is temp/fruit, the files would now be extracted to /doc/temp/fruit.

# Sorting Files in the Extract Directory

#### sort

PKZIP allows you to specify the sort order of files that are compressed in a .ZIP file or extracted into a destination directory. For example, if you wish to extract files in a specified sort order (by date), you would type the following and press ENTER:

#### pkzipc -extract -sort=date test.zip

In this example, all files that exist in the test.zip file are extracted into the current directory sorted in ascending order by date. For more information on sort options, see A.

# **Extracting Files Only for Display**

### console

PKZIP gives you the option of displaying specific files contained in a .ZIP file to your computer monitor. For example, if you wish to view the contents of all of the .txt files contained in a .ZIP file, type the following and press ENTER:

#### pkzipc -console test.zip \*.txt

In this example, all files with a .txt extension that exist in the test.zip are displayed on the monitor. Since many .ZIP files contain an information document (e.g., readme.txt), the *console* option is a good way to determine the contents of a .ZIP file without requiring you to extract a file or file(s) to your hard drive.

**Note:** You can also use the **console** and **silent** options to redirect files to pipe files directly to another program on UNIX and Windows NT based systems.

## **Extracting Files with a List File**

The file format of a list file used to extract or exclude certain files is somewhat different than the format used to include files. When compressing files, the list file needs to be in a format that the operating system can understand. For example, in DOS based command lines, it may be necessary to specify a drive letter when compressing files. By contrast, when extracting or excluding files, a drive letter is not necessary and therefore cannot be used in list files.

A list file may contain wild card specifications (\*,?) as well as exact file names and paths. An example of a list file used in extract operations follows:

```
*.exe
*.doc
temp/readme.doc
temp/????.*
text/news.txt
```

Using the @ character in your command line, you can point to the list file. Assume that the list file is called lst.txt and is located in your current directory. An example of such a command line follows:

#### pkzipc -extract test.zip @lst.txt

In the example above, PKZIP extracts files from test.zip using file information it retrieves from a file called lst.txt, located in the current directory. It is important that the file format contained in the list file matches the format of the files in the test.zip file. For example, if test.zip contains no path information, specifying **text/news.txt** in your list file will *not* extract the file **news.txt** from the test.zip file. See the section on page 51 for more information on list files. For information on viewing the files as they appear in the .ZIP file, refer to the section "Viewing the Contents of a .ZIP File" on page 108.

## Digital Signatures

PKZIP allows you to authenticate .ZIP files that have been signed with a standard X.509 Digital Certificate. Digitally signing a file allows you to test a file to determine if the archive is from a reliable source. This will ensure that the file is from a reliable source and can help prevent virus programs from damaging your computer. It is advised that if a file contains digital signatures, you should test the file before extracting files. The testing determines whether the file has been modified since the original person created it. If the archive was modified, its authenticity has been compromised and you may not want to extract the files to your computer. The authenticity of an archive can also be determined when files are extracted.

Signatures and certificates can be determined to be valid or invalid for each file and/or the central directory. The following table illustrates the warning messages that can be displayed when testing or extracting files from an archive.

| Message                          | Explanation                                                                                                    | What to do?                                                                                                    |
|----------------------------------|----------------------------------------------------------------------------------------------------|----------------------------------------------------------------------------------------------------|
| Signature<br>is invalid          | Indicates the archive has<br>been changed after it was<br>signed (usually by someone<br>who is not using a digital<br>signature).<br>The archive may be corrupt. | You may want to try to obtain the file again<br>(i.e., download the file again from the web<br>site).<br>Contact the archive creator as the file/archive<br>has been compromised. If the file was<br>downloaded from a web site, you may want to<br>contact a person at that company about the<br>file.<br>If a file has an invalid signature, then the file<br>may have been modified.<br>If the central directory has an invalid signature,<br>then file(s) have been modified, added or<br>deleted from the archive (not by the creator of<br>the file). |
| Certificate<br>is not<br>trusted | Indicates the certificate is currently not to be trusted.                                                                                                    | This message indicates that the certificate is<br>not to be trusted but the archive may not<br>necessarily be compromised.<br>Contact the issuer of the certificate to validate<br>the certificate/signature.                                                                                                    |
| Certificate<br>is expired        | Indicates the certificate has<br>expired (i.e., the archive<br>was signed a long time<br>ago).                                                                   | Contact the owner of the certificate.<br>This message indicates that the certificate is<br>not to be trusted but the file/archive may not<br>necessarily be compromised.                                                                                                    |
| Certificate<br>is revoked        | Indicates the issuer has revoked the certificate.                                                                                                    | Contact the issuer or owner of the certificate.<br>This message indicates that the certificate is<br>not to be trusted but the file/archive may not<br>necessarily be compromised.                                                                                                    |
| Certificate<br>not found:<br>XXX | Indicates that the certificate<br>(with the name listed) could<br>not be found on your<br>system.                                                                | Check to see if the certificate name was<br>misspelled.<br>Be certain that the certificate exists on the<br>system (for example check output of pkzipc or<br>use PKZIP Explorer).                                                                                                    |

## **Sending an Archive**

This chapter describes the command line options to transfer a new or existing archive to other people by FTP or email. This functionality is included with SecureZIP and may be added to PKZIP by purchasing the add-on Enhanced Data Processing Module.

## **Transferring an Archive with FTP**

## ftp

If your machine has a standard FTP (File Transfer Protocol) program to transfer files over the Internet, you can include an instruction to PKZIP to use the program to send an archive after creating it. For example, the following command lines each create an archive mydocs.zip and transfer it to the address specified in the *ftp* sub-option. The second example explicitly specifies an FTP user name, password, and account:

pkzipc -add -ftp=wash/home/thomas mydocs.zip \*.doc

#### pkzipc -add -ftp=jefferson:monticello:vip@wash/home/thomas mydocs.zip \*.doc

The *ftp* command/option can be used with the *add* command, as in the command lines above, or by itself. When used as a command by itself, *ftp* simply transfers the specified file. For example, the following command line transfers existing file mydocs.zip:

#### pkzipc -ftp=jefferson:monticello@wash/home/jefferson mydocs.zip

*Ftp* can also be used with the *delete* command to transfer an archive after deleting some files in it:

#### pkzipc -delete -ftp=wash/home/jefferson mydocs.zip \*.txt

You can configure *ftp* to use a default address, but you must still include the option on the command line to actually perform an FTP transfer.

pkzipc -add -ftp mydocs.zip mydocs.zip \*.doc

• To specify a full path on the server:

```
-ftp=[username[:password[:account]]@]server//fullpath
```

• To specify a relative path on the server, that is, a path relative to the directory that the server chooses for your login:

```
-ftp=[username[:password[:account]]@]server/relpath
```

where:

- username (optional) is the user account with which to log in if the FTP server requires a login. If a username is not supplied, PKZIP tries to log in as the user ftp.
- password (optional) is the password associated with the user account. If no
  password is given, PKZIP tries an empty password. A colon (:) is not allowed
  in the password as this character is used to separate username, password,
  and account values.
- *account* (optional) is for use only with FTP servers that require additional authentication. Do not specify the account for servers that do not require it.
- server is the FTP server name
- *path* (relative path or full path; optional) is the path to the destination of the transferred file on the server. If you omit a path, PKZIP transfers the archive to the default folder on the FTP server.

You can include the *movearchive* option to delete from your hard disk an archive that you no longer want after transferring it:

#### pkzipc -add -movearchive -ftp=wash/home/jefferson mydocs.zip \*.doc

If for some reason an archive is not transferred to the FTP server, *movearchive* does not delete it.

## Sending an Archive by Email

## *mailTo, mailFrom, mailServer, mailBCC, mailBody, mailCC, mailOptions, mailReplyTo, mailSubject*

You can send a new or existing archive as an email attachment directly from the PKZIP command line. To do so, use the *mailTo* option to specify recipients of the message, *mailFrom* to give your own address, and *mailServer* to list the SMTP server to use to send the message. Other options are available for such other common email-related fields as CC (for recipients to be sent a copy) and BCC (for recipients to be sent a blind copy).

For example, the following command line adds files to archive data.zip and emails the archive to John Public as an attachment:

```
pkzipc -add -mailTo=john.public@abc.com -mailFrom=me@myplace.com -mailServer=smtp.myplace.net -mailSubject="Latest sales" data.zip *.doc
```

In the following example, *mailTo* is used as a standalone command, without *add*, to send an existing archive:

pkzipc -mailTo=john.public@abc.com -mailFrom=me@myplace.com -mailServer=smtp.myplace.net -mailSubject="Latest sales" data.zip

You can include the *movearchive* option to delete from your hard disk an archive that you no longer want after emailing it.

## **Configuring Required Options**

To email an archive, each of the three options *mailTo*, *mailFrom*, and *mailServer* must be specified.

To avoid having to specify these three options on the command line, you can use the **configuration** command to configure values for **mailFrom** and **mailServer** for use by default. Then you need only specify **mailTo** on the command line. All the **mail...** options are configurable. (You must include **mailTo** on the command line even if it is configured.)

## Specifying a Mail Server

The *mailServer* option specifies the SMTP server to use. The server specified for *mailServer* must be available without a proxy server and must allow email to be forwarded from the machine on which you run PKZIP.

Set the name or IP address of the server into **mailServer** as a sub-option. You can either do this on the command line, as in the preceding examples, or you can configure **mailServer** to use a specified server by default. For example:

```
pkzipc -config -mailserver=mail.abc.com
```

If necessary, you can specify a user name and/or password. This tells PKZIP to try plain-text or login authentication to connect to the server. Prefix the password with a colon (:), and use an *at* sign (@) to separate user/password information from the server address like this: user:pass@server. For example:

#### pkzipc -config -mailserver=john:mypassword@mail.abc.com

```
pkzipc -config -mailserver=:mypassword@mail.abc.com
```

Note the colon prefixing the password.

The following command line creates and sends data.zip with the message text specified in *mailBody*. Set off the message text in quotes:

pkzipc –add –mailTo=john.public@abc.com –mailSubject="Latest sales" – mailBody="Here are the sales figures I promised." data.zip \*.doc

## Sending to Multiple Recipients

To send an archive to multiple email recipients, use *mailTo* multiple times or use it to specify a file that lists recipients. The following command line uses *mailTo* multiple times to send to multiple recipients. Each receives a message listing all other recipients who appear in the TO list:

pkzipc –add –mailTo=john.public@abc.com –mailTo=jane.doe@abc.com –mailSubject="Latest sales" –mailBody="Here are the sales figures I promised" data.zip \*.doc

## Sending to a List of Recipients

The *mailTo* option can take the name of a list file as a sub-option. In the file, list addresses of recipients one to a line. On the command line, prefix the file name with the *listchar* character (@ by default). The message is sent to every address in the file:

pkzipc -add -mailto=@addresses.txt -mailserver=mail01 -mailfrom=sam.adams@wash.com files.zip \*.doc

If you have configured the *recipients* option to specify a file that lists the names of certificate holders, you can use the *mailTo recipients* sub-option to point PKZIP to this file for email addresses. PKZIP searches each certificate for an embedded email address to use and displays a warning for any certificate where no address is found.

Note that the *recipients* sub-option of *mailTo* can be used only when *mailTo* is used as an option with another command such as *add*: the sub-option cannot be used when *mailTo* is used as a standalone command.

pkzipc -add -mailto=recipient -mailserver=mail01 -mailfrom=sam.adams@wash.com files.zip \*.doc

The *recipients* option is available only in SecureZIP and may also require an add-on module.

## Sending Encrypted Attachments

In general, you use the **password** or **recipient** options to encrypt files in an archive (see "Encrypting Files That You Add to an Archive" in Ch. 3). The **mailTo** option simplifies applying certificate-based encryption to files in an archive to be attached to an email message. To use certificate-based encryption on files that you add to an archive to be attached to an email message, you can simply use the **cryptalgorithm** option on the command line with **mailTo** to specify the encryption algorithm. You do not need to explicitly specify the **recipient** option as well.

For example, the following command line uses the certificate for tom.jefferson@wash.com and the one for sam.adams@wash.com to encrypt the files added to files.zip. The example assumes that *cryptalgorithm* has been configured to specify an encryption algorithm. Otherwise, the algorithm needs to be specified on the command line.

pkzipc –add –cryptalg –mailto=tom.jefferson@wash.com –mailserver=mail01 –mailfrom=sam.adams@wash.com files.zip \*.doc The example above has the same effect as the command line below in which the *recipient* option is used (assuming that the same algorithm is configured for *cryptalgorithm*):

pkzipc –add –mailto=tom.jefferson@wash.com –mailserver=mail01 –mailfrom=sam.adams@wash.com –recipient=tom.jefferson@wash.com –recipient=sam.adams@wash.com files.zip \*.doc

Note that a certificate must contain an email address in order to be found by email address. Not all certificates embed an email address.

```
You need SecureZIP to do certificate-based encryption. You may also require an add-on module.
```

## Specifying Text in a File

If the text of the subject or body of the message is more than a few words or contains quotes, you can put the text in a file and specify the file in the sub-option. For example:

pkzipc -add -mailTo=john.public@abc.com -mailTo=jane.doe@abc.com -mailSubject=@subject\_text.txt -mailBody=@body\_text.txt data.zip \*.doc

## **Sending Copies**

You can use *mailCC* and *mailBCC*, respectively, to specify recipients to receive copies (CC) and blind copies (BCC) of messages. You can specify recipients' addresses directly, or you can specify a file containing a list of addresses.

Each recipient in the following command line receives a message showing all *mailTo* names in the TO list and the *mailCC* recipient in the CC list:

pkzipc –add –mailTo=john.public@abc.com –mailTo=jane.doe@abc.com -mailSubject="Latest sales" –mailBody="Here are the sales figures I promised" -mailCC=rich.smith@abc.com –mailBCC=bill.cody@abc.com data.zip \*.doc

To send copies or blind copies to multiple recipients, either use *mailCC* or *mailBCC* multiple times, or list recipients in a file. Prefix the file name with the list character:

pkzipc –add –mailTo=john.public@abc.com –mailTo=jane.doe@abc.com -mailSubject="Latest sales" –mailBody="Here are the sales figures I promised" -mailCC=rich.smith@abc.com –mailCC=bill.cody@abc.com -mailBCC=@address\_list.txt data.zip \*.doc

## Sending Split Archives

If you use the **span** option with **mailTo** to create and mail a split archive, PKZIP sends each segment of the split archive in a separate mail message.

## Hiding the TO List

If you do not want recipients to see names of other recipients in the TO list, use the *mailOptions* option with either the *each* or the *undisclosed* sub-option.

The **each** sub-option causes each **mailTo** recipient to receive a message showing only his own name in the TO list. All **mailTo** recipients see all names in the CC list. Any **mailCC** and **mailBCC** recipients receive a copy of each message to each **mailTo** recipient:

pkzipc –add –mailTo=john.public@abc.com –mailTo=jane.doe@abc.com -mailOptions=each –mailSubject="Latest sales" –mailBody="Here are the sales figures I promised" –mailCC=rich.smith@abc.com –mailBCC=bill.cody@abc.com data.zip \*.doc

The *undisclosed* sub-option works just like the *each* sub-option except that the message that each recipient receives displays Undisclosed in the TO field instead of the recipient's name. The *undisclosed* sub-option requires PKZIP to do less processing than the *each* sub-option and so sends a bit faster.

## Including Instructions on How to Unzip

The *instructions* sub-option of *mailOptions* causes PKZIP to include a small, additional attachment explaining how to unzip a ZIP file.

```
pkzipc -add -mailTo=john.public@abc.com -mailSubject="Plans"
-mailOptions=instructions plans.zip *.doc
```

The *instructions* and *each* sub-options of *mailOptions* can be set together, separated by a comma:

... -mailOptions=each,instructions ...

## Using a ReplyTo Address

With the *mailReplyTo* option, you can specify an alternate email address for recipients to use to reply to the message instead of the *mailFrom* address. For example:

pkzipc –add –mailTo=john.public@abc.com –mailFrom=jane.doe@xyz.com –mailSubject="Plans" –mailreplyTo=jane.doe@myplace.net plans.zip \*.doc

## **Miscellaneous Operations**

This chapter describes commands and options that are not tied specifically to compressing or extracting or can be done with both of these operations.

## **Overwriting Files**

## overwrite

When you add or extract files, the target archive or directory may already contain files that have the same names as the files you are adding or extracting. Use the **overwrite** option to tell PKZIP how to proceed. Available choices are represented by the sub-options described in the following table.

| Sub-Option | Description                                                           | For example                                         |
|------------|-----------------------------------------------------------------------|-----------------------------------------------------|
| all        | (Default) PKZIP overwrites                                            | pkzipc -extract -overwrite=all test.zip *.bmp       |
|            | without prompting first                                               | pkzipcaddoverwrite test.zip *.bmp                   |
| prompt     | PKZIP prompts you<br>whether to overwrite a<br>same-named file before | pkzipc –extract –overwrite=prompt test.zip<br>*.bmp |
| proceeding |                                                                       | pkzipc -add -overwrite=prompt test.zip *.bmp        |
| never      | PKZIP does not overwrite<br>any same-named files                      | pkzipc –extract –overwrite=never test.zip<br>*.bmp  |

If you use the *add* or *extract* command alone, without the *overwrite* option, you are prompted to overwrite same-named files. If you use the *overwrite* option but do not specify a sub-option, PKZIP overwrites all files without prompting you.

## Viewing the Contents of a .ZIP File

### view

PKZIP allows you to view the contents of a .ZIP file, without performing any action on that .ZIP file (for example, compress or extract). To view a .ZIP file, use the *view* option with PKZIP, as in the following example:

#### pkzipc -view test.zip

When you type this command, information similar to the following appears:

Viewing .ZIP: test.zip

| Length Method                  | Size           | Ratio          | Date                     | Time           | CRC-32               | Attr           | Name               |
|--------------------------------|----------------|----------------|--------------------------|----------------|----------------------|----------------|--------------------|
|                                |                |                |                          |                |                      |                |                    |
| 8369B DeflatN<br>8369B DeflatN | 3084в<br>3084в | 63.2%<br>63.2% | 06/01/2001<br>06/01/2001 | 4:50a<br>4:50a | 87b3c388<br>87b3c388 | -a-w-<br>-a-w- | red.txt<br>tan.txt |
|                                |                |                |                          |                |                      |                |                    |
| 16кв                           | 6168в          | 63.2%          |                          |                |                      |                | 2                  |

**Note:** The above *view* list was generated from a DOS command line. In a UNIX *view* listing, the "Attr " column would be replaced by an attributes "Mode " column.

PKZIP also provides two additional methods for displaying information from a .ZIP file. Specify the desired method as a value in addition to the *view* option. These methods include:

- brief a compact, less informative view of the .ZIP file.
- detail more information than the default view.

## Displaying a Brief View of a .ZIP File

To display a more compact (brief) view of a .ZIP file, use the **brief** value with the **view** option, as in the following example:

#### pkzipc -view=brief test.zip

When you press ENTER, information similar to the following appears:

Viewing .ZIP: test.zip

| Length №           | 1ethod             | Size           | Ratio          | Date                     | Time           | Name               |
|--------------------|--------------------|----------------|----------------|--------------------------|----------------|--------------------|
|                    |                    |                |                |                          |                |                    |
| 8369B D<br>8369B D | DeflatN<br>DeflatN | 3084в<br>3084в | 63.2%<br>63.2% | 06/01/2001<br>06/01/2001 | 4:50a<br>4:50a | red.txt<br>tan.txt |
|                    | -                  |                |                |                          |                |                    |
| 16KB               |                    | 6168в          | 63.2%          |                          |                | 2                  |

## Displaying a Detailed View of the .ZIP File

To display a more detailed view of a .ZIP file, use the *details* value with the *view* option, as in the following example:

pkzipc -view=details test.zip

When you press ENTER, information similar to the following appears:

Viewing .ZIP: test.zip

FileName: red.txt FileType: text Attributes: -a-w-Date and Time: Jun 01,2001 4:50:00a Compression Method: DeflatN Compressed Size: 3084 Uncompressed Size: 8369 63.2% - 2.948 bits/byte Compression: 32 bit CRC value: 87b3c388 Version created by: PKZIP: 4.5 Needed to extract: PKZIP: 2.0 or later FileName: tan.txt FileType: text Attributes: -a-w-Date and Time: Jun 01,2001 4:50:00a Compression Method: DeflatN Compressed Size: 3084 Uncompressed Size: 8369 Compression: 63.2% -32 bit CRC value: 87b3c388 63.2% - 2.948 bits/byte Version created by: PKZIP: 4.5 Needed to extract: PKZIP: 2.0 or later \_\_\_\_\_ Total Files: 2 Compressed Size: 6168 Uncompressed Size: 16738 Compression: 63.2% - 2.948 bits/byte

**Note:** The above *view* list was generated from a DOS command line. In a UNIX *view* listing the "Attributes" row would be replaced by a "Mode" row.

## Printing the Contents of a .ZIP File (WIN32)

#### print

PKZIP gives you the option of printing files contained in a .ZIP file to a selected printer. For example, if you wish to print all of the .txt files contained in a .ZIP file, type the following:

#### pkzipc -print=lpt1 test.zip \*.txt

When you press ENTER, information similar to the following will appear:

```
Extracting files from .ZIP: test.zip
```

Inflating: readme.txt <to LPT1>
Inflating: whatsnew.txt <to LPT1>

In this example, all files with a .txt extension that exist in the test.zip are printed to the LPT1 printer. If you do not specify a print device, the 'default' printer is used. Since many .ZIP files contain an information document (e.g., readme.txt), the *print* option is a good way to determine the contents of a .ZIP file without requiring you to extract a file or file(s) to your hard drive.

## test

PKZIP allows you to test .ZIP files to verify that they are not damaged. Before storing an important .ZIP file or sending it to another person, it is a good idea to test it first. For example, if you wish to test the contents of test.zip, type the following:

#### pkzipc -test test.zip

When you press ENTER, information similar to the following will appear:

Testing files from .ZIP: test.zip

Testing: readme.txt OK Testing: whatsnew.txt OK

As each file is tested, an OK is displayed next to the name. If, for some reason, the archive has been damaged, use the *fix* option to repair the .ZIP file.

## **Pausing on Warnings**

## warning

PKZIP, issues an error or a warning when it encounters a problem or unexpected condition. In general, PKZIP issues a warning when the condition does not prevent PKZIP from completing its operation, and an error when it does. For example, PKZIP issues a warning if a digitally signed file in an archive cannot be authenticated; this condition does not prevent PKZIP from extracting the file. PKZIP issues an error if it cannot find a specified archive or is unable to open it.

The *warning* option causes PKZIP to pause after issuing a warning and to prompt you whether to proceed. The option can be set for specified warning conditions. If used without any specified values, the *warning* option causes PKZIP to pause on every warning. For example:

#### pkzipc -extract -warning save.zip \*

To have PKZIP pause and prompt on particular warnings, list the warning numbers with the option. For example, the following command line directs PKZIP to pause on warning 43 (*Certificate not found*):

#### pkzipc -add -warning=43 -recip=xxx foo.zip \*.doc

To specify multiple warning conditions, separate the warning numbers with commas. For example, the following command line tells PKZIP to pause and prompt on either warning condition 42 (*Certificate was revoked*) or 43:

#### pkzipc -add -warning=42,43 -recip=xxx foo.zip \*.doc

You can use the *configuration* command to specify warning numbers as default values for the *warning* option. If default warning values are specified, you do not need to explicitly include the *warning* option in a command line to pause on those warnings.

To override a particular configured default warning setting for the *warning* option in the current command line, precede the warning number with a hyphen. For example, the following setting (in a command line) overrides a configured value of (warning) 43. The example causes PKZIP *not* to pause on warning 43.

-warning=42,-43

The *warning* option can be used with the *add*, *extract*, *test*, and *view* commands. See Appendix B for a list of error and warning conditions.

## **Treating Warnings as Errors**

#### error

The *error* option enables you to designate warnings, by number, to treat as errors such that PKZIP halts processing if a specified warning condition is encountered.

A designated warning is treated as error number 73, Warning configured as an error.

Multiple warning numbers can be specified, separated by commas:

#### -error=42,43

For example, the following command line tells PKZIP to treat the conditions that produce warnings 42 (*Certificate was revoked*) and 43 (*Certificate not found*) as error conditions:

#### pkzipc -add -error=42,43 -recip=xxx foo.zip \*.doc

If a specified warning is generated, PKZIP halts processing. Both the triggered warning and an error 73 are issued.

For example, if warning 43 is generated, the display looks like this:

PKZIP: (W43) Warning! Certificate not found: xxx PKZIP: (E73) Warning configured as an error

You can use the *configuration* command to specify warning numbers as default values for the *error* option. If default warning values are specified for the *error* option, you do not need to explicitly include the *error* option in a command line to treat those warnings as errors.

You can override a particular configured default warning setting for the *error* option in the current command line. To override a warning setting, precede the warning number with a hyphen.

The following example (in a command line) overrides a configured value of (warning) 43. The example causes warning 43 *not* to be treated as an error.

#### -error=42,-43

The *error* option can be used with the *add*, *extract*, *test*, and *view* commands. See Appendix B for a list of error and warning conditions.

## Previewing Command and Option Operations

### preview

PKZIP allows you to preview the results of a set of commands and options. The commands and options specified will be completed and the resulting output will display, but no changes will be made that result in creating a new .ZIP file or in modifying an existing .ZIP file. For example, if you wish to preview an add operation without actually creating or modifying any files, enter the following:

#### pkzipc -add -preview test.zip \*.txt

When you press ENTER, information similar to the following appears on your console:

♦ Using Preview Option

Creating .ZIP: test.zip Adding File: readme.txt Deflating (62.0%), done. Adding File: whatsnew.txt Deflating (59.2%), done.

The compressed .ZIP file size would be: 2237 bytes

The information, including the size of the resulting .ZIP file, is displayed. However, PKZIP has not actually modified any of your files. The **preview** option will work with the **add**, **delete**, **header**, **sfx**, and **comment** commands.

## Fixing a Corrupt .ZIP File

### fix

In the event that a .ZIP file becomes damaged, you may find that it is not possible to extract or perform other PKZIP operations on the contents of the file. The *fix* option in PKZIP will attempt to repair damaged .ZIP archives.

For example, if you have determined that test.zip is damaged, type the following to attempt to fix it:

#### pkzipc -fix test.zip

When you press ENTER, information similar to the following appears on your console:

Enter a new .ZIP file name (pkfixed): test1.zip

Running PKZipFix utility.

Scanning .ZIP file: test.zip Building new directory. Writing new .ZIP file: test1.zip

Recovered 2 files.

Please note that when you enter the *fix* option, PKZIP will prompt you to enter a new .ZIP file name. In the above example, test1.zip was entered. If you do not enter a file name, the name "pkfixed.zip" will be used. PKZIP scans the original file, attempts to repair the archive, and saves the updated file with the file name provided. The

original, damaged file is not updated. The *fix* option will not repair all damaged .ZIP files. Depending on the degree of damage to the data within a .ZIP file, you may not be able to recover your files from that archive.

## Create a Temporary .ZIP File on a Alternate Drive

#### temp

Every time you update a .ZIP file, PKZIP creates a temporary work file. Before modifying the original file, PKZIP performs all of its compression and extraction operations on the temporary work file. When the modifications to the .ZIP file are successfully completed, the original .ZIP file is replaced with the updated file (temporary work file). This means you must have as much additional disk space available as was used by the original .ZIP file. For example, if you have an existing .ZIP file of 500K and you are adding another file to it that is 10K compressed, you need additional workspace of at least 510K during the update process.

The *temp* option allows you to create the temporary .ZIP file on a drive other than the one on which the original .ZIP file resides. This allows you to update large .ZIP files when space is limited, such as a large .ZIP file on a floppy disk.

Immediately following the *temp* option, place the drive and/or path you wish to use for the temporary work file as in one of the following examples:

UNIX based command line:

pkzipc -add -temp=/usr/tmp test.zip readme.doc

DOS based command line:

pkzipc -add -temp=z:/public test.zip readme.doc

**Note:** It is necessary to specify a path in addition to the drive letter only if you are in a situation where disk space or access is being limited by subdirectory, such as on a local area network.

## **Suppressing Screen Output**

### silent

The *silent* option suppresses screen output when compressing or extracting. This option is useful when compressing or extracting files as part of .BAT, .CMD, or shell script operations. Messages that normally appear when compressing or extracting are not displayed. Sub-options provide control over whether error and warning messages, requests for input, and so on are displayed.

You may wish to use the *silent* option with the *nofix* option, which suppresses the "attempt to fix" prompt if PKZIP encounters errors in a .ZIP file. For example:

pkzipc -add -silent -nofix test.zip \*.doc

In this example, PKZIP adds all files in the current directory with a *.doc* extension to a ZIP archive called *test.zip*. All screen output is suppressed. The "attempt to fix" prompt is suppressed as well if PKZIP encounters any errors in the *test.zip* file. For more information on the *silent* and *nofix* options, refer to Appendix A.

## **Setting Internal Attributes**

## ASCII/BINARY

The **ASCII** and **BINARY** option is used to override the data type of a file. Normally, PKZIP will determine whether the data of a file is ASCII or Binary. If this option is used with no sub option, each file that is added, you will be prompted for the file to be set to ASCII, BINARY or if you want PKZIP to determine the best type. The following examples show the different uses for this option.

To set all the internal attributes to ASCII for each file added:

```
pkzipc -add -ascii="*" test.zip
```

To set all the internal attributes for the file test.txt to BINARY and auto detects the other files:

```
pkzipc -add -binary=test.txt test.zip *
```

To prompt the type for each file:

pkzipc -add -ascii test.zip \*

## **Encoding an Archive to Another Type**

## encode

With the encode option, you can convert an archive from one type to another.

The **encode** option is useful to encode a binary archive type to a text format such as UUEncode or XXEncode. It can also be used to compress a non-compressed archive into a compressed archive type.

For example, a TAR archive can contain multiple files but does not compress them, and a GZIP archive compresses but can contain only one file. You can use **encode** with **add** to create (or update) a TAR archive and encode it to GZIP format:

#### pkzipc -add -encode=gzip myfiles.tar

The example creates two archives: a TAR file and a GZIP file  $\tt myfiles.tar.gz.$ 

If you want only the archive created by **encode** (the GZIP archive in the example), you can include the **movearchive** option to delete the intermediate (TAR) archive:

pkzipc -add -encode=gzip -movearchive myfiles.tar

## **Removing an Intermediate Archive**

## movearchive

The *movearchive* option deletes an archive that is created only as an intermediate archive—for example, to be converted by the *encode* option to an archive of a different type.

When you add files with the **encode** option, PKZIP creates two archives: an intermediate archive created by the **add** command, and an archive of the type specified with the **encode** option. The encoded archive is created from the intermediate archive.

If you do not want to keep the intermediate archive, you can include the *movearchive* option to delete it. For example:

#### pkzipc -add -encode=gzip -movearchive myfiles.tar

The command line above creates a TAR archive, encodes a copy of this archive as a GZIP archive, and then deletes the intermediate TAR archive.

## **Generate a List File**

## listfile

The *listfile* option is used with *add* and *extract* to create a list of the files that would be added or extracted if the command were run without the *listfile* option. With the option, no files are actually added or extracted.

For example, the following command creates a file *mylist.txt* with the names of all the files that would be added to, or updated in, *myarchive.zip* if the *listfile* option were omitted from the command:

#### pkzipc -add=update -listfile=mylist.txt myarchive.zip \*

Similarly, when the option is used with *extract*, a list file is created containing the names of all the files that would have been extracted if the *listfile* option were not used.

The *listfile* option takes account of any other options used. For example, if files are to be extracted using stored path information, the path information will appear in the list file as well, but if files are to be extracted *without* using stored path information, no path information will appear in the list file either.

## Logging Events

## LogError, JobID, Log, LogOptions

You can have PKZIP log records of warnings, errors, and normal operations. Records can be written to STDOUT, STDERR, the native system logging facility (syslog) for your platform, or to a file.

The *log* option controls the logging of messages that relate to normal operations of PKZIP. The *logerror* option controls the logging of messages that relate to errors and warnings. Sub-options enable you to direct output.

On UNIX, log entries sent to the syslog are prefixed with a datestamp followed by PKZIP[XX], where XX is the number of the process ID of the PKZIP invocation that generated the message. With this information, you can identify messages that relate to PKZIP and determine which PKZIP messages belong to which process when more than one PKZIP process is running.

On Windows, the syslog is the Application event log. For each entry, the event log records the name of the source of the message (for example, *PKZIP*), the date and time, an application-specific event ID, and the text associated with that event ID.

Executing a single command line can produce multiple syslog entries. For example, updating an archive may produce one entry for adding a file and additional entries for copying existing files. Windows prefixes all such related entries in the syslog with the same process ID. You can also use the *jobid* option to attach your own job ID to each of a set of related entries in the syslog.

The *logoptions* option enables you to write to the syslog an entry containing the current command line each time PKZIP starts. You can also set *logoptions* to log an entry in the syslog when PKZIP finishes.

The options log, logerror, and logoptions can all be configured for use by default.

You can log entries to syslog and/or any *one* of the following destinations: STDOUT, STDERR, or a file. So, for example, the *log* setting in the following example is allowed, but a setting of log=stderr,mylog.txt would produce an error:

pkzipc -log=syslog,mylog.txt -logoptions=start -jobid=my\_id2 -add myarchive.zip bookmark.htm

Events logged to a file overwrite the file for each command line executed. Entries for events logged to a file are not prefixed with *PKZIP*, a job id, or a process ID.

## Sending Information to an SNMP Host

## **SnmpTrapHost**

SNMP (Simple Network Management Protocol) is a standard protocol for monitoring and managing activity on a network. It provides for applications to send messages, called *SNMP traps*, to an SNMP receiver application on a network server to inform

the receiver application of selected events such as error and warning conditions. PKZIP can also send traps on application startup and shutdown.

An SNMP receiver can be configured to respond to traps in various ways—for example, page someone, send an email, log certain kinds of messages, or forward the traps to another receiver.

The *SnmpTrapHost* option enables you to specify an SNMP host machine running an SNMP receiver for PKZIP to send SNMP traps to. The option can be configured for use by default. You specify the traps you want to send by setting sub-options for the *log*, *logoptions*, and *logerror* options.

NOTE: PKWARE sends SNMP version 2 traps, using the UDP protocol (User Datagram Protocol). Version 2 traps are not encrypted; PKWARE SNMP traps are intended to be used within a mostly trusted internal network, not across the Internet at large.

The **SnmpTrapHost** option takes a three-part value consisting of an SNMP host name or IP address, an optional community name, and an optional port number. The syntax is as follows (optional fields set off by brackets; do not type the brackets):

-snmptraphost=[community@]host[:port]

where:

- community (optional) is the community name; default is *public*
- host is the SNMP host name or IP address
- port (optional) is the port number. The default SNMP trap port is 162.

The following sample command lines use *SnmpTrapHost* to specify an SNMP host to receive traps sent for an add and an extract operation, respectively. The type of trap that may be sent—informational, warning, or error—depends on how the *log* and *logerror* options are set (see the next section, "Kinds and Contents of SNMP Traps Sent").

pkzipc -add mydocs.zip \*.doc -snmptraphost=nmsnode1

pkzipc -extract backup1.zip -snmptraphost=private@hostxyz:20001

## Kinds and Contents of SNMP Traps Sent

A trap sent by PKZIP always contains the IP address and time on the machine running PKZIP; it contains other information besides, depending on the trap. For example, a trap may contain a message ID and/or message text, the PKZIP command line executed, a PKZIP job ID, and so on.

The following table lists the kinds of events for which PKZIP sends traps and the option settings that cause traps to be sent. (See the section "The PKWARE MIB," below, for information about trap names such as pkZipInfoTrap.)

| Event                                                                              | Type of Trap                  | Option Setting to Send Trap |
|------------------------------------------------------------------------------------|-------------------------------|-----------------------------|
| Application startup                                                                | Informational (pkZipInfoTrap) | -logOptions=start           |
| Application shutdown                                                               | Informational (pkZipInfoTrap) | -logOptions=stop            |
| Normal operation                                                                   | Informational (pkZipInfoTrap) | –log=snmp                   |
| Sends a trap for each<br>normal operation that<br>generates a message<br>to STDOUT |                               |                             |
| Warning condition                                                                  | Warning (pkZipWarnTrap)       | -logerror=snmp              |
| Error condition                                                                    | Error (pkZipErrTrap)          | -logerror=snmp              |

## The PKWARE MIB

In the table of SNMP traps in the preceding section, the names listed for types of traps (pkZipInfoTrap, for example) are defined in the PKWARE MIB (Management Information Base) file.

The MIB file describes the structure of an SNMP message and its elements. When parsed by any of various standard MIB tools, the file enables an application to provide friendly, human-readable names for SNMP message elements. Natively, in an SNMP message, these are expressed as a series of digits—for example, 1.3.6.1.4.1—where each digit represents a branch in a hierarchical tree of known (that is, officially registered) SNMP names. The series 1.3.6.1.4.1, for example, corresponds to the branch iso.org.dod.internet.private.enterprise, where 1 in the first position represents iso, 3 in the second position represents org, and so on.

On installation, the PKWARE MIB file is placed in the main product directory (with the <code>readme.txt file</code>).

## **Setting Execution Priority**

## priority

The *priority* option sets the execution priority of PKZIP with regard to other programs running on the same system.

On Windows, priority levels are:

Low BelowNormal Normal (the default) AboveNormal High

On UNIX, the priority levels range from 0-39; 20 is the default.

The *priority* option can be used only to lower the priority on UNIX. On Windows, you must be logged on as an administrator to raise the priority level.

Adjusting priority of execution can affect the performance of PKZIP but not always in a predictable fashion.

The following command line (Windows) sets priority to low:

pkzipc -add -priority=low mydocs.zip \*.doc

The *priority* option can be configured for use by default but must be included on the command line to take effect.

## Using Other Devices (UNIX)

### device

This option allows you to specify a device when compressing or extracting spanned files. When creating spanned archives, the device is treated like a 1.44 MB floppy, adding a FAT-12 file system and volume label. This command only works with 1.44 floppy disks and will fail with other disk sizes. Since this command only does a partial format, you must use a formatted floppy disk when using this command to compress files.

**Note**: The floppy diskette device must not be mounted. If your system automatically mounts diskettes, disable the auto-mount feature before using.

To compress files using floppy diskette /dev/fd0, use the following command:

pkzipc -add -device=/dev/fd0 -span save.zip \*.doc

To extract files using floppy diskette /dev/fd0, use the following command:

pkzipc -ext -device=/dev/fd0 save.zip

## Changing Defaults for Commands and Options

Default values for PKZIP commands and options are stored in a configuration file. You can view current settings by using the *configuration* command. You also use this command to change default values for any command or option that has a default. Another command—*default*—lets you restore default settings for all commands and options to their original values.

With the *altconfig* option, you can create and use alternate configuration files for special purposes.

## Viewing the Configuration File

You use the *configuration* command to view the current default values in the configuration file. To view default settings, enter the command by itself, with no options. For example:

#### pkzipc -config

A screen similar to the following appears:

```
204 = Disabled
ArchiveDate = None
Comment = None
Comp Method = Deflate
Extract = Extract All Files
ListChar = @
Lowercase = Disabled
NoArchiveExtension = Disabled
NoFix = Disabled
OptionChar =
Recurse = Disabled
Sort = None
Test = Extract All Files
Translate = None - No Conversion
Wipe = None
ASCII = Disabled
Binary = Disabled
Certificate = John Public
CryptAlgorithm = Traditional
Embedded = Disabled
Error = Disabled
Header = Disabled
LDAP = Disabled
```

```
Add = Add All Files

CD = Normal

Encode = Disabled, UUE

Level = 5

Hash = SHA-1

Locale = Disabled

More = Disabled

NoExtended = Disabled

NoSmartCard = Disabled

Password = Disabled

Shortname = None

Span = None, Auto-Detect

Times = All

View = Normal
```

```
Recipient = Disabled
Sign = Disabled, None
Silent = None
Temp = Disabled
Warning = Disabled
Compression Options
        After = Disabled
        Attributes = Read-Only, Archive
        Before = Disabled
        Exclude = Disabled
        Include = Disabled
        Larger = Disabled, 0
        Mask = None
        Newer = Disabled
        Older = Disabled
        Overwrite = Always Overwrite
        Path = No Path Information
        Smaller = Disabled, 18,446,744,073,709,551,615
Extraction Options
        After = Disabled
        Attributes = Read-Only, Hidden, System, Archive
        Before = Disabled
        Exclude = Disabled
        Include = Disabled
        Larger = Disabled, 0
        Mask = None
        Newer = Disabled
        Older = Disabled
        Overwrite = Prompt
        Path = Full Path
        Smaller = Disabled, 18,446,744,073,709,551,615
```

In this display, the commands/options are to the left of the equal sign, and the default settings are to the right.

With options that take sub-options, the default setting is generally a sub-option. For example, the **overwrite** option shows a default of **prompt**, which is one of its possible sub-options. Some other options are set to **none**. An option that does not have a **none** sub-option shows as *Disabled* when it is not configured. For example, **After** shows a date if the option is configured and *Disabled* if it is not.

At the bottom of the listing of defaults are two sets of *filter options*, one for compression and one for extraction. These are called filter options because they filter out files that do not meet their criteria. Only files that are not filtered out are selected. For example, the *after* option filters out all files whose date falls before the date specified with the option.

Each of the filter options takes a different default value for compression and for extraction.

For information on changing defaults, refer to the section below, "Changing a Default Value."

## Changing a Default Value

To change a default setting in the configuration file, use the *configuration* command. You can abbreviate this command to: *config.* 

To specify a value (sub-option) to use as the default value for a command/option:

For example, to change the default for the *add* command to *update* (instead of the original default, *all*), type the following:

#### pkzipc -config -add=update

To turn on and use by default an option that has no sub-options:

> Type *pkzipc* –*config* and the name of the option.

For example, to do virus scanning by default when extracting files, set the *avscan* option on by default:

#### pkzipc -config -avscan

After you change a default value, the updated configuration file is displayed.

See Appendix A for a list of PKZIP commands, options, and sub-options and information about which commands and options have configurable defaults.

## **Changing Defaults for Filter Options**

Options listed as filter options in the display of default settings take separate defaults for compression and extraction. To specify a default for a filter option for one of these operations, include the related command (**add** or **extract**) on the command line. For example:

#### pkzipc -config -add -newer=1d

If you specify a default for a filter option without including the related command, as in the following example, PKZIP asks whether you want to specify the default for compression, extraction, or both:

pkzipc -config -newer=1d

## **Changing Defaults for Compression Method**

The *Comp Method* item in the screen of configuration settings shows the current default setting for compression method. To set a default compression method, specify the compression method that you want to make the default. For example, the following command makes BZIP2 the default compression method:

#### pkzipc -config -bzip2

The options in the table below set compression method:

| Compression Method<br>Options | Description                                                    |
|-------------------------------|----------------------------------------------------------------|
| deflate64                     | Sets the compression method to Deflate64                       |
| bzip2                         | Sets the compression method to BZIP2                           |
| dclimplode                    | Sets the compression method to DCL Implode                     |
| store                         | Sets the compression method to Store (that is, no compression) |

The options in the next table set both compression method and level:

| Option  | Description                                                                                                    |
|---------|----------------------------------------------------------------------------------------------------|
| speed   | Sets the compression method to Deflate—the initial PKZIP default method—and the level of compression to 1 (the lowest)                                             |
| fast    | Sets the compression method to Deflate and the level of compression to 2                                                                                           |
| normal  | Sets the compression method to Deflate and the level of compression to 5. <b>Normal</b> is the initial default setting for compression method and level for PKZIP. |
| maximum | Sets the compression method to Deflate and the level of compression to 9                                                                                           |
| level=0 | When set to 0, the <b>level</b> option sets the compression method to Store (no compression)                                                                       |

For example, the following command sets the default compression method to Deflate and the default compression level to 9:

pkzipc -config -maximum

## Using the Options Dialog to Change Defaults

If you have PKZIP for Windows installed, you can use the graphical Options dialogs instead of the command line to change defaults:

| Categories  | General Advanced F          |                                                                                                    |
|-------------|-----------------------------|----------------------------------------------------------------------------------------------------|
| Compression | Compression:                | Normal Customize                                                                                                    |
| Extraction  | performance. This se        | tween optimum compression and fastest<br>etting works best for most situations where neither<br>I size is more important than the other. |
| <u></u>     | File Selection<br>Add Mode: | Add all files                                                                                                    |
| Security    | nut <u>r</u> oter           | Include only if archive attribute is set     Clear archive attribute     Include Subfolders                                              |
|             | <u>F</u> ilter:             | Standard Cdit Filter                                                                                                    |
|             | Save Folder <u>N</u> ame:   | No path information                                                                                                    |
|             | Overwrite:                  | Always                                                                                                    |
| ОК          | Cancel                      | Apply Default Help                                                                                                    |

To display the graphical Options dialog:

Use the configuration command with the gui sub-option:

#### pkzipc -config=gui

In the dialog, the *Help* button opens the online help for the Windows version of PKZIP or SecureZIP. There you can read how to set options in the dialog.

Settings that you make in the Options dialog when you use the *gui* sub-option apply only to the command line version of the product, not to the Windows version. Similarly, if you open the Options dialog from the Windows version, options that you set in the dialog apply only to the Windows version.

If you use the *gui* sub-option without having PKZIP for Windows installed, the suboption is ignored, and the command works as if you had entered it with no suboption.

## **Resetting to Original Defaults**

Command or option default values that you have changed can be reset back to their original values. You can reset changed defaults either for individual commands and options that you specify, or wholesale, for all.

## **Resetting Individual Defaults**

To reset an individual command or option to its default value in the configuration file, use the **-config** command and put two hyphens in front of the command or option that you want to reset.

For example, to reset the *add* value back to its default without resetting any other Configuration values that you may have modified, type the following and press ENTER:

pkzipc -config --add

Notice that there are *two* hyphens in front of the *add* command. The command changes the *update* value we set in a previous example back to *all*.

## **Resetting All Defaults**

To reset default values for all commands and options, use the *default* command. Type the following and press ENTER:

pkzipc -default

## Using an Alternate Configuration File

## altconfig

You can create and use alternate configuration files to use for special purposes. The *altconfig* option creates such files and loads them. With an alternate configuration file, you can temporarily change multiple default command or option settings in a single pass just by loading the configuration file that defines them.

## Creating an Alternate Configuration File

An alternate configuration file must be in valid format for a PKZIP Server XML configuration. The easiest way to create one is to use the *altconfig* option with the *configuration* command. This creates a copy of the current main configuration file with the file name and at the location specified by the *altconfig* option and updates default settings in the copy with any new settings specified in the command line. If an alternate configuration file of that name already exists at the specified location, the file is not overwritten. Instead, default settings in that file are updated with the new defaults from the command line.

For example, the command line below creates or updates an alternate configuration file secure.xml in the root directory of drive C and specifies default values for the *cryptalgorithm*, *sign*, and *certificate* options:

## pkzipc -config -altconfig=c:\secure.xml -cryptalg=aes,256 -sign=all - cert="John Public"

If you have PKZIP for Windows installed, you can use **config=gui** to configure defaults in the graphical Options dialogs. For example, the following command line opens the Options dialogs:

#### pkzipc -config=gui -altconfig=c:\secure.xml

If secure.xml exists, PKZIP displays its settings in the graphical Options dialogs. If the file does not already exist, PKZIP displays the settings of your main configuration file. In either case, saving settings from the Options dialog saves to secure.xml.

## **Using an Alternate Configuration File**

To use the settings in an alternate configuration file, use the *altconfig* option to specify the file in a command line with which you want to use the alternate settings.

You can use the *altconfig* option with any command. For example, the following command line loads the alternate configuration file secure.xml to use its settings with the *add* command. The settings cause PKZIP to use the specified certificate to sign the archive central directory and all files added to foo.zip and to encrypt the files using the strong encryption algorithm AES 256.

#### pkzipc -add -altconfig=c:\secure.xml -pass foo.zip \*.doc

Loading the settings from the alternate configuration file saves the trouble of specifying them all on the command line and does not require changing the main configuration file.

An alternate configuration file must already exist for you to use it in a command line with the *add* command or any other command besides *configuration*. The only time you can use the *altconfig* option to specify an alternate configuration file that does not already exist is when you use the option with the *configuration* command to create an alternate configuration file.

## **Command Characteristics**

This chapter describes changes you can make to the PKZIP infrastructure. For example, you can specify different characters to use for the list character and the option character, and you can cause PKZIP to display dates and times using a different format from the one used by default on your system.

Ordinarily, the original values for the settings described in this chapter should be satisfactory. You should not change them without a good reason.

## **Changing Date and Time Environment Variables**

## locale

The *locale* option causes PKZIP to use your system's format for displaying dates and times. The option has two sub-options, *enable* and *disable*, to set it on or off. The option is configurable and is set on by default.

Formerly PKZIP used a date format of MMDDYY and a 12-hour time format of HH:MM. If you prefer PKZIP to use this format, you can revert to it by setting *locale* to *disable*.

If you have disabled the *locale* option by default, you can enable it for a particular command line by setting the option to *enable* in the command line. For example:

pkzipc -add -locale=enable test.zip \*.doc

This command line causes PKZIP to use the system-defined settings regardless of the default settings.

## **Changing the List Character for List Files**

## listchar

PKZIP allows you to specify an ASCII file as a source list of the files to be archived. By default, you specify this ASCII file by pointing to it with the "@" character in your command line. However, if you have files that begin with an "@", you may experience problems when trying to add these files to a .ZIP archive. Fortunately, PKZIP allows you to change the default list character to avoid such problems. This is accomplished using the *listchar* option. For example, if you wish to define the "+" character in place of the "@" as your default list character, type the following and press ENTER:

#### pkzipc -config -listchar=+

If you wish to specify an alternate list character on the command line itself, could type a command line similar to the following and press ENTER:

#### pkzipc -add -listchar=+ test.zip +file1.txt

When used as a command line option, the *listchar* option only applies to the options that follow it on that particular command line. In our example the *listchar* option allows you to add files that begin with an "+" character (e.g., +file1.txt). For more information on using list files with PKZIP see the section on page 51 and the "Extracting Files with a List File" section on page 99.

**Note:** Avoid using metacharacters as list characters. Metacharacters have a special significance to the shell and as such their usage may cause unpredictable results. This would include the following characters:

; , & ( ) | < > # NEWLINE SPACE TAB

## **Changing the Command/Option Character**

## optionchar

The **optionchar** option specifies the character to use to identify commands and options as such in command lines. By default, PKZIP uses the hyphen "-" to flag commands and options in a command line. You can use **optionchar** to change this option character to a different character instead. For example, to make it easier to zip files whose names begin with a "-", you might change the option character to a "+".

You can change the option character either just for a single command line or indefinitely, to define a new default character. The following command changes the option character just for the immediate command:

#### pkzipc -opt=+ +add save.zip \*.doc

In a Windows command line, you can also always use the "/" character to indicate a command or option in a particular command line.

#### pkzipc /add save.zip \*.doc

You can also use **optionchar** with the **configuration** command to define a different option character to use by default. For example:

#### pkzipc +config -optionchar=+

Note that the newly defined option character is used immediately, in the same command line in which it is defined, by every command or option other than **optionchar** itself.

**Note:** Avoid using metacharacters as option characters. Metacharacters have a special significance to the shell and as such their usage may cause unpredictable results. This would include the following characters:

; , & ( ) | < > # NEWLINE SPACE TAB

# Reference to Commands and Options

This appendix contains reference information on every PKZIP command and option. For each command/option, the following information is provided:

| Category         | Represents                                                                                                    |
|------------------|----------------------------------------------------------------------------------------------------|
| Name/Description | The full name of the command/option and a brief description of what that command/option does.                                                                                                    |
|                  | If the command/option can be configured (defaulted) in the configuration file, the word "Configurable" appears after the description.                                                                                                    |
| Value(s)         | The value(s) associated with this command/option, including the "default" value for each.                                                                                                    |
|                  | If a command/option does not have an associated value, the phrase "no sub-options" appears.                                                                                                    |
| Example usage    | An example of how to include this command/option in your PKZIP command line, including possible abbreviations. For most options, you can abbreviate the command/option. These abbreviations are illustrated in the examples used in this appendix. |
| Used with        | This command can be used for compression, extraction, viewing, testing, a combination, or as a standalone (none of the above).                                                                                                    |

Information on each command/option follows:

| Name/Description                                                | Value(s)          | Example usage               | Used with |
|-----------------------------------------------------------------|-------------------|-----------------------------|-----------|
| 204                                                             | No sub-options.   | pkzipc –add –204 save.zip * | add       |
| Turns on PKZIP for<br>DOS 204g<br>compatibility<br>Configurable | No default value. |                             |           |

| Name/Description                                                                                                    | Value(s)                                                                                                    | Example usage                                                                                                    | Used with                                                        |
|----------------------------------------------------------------------------------------------------|----------------------------------------------------------------------------------------------------|----------------------------------------------------------------------------------------------------|------------------------------------------------------------------|
| add<br>Add files to an archive<br>file<br>Configurable                                                                                              | all – Compress and<br>add files that are<br>new to the archive<br>as well as files that<br>the archive already<br>contains a copy of<br>archive – Turn off<br>archive attribute of<br>all added files<br>(prepares backup<br>file set for<br>incremental<br>archiving) (WIN32).<br>freshen – Add only<br>files that the<br>archive already<br>contains an older<br>copy of<br>update – Freshen<br>files that are in the<br>archive already and<br>add any new ones<br>incremental – Add<br>only files that have<br>the archive attribute<br>on, and then turn<br>off the archive<br>attribute (WIN32)<br>incremental –<br>Add only files that<br>have the archive<br>attribute on, and do<br>not turn off the<br>archive attribute<br>afterward (WIN32)<br> | pkzipc –add save.zip *.doc<br>pkzipc –add=freshen save.zip<br>*.doc<br>pkzipc –add=increm save.zip<br>*.doc<br>pkzipc –add=–increm<br>save.zip *.doc | standalone                                                       |
| <i>after</i><br>Process files that<br>have the specified<br>date or a later one<br>Configurable<br>separately for add<br>and extract<br>operations. | Any date in format<br>specified in<br>Country–Settings<br>or the locale option.<br>For example, the<br>US date format is:<br>mmddyy<br>or<br>mmddyyyy<br>                                                                                                    | For compression:<br>pkzipc –add –aft=09152003<br>save.zip *.doc<br>For extraction:<br>pkzipc –ext –after=09152003<br>save.zip *.doc                  | add,<br>extract,<br>delete, test,<br>view,<br>delete,<br>console |

| Name/Description                                                                                                    | Value(s)                                                                                                    | Example usage                                                                                                    | Used with                                                                                                    |
|----------------------------------------------------------------------------------------------------|----------------------------------------------------------------------------------------------------|----------------------------------------------------------------------------------------------------|----------------------------------------------------------------------------------------------------|
| altconfig<br>Creates or updates an<br>alternate configuration<br>file containing<br>alternate, specified<br>defaults when used<br>with the configuration<br>command; loads the<br>specified alternate<br>configuration file<br>when used in a<br>command line with<br>any command other<br>than configuration. | Path and name of<br>alternate<br>configuration file to<br>create, update, or<br>load                                                                                                    | Create or update an alternate<br>configuration file secure.xml<br>with specified defaults. File is<br>created if it does not exist<br>already, or updated if it does:<br>pkzipc -config<br>-altconfig=c:\secure.xml<br>-cryptalg=aes,256 -sign=all<br>-cert="John Public"<br>Use the default settings<br>specified in alternate<br>configuration file secure.xml<br>when adding files to archive<br>foo.zip:<br>pkzipc -add<br>-altconfig=c:\secure.xml<br>-pass foo.zip *.doc | All<br>commands<br>except list-<br>certificates,<br>listcryptalgo-<br>rithms,<br>listsfxtypes,<br>license, and<br>version |
| archivedate<br>Set the file<br>modification date of<br>the archive file.<br>Configurable<br>Note: The<br>archivedate option is<br>the same as the older<br>zipdate option, which<br>is now deprecated.                                                                                                    | <ul> <li>newest – set to the date of the newest file within the archive file.</li> <li>oldest – set to the date of the oldest file in the archive file.</li> <li>retain – retain the original date of the archive file (the date when the file was created).</li> <li>none – disable the file date in the configuration file and set the archive date as the last modification date.</li> <li>Default = the current date.</li> <li>Default if used on command line without a suboption = retain.</li> </ul> | pkzipc –add=update<br>–archivedate=retain save.zip<br>*.txt                                                                                                    | add, delete,<br>fix, header,<br>comment,<br>sfx                                                                           |

| Name/Description                                                                                                    | Value(s)                                                                                                    | Example usage                                                                               | Used with |
|----------------------------------------------------------------------------------------------------|----------------------------------------------------------------------------------------------------|---------------------------------------------------------------------------------------------|-----------|
| archivetype<br>Specifies the type of<br>archive to create.<br>Normally, the archive<br>type can be inferred<br>from the specified<br>name of the file to<br>create. It is necessary<br>to use the archivetype<br>option only if the<br>archive type cannot<br>be inferred (for<br>example, because the<br>file name has no<br>extension).<br>If this option is not<br>specified and the file<br>name does not<br>indicate the archive<br>type, a ZIP archive is<br>created.<br>Configurable | <ul> <li>bzip2 – Specifies<br/>the Bzip2 archive<br/>type.*</li> <li>zip – Specifies the<br/>.ZIP archive type.<br/>(default)</li> <li>gzip – Specifies<br/>the GZIP archive<br/>type.*</li> <li>tar – Specifies the<br/>TAR archive type.</li> <li>uue – Specifies the<br/>UUENCODED<br/>archive type.*</li> <li>xxe – Specifies an<br/>XXENCODED<br/>archive type.*</li> <li>* These archive<br/>types can contain<br/>only one file. To<br/>use with multiple<br/>files, create an<br/>archive of one of<br/>the other archive<br/>types and use the<br/>encode option to<br/>encode this archive<br/>as the single-file<br/>archive type that<br/>you want.</li> </ul> | pkzipc –add –archivetype=tar<br>myfile.foo<br>Creates a TAR archive<br>named myfile.foo.tar | add       |
| <i>ascii</i><br>Set the internal<br>attribute bit<br>(ASCII/Binary) to<br>ASCII.<br>Configurable                                                                                                    | The file(s) or file<br>pattern whose<br>internal attribute bit<br>you wish to set to<br>ASCII; if no files<br>are specified,<br>PKZIP prompts for<br>each file.                                                                                                    | pkzipc –add –ascii="*.txt"<br>save.zip *<br>pkzipc –add –ascii save.zip *                   | add       |

| Name/Description                                                                                                    | Value(s)                                                                                                    | Example usage                                                                                | Used with |
|----------------------------------------------------------------------------------------------------|----------------------------------------------------------------------------------------------------|----------------------------------------------------------------------------------------------|-----------|
| attributes<br>Stores files with the<br>specified file attribute<br>information in the<br>archive file.<br>Configurable<br>separately for add<br>and extract<br>operations.<br>(WIN32) | hidden – select<br>hidden files.<br>system – select<br>system files.<br>readonly – select<br>read–only files.<br>archive – select<br>files with the<br>archive bit set.<br>all – select all types<br>of files.<br>none – do not<br>select files that<br>have hidden,<br>system, or read–<br>only attributes;<br>overrides the<br>default attributes<br>setting in<br>configuration file.<br><hex value=""> –The<br/>hex value&gt; –The<br/>hex value of an<br/>attribute to be<br/>selected, or the<br/>logical OR of<br/>multiple hex values<br/></hex> | pkzipc –add<br>-attr=system,hidden save.zip<br>*                                             | add       |
| avargs<br>Specifies any<br>command line<br>arguments to use<br>when running the anti-<br>virus program given in<br>avscan<br>Configurable                                             | < <b>command line</b> > –<br>A command line<br>that runs an anti-<br>virus program                                                                                                    | pkzipc –extract<br>–avscan= f-prot.exe<br>–avargs="%e /silent /nomem<br>/noboot" myfiles.zip | extract   |
| <i>avscan</i><br>Turns on virus<br>scanning: runs the<br>specified anti-virus<br>program using the<br>anti-virus command<br>line arguments in<br><i>avargs</i><br>Configurable        | <executable> –<br/>The name of the<br/>anti-virus program<br/>executable—with<br/>path, if necessary</executable>                                                                                                    | pkzipc –extract<br>–avscan= f-prot.exe<br>–avargs="%e /silent /nomem<br>/noboot" myfiles.zip | extract   |

| Name/Description                                                                                                    | Value(s)                                                                                                    | Example usage                                                                                                    | Used with                                                    |
|----------------------------------------------------------------------------------------------------|----------------------------------------------------------------------------------------------------|----------------------------------------------------------------------------------------------------|--------------------------------------------------------------|
| <b>before</b><br>Process files that are<br>older than a specified<br>date.<br>Configurable<br>separately for add<br>and extract<br>operations.                                                                                                    | Any date in format<br>specified in<br>Country–Settings<br>or the locale option.<br>For example, the<br>US date format is<br>one of the<br>following:<br>mmddyy<br>mmddyyyyy<br> | For compression:<br>pkzipc –add –bef=09152003<br>save.zip *.doc<br>For extraction:<br>pkzipc –ext –bef=09152003<br>save.zip *.doc                                                                                                    | add,<br>extract,<br>delete, test,<br>view, print,<br>console |
| <i>binary</i><br>Treats the files to be<br>added as binary files:<br>sets the internal<br>ASCII/Binary attribute<br>bit of the files to<br>binary.<br>Configurable                                                                                                    | The file(s) or file<br>pattern whose<br>internal attribute bit<br>you wish to set to<br>binary; if no files<br>are specified,<br>PKZIP will prompt<br>for each file.            | pkzipc –add –binary="*.exe"<br>save.zip *<br>pkzipc –add –binary save.zip                                                                                                    | add                                                          |
| <i>bzip2</i><br>Compress files using<br>the BZIP2 method.<br><b>Note:</b> Files<br>compressed with this<br>method can be<br>extracted with most<br>varieties of PKZIP<br>version 4.6 and later.<br>Other .ZIP programs<br>may not be able to<br>extract files<br>compressed with<br>BZIP2. | No sub-options<br>Default<br>compression level:<br>5                                                                                                    | To compress files using the<br>bzip2 algorithm and level 9<br>compression:<br>pkzipc –add –bzip2 –level=9<br>save.zip doc1.txt<br>To compress files using the<br>default compression level<br>(level 5):<br>pkzipc –add –bzip2 save.zip<br>*.doc | add                                                          |

| Name/Description                                                                                                    | Value(s)                                                                                                    | Example usage                                                                                                    | Used with                          |
|----------------------------------------------------------------------------------------------------|----------------------------------------------------------------------------------------------------|----------------------------------------------------------------------------------------------------|------------------------------------|
| <i>cd</i><br>Encrypt file names<br>and other metadata in<br>a ZIP archive's central<br>directory.<br>Requires that<br><i>password</i> and or<br><i>recipient</i> options also<br>be used. Uses strong<br>encryption; does not<br>work with traditional<br>ZIP encryption.<br>Encrypting file names<br>produces an archive<br>that requires PKZIP or<br>SecureZIP version 8.0<br>or later to open it. | encrypt – Encrypt<br>file names and the<br>archive's central<br>directory<br>normal – Do not<br>encrypt file names;<br>produces a normal<br>ZIP file. Use to<br>override a<br>configured default<br>setting that would<br>otherwise encrypt<br>file names.<br><br>Default = encrypt                             | pkzipc –add –recipient="John<br>Q. Public" –cd test.zip<br>pkzipc –add –recipient="John<br>Q. Public" –cd=normal<br>test.zip<br>pkzipc –add<br>–password=secret<br>–cryptalgorithm=aes,256<br>–cd test.zip                                                          | add                                |
| <i>certificate</i><br>Specifies the<br>certificate to use to<br>digitally sign a .ZIP<br>file.<br>Configurable                                                                                                    | <name> – The<br/>common name of<br/>the subject of the<br/>certificate (that is,<br/>the <i>cn</i> field in a<br/>string<br/>representation of a<br/>certificate; this is<br/>the name as<br/>viewed in Outlook,<br/>Internet Explorer,<br/>or PKZIP for<br/>Windows);<br/>optionally, precede<br/>with:</name> | pkzipc -add<br>-certificate="John Smith"<br>save.zip *.doc<br>pkzipc -add<br>-certificate=cn="John Smith"<br>save.zip *.doc<br>pkzipc -add<br>-certificate=e=<br>john.public@xyz.com<br>save.zip *.doc<br>pkzipc -add<br>-certificate=#mycert.p12<br>save.zip *.doc | add, delete,<br>comment,<br>header |

| Name/Description                                                                                                    | Value(s)                                                                                                    | Example usage                          | Used with          |
|----------------------------------------------------------------------------------------------------|----------------------------------------------------------------------------------------------------|----------------------------------------|--------------------|
|                                                                                                    | more than one<br>certificate in the MY<br>store has the<br>specified name, the<br>first certificate is<br>used.                                                                                                    |                                        |                    |
|                                                                                                    | <b>#<filename></filename></b> –<br>Specifies a<br>PKCS#12 file that<br>contains the<br>certificate you want<br>to use.                                                                                                    |                                        |                    |
|                                                                                                    | If the certificate's<br>private key is not in<br>the PKCS#12 file<br>with the certificate,<br>use the <b>keyfile</b><br>option to point to<br>the separate file<br>that contains the<br>private key. If<br>necessary, use the<br><b>keypassphrase</b><br>option to specify a<br>passphrase to read<br>the private key. |                                        |                    |
|                                                                                                    | The <b>certificate</b><br>option can be used<br>with the <b>hash</b> and<br><b>sign</b> options. By<br>default, the .ZIP file<br>is signed using the<br>SHA-1 method, and<br>both the central<br>directory and files<br>are signed.                                                                                    |                                        |                    |
| <i>comment</i><br>Include a text<br>comment for files<br>within an archive file.<br>When you run the<br>command, PKZIP<br>prompts you to enter<br>the comment. | <ul> <li>all – all files within<br/>.ZIP file.</li> <li>unchanged – only<br/>existing files that<br/>have not changed.</li> <li>add – only new<br/>files.</li> </ul>                                                                                                    | pkzipc –add –com=all<br>save.zip *.doc | add,<br>standalone |
| Configurable                                                                                                    | freshen – only existing files.                                                                                                    |                                        |                    |
|                                                                                                    | <b>update</b> – existing and new files.                                                                                                    |                                        |                    |
|                                                                                                    | <b>none</b> – turn off<br>comment.                                                                                                    |                                        |                    |
|                                                                                                    | <br>Default = <b>add</b>                                                                                                    |                                        |                    |

| 138 |
|-----|
|-----|

| Name/Description                                                                                               | Value(s)                                                                                                    | Example usage                                                                                                    | Used with  |
|----------------------------------------------------------------------------------------------------|----------------------------------------------------------------------------------------------------|----------------------------------------------------------------------------------------------------|------------|
| <b>configuration</b><br>Defines default values<br>for PKZIP commands<br>and options                            | <command or<br=""/> option> – Any<br>configurable<br>command/ or<br>option<br>GUI – Invokes the<br>configuration<br>dialogs from the<br>graphical PKZIP<br>product. If<br>specified, no other<br>command line<br>arguments are<br>processed for<br>configuration<br>except more and<br>silent, which can be<br>set to govern the<br>screen display of<br>configuration<br>settings. | <pre>pkzipc -config<br/>-extract=freshen<br/>To see the current<br/>configuration values, type:<br/>pkzipc -config<br/>To open the Configuration<br/>dialogs of the GUI product for<br/>use in setting configuration<br/>defaults:<br/>pkzipc -config=gui</pre>                                                                | standalone |
| <i>console</i><br>Extracts files to the<br>screen (standard<br>output) instead of to<br>disk                   | No sub-options.<br><br>No default value.                                                                                                    | pkzipc –console save.zip *.txt                                                                                                    | standalone |
| <i>cryptalgorithm</i><br>Encrypts files using<br>the specified strong<br>encryption algorithm.<br>Configurable | The encryption<br>algorithm to use, as<br>listed in the output<br>from the<br>listcryptalgorithms<br>command. The<br>listcryptalgorithms<br>command lists the<br>algorithms<br>available to you.<br>Default = AES, 256                                                                                                    | pkzipc –add<br>-cryptalgorithm=aes,128<br>-password save.zip *.doc<br>encrypt all files added with<br>128-bit AES using the<br>specified password.<br>pkzipc –add –<br>cryptalgorithm=3DES,168<br>-recipient="My friend"<br>save.zip *.doc<br>encrypt all files added with<br>3DES using the certificate<br>named "My friend". | add        |

| Name/Description                                                                                                    | Value(s)                                                                                                    | Example usage                                                                                                    | Used with  |
|----------------------------------------------------------------------------------------------------|----------------------------------------------------------------------------------------------------|----------------------------------------------------------------------------------------------------|------------|
| <i>dclimplode</i><br>Instructs PKZIP to<br>use the data<br>compression library<br>compression scheme.<br>Configurable                                                                                                    | <b>ascii</b> – use with<br>ASCII files.<br><b>binary</b> – use with<br>BINARY or<br>unknown data files.<br>Specify the size of<br>the dictionary<br>(1024, 2048, or<br>4096) after the type<br>(ascii or binary).<br>Use a comma to<br>separate type and<br>size. A larger size<br>provides more<br>compression.<br> | pkzipc –add<br>–dclimplode=ascii,4096<br>text.zip *.txt                                                                                                    | add        |
| <i>default</i><br>Reset the original<br>defaults in the<br>configuration file for<br>all commands and<br>options                                                                                                    | No sub-options<br>No default value.                                                                                                    | To reset all defaults:<br>pkzipc –default                                                                                                    | standalone |
| deflate64<br>Compress files using<br>the Deflate64 method.<br>Configurable<br>Note: Files<br>compressed with this<br>method can be<br>extracted with most<br>versions 2.5x and<br>later of PKZIP. Other<br>.ZIP programs<br>generally cannot<br>extract files<br>compressed with this<br>method. | No sub-options.<br>No default value.                                                                                                    | To compress files using<br>Deflate64 algorithm and level<br>9 compression:<br>pkzipc –add –deflate64<br>–level=9 save.zip doc1.txt<br>To compress files using the<br>normal, default compression<br>level (level 5):<br>pkzipc –add –deflate64<br>save.zip *.doc | add        |
| <i>delete</i><br>Remove (delete) files<br>from an archive                                                                                                    | <files> –Names or<br/>file name pattern of<br/>files to delete<br/>No default value.</files>                                                                                                    | For individual files:<br>Pkzipc –del save.zip doc1.txt<br>For a specific file pattern:<br>Pkzipc –del save.zip *.doc                                                                                                    | standalone |

| Name/Description                                                                                                    | Value(s)                                                                                                    | Example usage                                                                                                    | Used with                                                       |
|----------------------------------------------------------------------------------------------------|----------------------------------------------------------------------------------------------------|----------------------------------------------------------------------------------------------------|-----------------------------------------------------------------|
| device<br>Allows spanning to a<br>specified device.<br>(UNIX)<br>Note: You must use<br>a formatted floppy<br>when compressing<br>files.<br>The floppy device<br>must NOT be<br>mounted. If you<br>system automatically<br>mounts diskettes,<br>disable the auto-<br>mount feature before<br>using PKZIP.        | Device such <i>as</i><br>/ <i>dev/fd0</i><br>No default value.                                                                                                    | pkzipc –add –device=/dev/fd0<br>–span save.zip *.doc<br>Compresses *.doc into<br>save.zip on the floppy<br>diskette in /dev/fd0,<br>prompting for further disks as<br>necessary<br>pkzipc –ext –device=/dev/fd0<br>save.zip<br>Extracts all the files in<br>save.zip, which is on a DOS<br>formatted floppy diskette.                                                                                                    | add,<br>extract,<br>test, view,<br>delete,<br>print,<br>console |
| <i>directories</i><br>When adding,<br>includes matching<br>files in subdirectories<br>and stores directory<br>path names; when<br>extracting, recreates<br>saved directory paths.<br>Configurable<br>Note: Using this<br>command is the same<br>as combining the <i>path</i><br>and <i>recurse</i><br>commands. | <ul> <li>current – Store the path from the current directory.</li> <li>root or full – Store the entire path beginning at the root of the drive; also referred to as "full" path.</li> <li>specify – Store the amount of path information passed on the command line with the file name</li> <li>relative – Same as current (WIN32)</li> <li>none – No path information stored</li> <li>Default = none</li> <li>Default if used on command line without a suboption = current</li> </ul> | Compression example<br>(assumes you are in "/wp"):<br>pkzipc –add –dir=root<br>save.zip wp/docs/*<br>The path stored would be<br>"wp/docs/".<br>pkzipc –add –dir=current<br>save.zip wp/docs/*<br>The path stored would be:<br>"docs/".<br>Extraction example:<br>pkzipc –extract –directories<br>save.zip /*<br>Note: UNIX users should use<br>the <i>include</i> option or place<br>quotation marks around<br>wildcard designations to<br>bypass automatic wildcard<br>expansion by the shell, which<br>may restrict your pattern<br>search. See "Using Wildcards<br>with PKZIP on UNIX" in<br>Chapter 1. | add, extract                                                    |
| embedded<br>Suppresses<br>prompting whether to<br>extract the contents of<br>a lone embedded<br>archive file of the type<br>specified with the sub-<br>option.                                                                                                    | <ul> <li>arj – Extract the contents of an embedded ARJ archive without prompting</li> <li>-arj – Do not extract the contents of an embedded ARJ archive and do</li> </ul>                                                                                                    | To extract an embedded ZIP<br>file without prompting:<br>pkzipc –extract<br>–embedded=zip<br>outerarchive.zip<br>To suppress the prompt and<br>not extract any embedded<br>ZIP file:                                                                                                    | extract,<br>console,<br>print                                   |

| Name/Description                                                                                                    | Value(s)                                                                                                    | Example usage                                       | Used with |
|----------------------------------------------------------------------------------------------------|----------------------------------------------------------------------------------------------------|-----------------------------------------------------|-----------|
| The option can be<br>used to tell PKZIP<br>either to extract the<br>contents of an<br>embedded archive<br>automatically, without<br>prompting, or to never<br>extract the contents of<br>an embedded archive<br>automatically.<br>Configurable | <ul> <li>not prompt</li> <li>BinHex – Extract<br/>the contents of an<br/>embedded BinHex<br/>archive without<br/>prompting</li> <li>-BinHex – Do not<br/>extract the contents<br/>of an embedded<br/>BinHex archive and<br/>do not prompt</li> <li>bzip2 – Extract the<br/>contents of an<br/>embedded BZIP2<br/>archive without<br/>prompting</li> <li>-bzip2 – Do not<br/>extract the contents<br/>of an embedded<br/>BZIP2 archive and<br/>do not prompt</li> <li>cab – Extract the<br/>contents of an<br/>embedded CAB<br/>archive without<br/>prompting (WIN32<br/>ONLY)</li> <li>-cab – Do not<br/>extract the contents<br/>of an embedded<br/>CAB archive and<br/>do not prompt<br/>(WIN32 ONLY)</li> <li>gzip – Extract the<br/>contents of an<br/>embedded GZIP<br/>archive without<br/>prompting</li> <li>-gzip – Do not<br/>extract the contents<br/>of an embedded<br/>GZIP archive and<br/>do not prompt</li> <li>-gzip – Do not<br/>extract the contents<br/>of an embedded<br/>GZIP archive and<br/>do not prompt</li> <li>-lzh – Do not<br/>extract the contents<br/>of an embedded<br/>LZH archive and do<br/>not prompting</li> <li>-lzh – Do not<br/>extract the contents<br/>of an embedded<br/>LZH archive and do<br/>not prompt</li> <li>rar – Extract the</li> </ul> | pkzipc -extract -embedded=<br>-zip outerarchive.zip |           |

| Name/Description | Value(s)                                                                                                    | Example usage | Used with |
|------------------|----------------------------------------------------------------------------------------------------|---------------|-----------|
|                  | contents of an<br>embedded RAR<br>archive without<br>prompting (WIN32<br>ONLY)                              |               |           |
|                  | -rar – Do not<br>extract the contents<br>of an embedded<br>RAR archive and<br>do not prompt<br>(WIN32 ONLY) |               |           |
|                  | uue – Extract the<br>contents of an<br>embedded<br>UUENCODED<br>archive without<br>prompting                |               |           |
|                  | -uue – Do not<br>extract the contents<br>of an embedded<br>UUENCODED<br>archive and do not<br>prompt        |               |           |
|                  | <b>xxe</b> – Extract the<br>contents of an<br>embedded<br>XXENCODED<br>archive without<br>prompting         |               |           |
|                  | -XXE – Do not<br>extract the contents<br>of an embedded<br>XXENCODED<br>archive and do not<br>prompt        |               |           |
|                  | <b>ZIP</b> – Extract the<br>contents of an<br>embedded ZIP<br>archive without<br>prompting                  |               |           |
|                  | -ZIP – Do not<br>extract the contents<br>of an embedded<br>ZIP archive and do<br>not prompt                 |               |           |
|                  | No default value. A sub-option must be set or you are                                                       |               |           |
|                  | prompted.                                                                                                   |               |           |

| Name/Description                                                                                                    | Value(s)                                                                                                    | Example usage                                                                                                    | Used with                      |
|----------------------------------------------------------------------------------------------------|----------------------------------------------------------------------------------------------------|----------------------------------------------------------------------------------------------------|--------------------------------|
| <ul> <li>encode</li> <li>Converts an archive to the archive type specified by the suboption</li> <li>Configurable</li> <li>Note: PKZIP creates two files when the encode option is invoked: an intermediate archive of the type specified for the add command (ZIP, by default), and an archive of the type specified for the encode option.</li> <li>Use the movearchive option with encode to remove (delete) the intermediate archive.</li> </ul> | <ul> <li>bzip2 – Creates a<br/>BZIP2 file</li> <li>gzip – Creates a<br/>GZIP file</li> <li>uue – Creates a<br/>UUENCODED file<br/>(default)</li> <li>xxe – Creates an<br/>XXENCODED file</li> <li>No default value.</li> </ul>                                                         | Add files to save.zip and<br>encode to the configured<br>default <i>encode</i> format (UUE,<br>initially):<br>pkzipc –add –encode<br>save.zip *<br>Add files to a TAR archive<br>and encode to a GZIP<br>archive:<br>pkzipc –add –encode=gz<br>save.tar<br>Encode the archive as a<br>GZIP archive and delete the<br>intermediate archive created<br>by the <i>add</i> command:<br>pkzipc –add –encode=gz<br>–movearchive save.tar * | add                            |
| <i>enterlicensekey</i><br>Prompts for a product<br>license key                                                                                                    | None                                                                                                    | pkzipc –enterlicensekey                                                                                                    | standalone                     |
| error<br>Designates warning<br>conditions, by warning<br>number, to treat as<br>error condition 73<br>( <i>Warning configured</i><br><i>as an error</i> )<br>Configurable                                                                                                    | <warning<br>number&gt; – One or<br/>more warning<br/>numbers,<br/>separated by<br/>commas. To<br/>override a warning<br/>number configured<br/>for the option (and<br/>thus <i>not</i> treat that<br/>warning as an<br/>error), precede the<br/>number with a<br/>hyphen.</warning<br> | pkzipc -extract -error=42,43<br>files.zip<br>pkzipc -extract -error=42,-43<br>files.zip                                                                                                    | add,<br>extract,<br>test, view |

| Name/Description                                                                                                    | Value(s)                                                                                                    | Example usage                                                                                                    | Used with                                                                  |
|----------------------------------------------------------------------------------------------------|----------------------------------------------------------------------------------------------------|----------------------------------------------------------------------------------------------------|----------------------------------------------------------------------------|
| <ul> <li>exclude</li> <li>Exclude files from<br/>being compressed or<br/>extracted.</li> <li>Configurable<br/>separately for add<br/>and extract<br/>operations.</li> <li>Note: You must<br/>specify a sub-option<br/>(for example, file<br/>pattern or list file<br/>name preceded by an<br/>appropriate list<br/>character "@") with<br/>the exclude option.</li> <li>extract<br/>Extracts files from an<br/>archive file</li> </ul> | The file(s) or file<br>pattern (for<br>example, *. <i>doc</i> )<br>being excluded.<br>No default value.<br><b>all</b> – Extracts all<br>files in an archive<br>file                                                                                                    | Compression example:<br>pkzipc –add –excl="*.doc"<br>save.zip<br>Extraction example:<br>pkzipc –ext –excl="*.txt"<br>save.zip<br>Setting exclude default:<br>pkzipc –config –excl="*.txt"<br>Note: When you use the<br><i>exclude</i> option with the<br><i>configuration</i> command,<br>PKZIP prompts you to<br>configure the <i>exclude</i> default<br>for <i>add</i> and/or <i>extract</i><br>operations.<br>pkzipc –ext=up save.zip | add,<br>extract,<br>delete, test,<br>view, print,<br>console<br>standalone |
| Configurable                                                                                                    | freshen – Extracts<br>only files in the<br>archive that are<br>newer versions of<br>files that already<br>exist in the target<br>directory<br>update – Extracts<br>files in the archive<br>that are newer<br>versions of files<br>that already exist in<br>the target directory<br>or that do not exist<br>in the target<br>directory<br>Default = all |                                                                                                    |                                                                            |
| fast<br>Uses the Deflate<br>algorithm and sets the<br>level of compression<br>to level 2 on a scale<br>of 0 - 9. Files having<br>the following<br>extensions are added<br>uncompressed: bz2,<br>bzip2, cab, gz, gzip,<br>rar, gif, jpeg, jpg,<br>mp3, mpeg, mpg, sxw<br>Configurable                                                                                                    | No sub-options.<br>No default value.                                                                                                    | pkzipc –add –fast save.zip<br>*.doc<br>pkzipc –config –fast                                                                                                    | add                                                                        |

| Name/Description                                                                                                    | Value(s)                                                                                                    | Example usage                         | Used with |
|----------------------------------------------------------------------------------------------------|----------------------------------------------------------------------------------------------------|---------------------------------------|-----------|
| filetype<br>Processes files with<br>the specified file type<br>information in the .ZIP<br>file.<br>Configurable<br>separately for add<br>and extract<br>operations.<br>(UNIX)<br>Note: A "–" before a<br>filetype sub-option<br>tells PKZIP to exclude<br>the specified<br>filetype(s) regardless<br>of the default<br>configuration setting<br>(for example,<br><i>-filetype=-hidden</i> will<br>exclude hidden files<br>regardless of the<br>default configuration<br>setting). | <ul> <li>block –<br/>include/exclude<br/>block device files.</li> <li>char –<br/>include/exclude<br/>character device<br/>files.</li> <li>directory – retain<br/>directory<br/>information.</li> <li>hidden –<br/>include/exclude<br/>filenames that have<br/>a dot "." in the first<br/>position of the<br/>filename (e.g.,<br/>.profile)</li> <li>hlink –<br/>include/exclude<br/>hard linked files.<br/>These are linked<br/>files that are not<br/>symbolic links.<br/>They are files with<br/>a link count &gt; 1.</li> <li>pipe –<br/>include/exclude<br/>pipe files. These<br/>are files having a<br/>file mode starting<br/>with "p" (e.g.,<br/>prwxrw–rw–).</li> <li>regular –<br/>include/exclude<br/>regular files.</li> <li>slink –<br/>include/exclude<br/>symbolic links.<br/>These are files<br/>having a file mode<br/>starting with "l" (e.g.<br/>Irw–rw–rw–).</li> <li>all – include all of<br/>the above file<br/>types; generally,<br/>this option should<br/>be followed by one,<br/>or more, file types.<br/>This results in just<br/>the type(s)<br/>specified being<br/>include/ in the ZIP<br/>file. For example,</li> </ul> | pkzipc –add –filetype=all<br>save.zip | add       |

| Name/Description                                                  | Value(s)                                                                                             | Example usage        | Used with  |
|-------------------------------------------------------------------|----------------------------------------------------------------------------------------------------|----------------------|------------|
|                                                                   | -filetype=none,<br>pipe results in only<br>PIPE files being<br>included.<br>Default = <b>regular</b> |                      |            |
| <i>fix</i><br>Attempts to repair a<br>corrupt ZIP archive<br>file | <filename> – The<br/>name of the ZIP<br/>archive to fix<br/>No default value.</filename>             | pkzipc –fix save.zip | standalone |

| Name/Description                                                | Value(s)                                                                                                    | Example usage                                                                                                    | Used with                                         |
|-----------------------------------------------------------------|----------------------------------------------------------------------------------------------------|----------------------------------------------------------------------------------------------------|---------------------------------------------------|
| <i>ftp</i><br>Transfers an archive<br>using FTP<br>Configurable | Syntax (optional<br>fields in brackets):<br>-ftp=<br>[username[:pwd<br>[:account]]@]server<br>/path<br>where:<br>username<br>(optional) is the<br>user account with<br>which to log in if the<br>FTP server<br>requires a login<br>password<br>(optional) is the<br>password<br>(optional) is the<br>password<br>associated with the<br>user account.<br>Colons are not<br>allowed in the<br>password.<br>account (optional)<br>is for use only with<br>FTP servers that<br>require additional<br>authentication. Do<br>not specify the<br>account for servers<br>that do not require<br>it.<br>server is the FTP<br>server name<br>path is the path to<br>the destination of<br>the transferred file<br>on the server. Use<br>two slashes<br>(server/path) to<br>specify a path<br>relative to the login<br>destination<br>directory. | pkzipc -add<br>-ftp=serv/home/thomas<br>mydocs.zip *.doc<br>Standalone:<br>pkzipc<br>-ftp=serve/home/thomas<br>mydocs.zip | add, delete,<br>header,<br>comment,<br>standalone |

| Name/Description                                                                                                    | Value(s)                                                                                                    | Example usage                                                                                                    | Used with           |
|----------------------------------------------------------------------------------------------------|----------------------------------------------------------------------------------------------------|----------------------------------------------------------------------------------------------------|---------------------|
| hash<br>Sets the hashing<br>algorithm to use when<br>signing an archive<br>Configurable<br>Note: This option<br>requires SecureZIP.                                                                                                    | <ul> <li>sha1 – sign files or central directory using the SHA-1 hash algorithm.</li> <li>md5 – sign files or central directory using the MD5 hash algorithm.</li> <li>default = sha1</li> </ul>                                                                                                    | pkzipc –add<br>–certificate="John Smith"<br>–hash= –sha1 save.zip *.doc                                                                                                    | add,<br>certificate |
| <b>header</b><br>Creates a comment<br>for a ZIP archive file<br>in the header area of<br>the file<br>Configurable                                                                                                    | <filename> – The<br/>file that contains<br/>the header<br/>comment. The file<br/>name must be<br/>prefixed with the<br/>ListChar symbol<br/>("@" by default) to<br/>distinguish it from<br/>the other sub-<br/>option<br/><comment> – The<br/>literal comment to<br/>be used<br/></comment></filename> | To include literal text:<br>pkzipc –add –hea save.zip<br>*.doc<br>Note: when you type this<br>command, PKZIP will prompt<br>you for the header text<br>To include an existing file:<br>pkzipc –add –hea=@text.doc<br>save.zip *.doc | add,<br>standalone  |
| <i>help</i><br>Displays help screen<br>for PKZIP                                                                                                    | <command or<br=""/> option> – Any<br>command or option<br>for which help is<br>desired.<br>No default value.                                                                                                    | pkzipc –help<br>Display help for the add<br>command:<br>pkzipc –help=add                                                                                                    | standalone          |
| <i>id</i><br>Preserve the user ID<br>(UID) and/or group ID<br>(GID) on extraction.<br>Configurable<br>(UNIX)<br>Note: The user who<br>extracts files with<br>preserved UID and<br>GID information must<br>have the same UID as<br>is archived in the .ZIP<br>file or root (superuser)<br>file privileges. | <ul> <li>userid – retain the user ID on extraction.</li> <li>groupid – retain the group ID on extraction.</li> <li>all – retain both the user ID and group ID on extraction.</li> <li>none – retain neither the user ID or group ID on extraction.</li> <li>No default value.</li> </ul>               | pkzipc –extract –id=userid<br>save.zip                                                                                                    | extract             |

| Name/Description                                                                                                    | Value(s)                                                                                       | Example usage                                                                                                    | Used with                                                    |
|----------------------------------------------------------------------------------------------------|------------------------------------------------------------------------------------------------|----------------------------------------------------------------------------------------------------|--------------------------------------------------------------|
| include<br>Include files to<br>compress or extract.<br>Configurable<br>separately for add<br>and extract<br>operations.<br>Note: You must<br>specify a sub-option<br>(for example, file<br>pattern or list file<br>name preceded by an<br>appropriate list<br>character "@") with<br>the include option. | The file(s) or file<br>pattern (for<br>example, *.doc)<br>being included.<br>No default value. | <ul> <li>pkzipc –add –include="*.doc" save.zip</li> <li>In this example, only .doc files will be compressed.</li> <li>pkzipc –config –include="*.txt"</li> <li>In this example, you are setting up .txt files as the files that you always want to compress or extract, until you change the default or override from the command line with the exclude option.</li> <li>Note: When you use the <i>include</i> option with the configuration command, PKZIP prompts you to configure the <i>include</i> default for <i>add</i> and/or <i>extract</i> operations.</li> </ul> | add,<br>extract,<br>delete, test,<br>view, print,<br>console |
| <i>jobid</i><br>Specifies a job ID with<br>which to prefix PKZIP<br>log entries in the<br>system logging facility                                                                                                    | < <b>ID</b> > – The job ID<br>to use                                                           | pkzipc –add –logerror=syslog<br>–logoptions=start<br>–jobid=my_id2 mytestlog.zip<br>bookmark.htm                                                                                                    | All<br>commands                                              |
| <i>keyfile</i><br>Specifies the file<br>containing the private<br>key for PKZIP to use,<br>for example, with the<br><i>certificate</i> option<br>Configurable                                                                                                    | < <b>filename</b> > – The<br>name and location<br>of the file                                  | pkzipc –add<br>–certificate=#mycert.pem<br>–keyfile=mykey.key save.zip<br>*.doc                                                                                                    | add                                                          |
| <i>keypassphrase</i><br>Specifies a<br>keypassphrase to<br>decrypt an encrypted<br>private key for PKZIP<br>to use, for example,<br>with the <b>certificate</b><br>option                                                                                                    | < <b>passphrase</b> > –<br>The passphrase, in<br>quotes                                        | pkzipc –add<br>-certificate=#mycert.p12<br>-keypassphrase="my<br>password" save.zip *.doc<br>pkzipc –add<br>-certificate=#mycert.pem<br>-keyfile=mykey.key<br>-keypassphrase="my<br>password" save.zip *.doc                                                                                                    | add                                                          |

| Name/Description                                                                                                    | Value(s)                                                                                                | Example usage                                                                                                    | Used with                                                   |
|----------------------------------------------------------------------------------------------------|----------------------------------------------------------------------------------------------------|----------------------------------------------------------------------------------------------------|-------------------------------------------------------------|
| <i>larger</i><br>Process only those<br>files whose size is<br>greater than (in bytes)<br>or equal to a specified<br>file size.<br>Configurable<br>separately for add<br>and extract<br>operations. | Numerical value (in<br>bytes) that<br>indicates a<br>minimum desired<br>file size.<br>No default value. | pkzipc –add –larger=5000<br>save.zip *<br>In this example, PKZIP adds<br>only files that are at least<br>5000 bytes in size. | add,<br>extract,<br>test, view,<br>delete, print<br>console |

| Name/Description                                                                                                    | Value(s)                                                                                                    | Example usage                                                                                                    | Used with |
|----------------------------------------------------------------------------------------------------|----------------------------------------------------------------------------------------------------|----------------------------------------------------------------------------------------------------|-----------|
| Idap<br>Specifies an LDAP<br>directory for PKZIP to<br>search before looking<br>in local stores for<br>certificates containing<br>public keys for<br>certificate-based<br>encryption (see the<br>recipient option).<br>Note: The Idap option<br>when the two options<br>are used together in a<br>command line.<br>Configurable<br>Note: The Idap option<br>is available only with<br>SecureZIP. | Syntax (optional<br>fields in brackets):<br>-Idap=<br>[[userid<br>:password@]<br>server[:port]/]<br>Idap_base<br>where:<br>userid (optional) is<br>the user account<br>with which to log in<br>if the LDAP server<br>requires a login<br>password<br>(optional) is the<br>password<br>associated with the<br>user account<br>server (optional) is<br>the LDAP server<br>name or TCP/IP<br>address<br>port (optional) is<br>the TCP/IP port to<br>use. The default is<br>389 if no port is<br>specified.<br>Idap_base<br>(required) is the<br>name of the entry<br>that PKZIP should<br>use as the base or<br>root of the LDAP<br>search for<br>certificates,<br>analogous to a root<br>folder or directory<br>in a file system<br>The query string<br>format for<br>Idap_base can vary<br>between LDAP<br>inplementations.<br>Check with your<br>LDAP or network<br>administrator for<br>the format to use. | pkzipc -add<br>-ldap=john_p:secret@192.17<br>2.0.1:389<br>/cn=users,dc=xyz,dc=com<br>-recipient="Mary<br>Samplename" save.zip *.doc<br>pkzipc -add<br>-ldap=cn=users,dc=xyz,<br>dc=com<br>-recipient=e=mary.samplena<br>me@<br>xyz.com save.zip *.doc | add       |

| Name/Description                                                                                                    | Value(s)                                                                                                    | Example usage                                                                                                    | Used with  |
|----------------------------------------------------------------------------------------------------|----------------------------------------------------------------------------------------------------|----------------------------------------------------------------------------------------------------|------------|
| <i>level</i><br>Sets the level of<br>compression.<br>See also the options<br>store, speed, fast,<br>normal, and<br>maximum, which<br>provide non-numeric<br>names for various<br>compression settings<br>with (except store)<br>the Deflate<br>compression method.<br>Configurable           | Any digit from 0<br>through 9, with 0<br>being no<br>compression at the<br>fastest speed, and<br>9 being the most<br>compression at the<br>slowest speed.<br>Default = level 5<br>(normal)                                                                                                    | pkzipc –add –lev=9 save.zip<br>*.doc                                                                                                    | add        |
| <i>license</i><br>Displays the product<br>license information for<br>PKZIP                                                                                                    | No sub-options.<br>No default value.                                                                                                    | pkzipc –lic                                                                                                    | standalone |
| <i>links</i><br>Specify that linked<br>files be followed or<br>preserved in a .ZIP<br>archive.<br>Configurable<br>(UNIX)<br>Note: Following a link<br>results in a larger .ZIP<br>file size since two<br>copies of file data are<br>compressed as<br>though each link is a<br>separate file. | <ul> <li>hlink – Hard links<br/>are followed<br/>(stored) rather than<br/>preserved.</li> <li>-hlink – Hard links<br/>are preserved</li> <li>slink – Symbolic<br/>links are followed<br/>(stored) rather than<br/>preserved.</li> <li>-slink – Symbolic<br/>links are preserved</li> <li>all – Symbolic and<br/>hard links are<br/>followed rather than<br/>preserved.</li> <li>none – Symbolic<br/>and hard links are<br/>preserved.</li> <li>Default = none</li> </ul> | pkzipc –add –links=hlink<br>save.zip<br>This example compresses<br>regular and hard linked files<br>and duplicates link and file<br>data for each hard linked file<br>added to the .ZIP file. | add        |
| <i>listcertificates</i><br>Displays a list of<br>available digital<br>certificates                                                                                                    | No sub-options.<br>No default value.                                                                                                    | pkzipc –listcertificates                                                                                                    | standalone |

| Name/Description                                                                                                    | Value(s)                                                                                                    | Example usage                                                                                                    | Used with                                                                                                    |
|----------------------------------------------------------------------------------------------------|----------------------------------------------------------------------------------------------------|----------------------------------------------------------------------------------------------------|----------------------------------------------------------------------------------------------------|
| <i>listchar</i><br>Set the list character<br>to the specified ASCII<br>character. Prefixing a<br>file name with the list<br>character identifies it<br>as a list file.<br>Configurable                                                                                        | Any character in<br>the printable ASCII<br>range. Must not be<br>the same as<br>OptionChar and<br>must not be "–".<br>default = @ | pkzipc –config –listchar=+                                                                                                    | All<br>commands<br>except list-<br>certificates,<br>listcryptalgo-<br>rithms,<br>listsfxtypes,<br>license, and<br>version |
| <i>listcryptalgorithms</i><br>Displays a list of the<br>strong encryption<br>algorithms available<br>for use with the<br>CryptAlgorithm option<br>under your PKZIP<br>license<br><b>Note:</b> This option is<br>only available in<br>versions that have<br>strong encryption. | None                                                                                                    | pkzipc –listcryptalgorithms                                                                                                    | standalone                                                                                                    |
| <i>listfile</i><br>Generates a file that<br>lists the files to be<br>added to or extracted<br>from an archive. The<br>option causes a list<br>file to be created<br>instead of actually<br>adding or extracting<br>files.                                                     | Requires a name<br>for the list file<br>No default value.                                                                         | pkzipc –add=update<br>–listfile=mylist.txt<br>myarchive.zip *<br>In this example, PKZIP<br>generates an ASCII text file<br>(list.txt) that lists all files in the<br>current directory:<br>pkzipc –add –listfile=list.txt *<br>In this example, PKZIP<br>generates a list file that lists<br>all files in the save.zip<br>archive:<br>pkzipc –extract –listfile=list.txt<br>save.zip | add, extract                                                                                                    |
| <i>listsfxtypes</i><br>Display a list of the<br>types of SFX files that<br>can be created with<br>PKZIP                                                                                                    | No sub-options.<br>No default value.                                                                                              | pkzipc –listsfxtypes                                                                                                    | standalone                                                                                                    |

| Name/Description                                                                                                    | Value(s)                                                                                                    | Example usage                                                                                                    | Used with                                                                                                    |
|----------------------------------------------------------------------------------------------------|----------------------------------------------------------------------------------------------------|----------------------------------------------------------------------------------------------------|----------------------------------------------------------------------------------------------------|
| <i>locale</i><br>Sets the default<br>PKZIP time and date<br>settings to match your<br>system time and date<br>formats. When<br>disabled, PKZIP uses<br>a 12-hour time format<br>and a date format of<br>MMDDYY).<br>Configurable | enable – Turns the<br>option on<br>disable – Turns the<br>option off<br>Default = enable                                                                                                    | Configures the option to be<br>off by default:<br>pkzipc –config<br>–locale=disable<br>Turns the option off for the<br>current command line<br>pkzipc –add –locale=disable<br>test.zip *.doc                                            | All<br>commands<br>except list-<br>certificates,<br>listoryptalgo-<br>rithms,<br>listsfxtypes,<br>license, and<br>version |
| <i>log</i><br>Causes PKZIP to log<br>normal messages and<br>specifies where to<br>write them. Also<br>causes SNMP traps<br>for normal operations<br>to be sent.<br>Configurable                                                  | stdout – (Default)<br>Writes messages to<br>standard output<br>stderr – Writes<br>messages to<br>standard error<br>syslog – Writes<br>messages to the<br>system logging<br>facility<br><filename> –<br/>Writes messages to<br/>a specified file.<br/>Each command line<br/>logged overwrites<br/>the file.<br/>snmp – If<br/>SnmpTrapHost is<br/>set, sends an<br/>SNMP trap for each<br/>normal operation<br/>that generates a<br/>message to<br/>STDOUT<br/>Default = stdout</filename> | pkzipc –add –log=syslog<br>–logoptions=start<br>–jobid=my_id2 mytestlog.zip<br>bookmark.htm<br>Sends SNMP traps:<br>pkzipc –add –log=snmp<br>–logoptions=start<br>–jobid=my_id2<br>–snmptraphost=nmsnode1<br>mytestlog.zip bookmark.htm | All<br>commands                                                                                                    |

| Name/Description                                                                                                    | Value(s)                                                                                                    | Example usage                                                                                                    | Used with       |
|----------------------------------------------------------------------------------------------------|----------------------------------------------------------------------------------------------------|----------------------------------------------------------------------------------------------------|-----------------|
| logerror<br>Causes PKZIP to log<br>messages for errors<br>and warnings and<br>specifies where to<br>write them. Also<br>causes SNMP traps<br>to be sent for error<br>and warning<br>conditions.<br>Configurable                                                              | stdout – Writes<br>messages to<br>standard output<br>stderr – (Default)<br>Writes messages to<br>standard error<br>syslog – Writes<br>messages to the<br>system logging<br>facility<br><filename> –<br/>Writes messages to<br/>a specified file.<br/>Each command line<br/>logged overwrites<br/>the file.<br/>snmp – If<br/>SnmpTrapHost is<br/>set, sends an<br/>SNMP trap for each<br/>error or warning<br/>condition<br/>Default = stderr</filename> | pkzipc –add –logerror=syslog<br>–logoptions=start<br>–jobid=my_id2 mytestlog.zip<br>bookmark.htm<br>Sends SNMP traps:<br>pkzipc –add –logerror=snmp<br>–logoptions=start<br>–jobid=my_id2<br>–snmptraphost=nmsnode1<br>mytestlog.zip bookmark.htm | All<br>commands |
| <b>logoptions</b><br>Determines whether<br>an entry appears in<br>the system logging<br>facility when PKZIP<br>starts and/or stops,<br>regardless of log or<br>logerror settings.<br>Also sends SNMP<br>traps for these events<br>if snmptraphost is<br>set.<br>Configurable | <ul> <li>start – Puts an<br/>entry in the system<br/>logging facility each<br/>time PKZIP starts.<br/>The entry contains<br/>the current<br/>command line.</li> <li>Also sends an<br/>SNMP trap if<br/>snmptraphost is<br/>set.</li> <li>stop – Puts an<br/>entry in the system<br/>logging facility each<br/>time PKZIP stops.</li> <li>Also sends an<br/>SNMP trap if<br/>snmptraphost is<br/>set.</li> </ul>                                          | pkzipc –add –log=syslog<br>–logoptions=start,stop<br>–jobid=my_id2 mytestlog.zip<br>bookmark.htm<br>pkzipc –add<br>–logoptions=start,stop<br>–snmptraphost=nmsnode1<br>mytestlog.zip bookmark.htm                                                 | All<br>commands |
| <i>lowercase</i><br>Extracts file names in<br>lower case regardless<br>of how they appear in<br>the archive<br>Configurable                                                                                                    | No sub-options.<br><br>No default value.                                                                                                    | pkzipc –extract –lowercase<br>save.zip *                                                                                                    | extract         |

| Name/Description                                                                                                    | Value(s)                                                                                                    | Example usage                                                                                                    | Used with                                     |
|----------------------------------------------------------------------------------------------------|----------------------------------------------------------------------------------------------------|----------------------------------------------------------------------------------------------------|-----------------------------------------------|
| mailBCC<br>Specifies the email<br>address of a recipient<br>to be blind-copied<br>(that is, sent a copy<br>without appearing in<br>any list of recipients)<br>Configurable                 | <email address=""> –<br/>The email address<br/>of the recipient<br/><file name=""> –<br/>Name of a file that<br/>contains a list of<br/>email addresses,<br/>one address to a<br/>line<br/>The file must be<br/>prefixed with the list<br/>character (@ by<br/>default) defined<br/>with the <b>listchar</b><br/>option, to identify<br/>the file as a list file.</file></email> | pkzipc –add<br>–mailTo=john.public@abc<br>.com –mailTo=jane.doe@abc<br>.com –mailSubject="Latest<br>sales"<br>–mailBody="Here are the<br>figures I promised"<br>–mailCC=rich.smith@abc<br>.com –mailBCC=bill.cody<br>@abc.com data.zip *.doc                                               | add, delete,<br>header,<br>comment,<br>mailto |
| <i>mailBody</i><br>Specifies text for the<br>message body of a<br>message<br>Configurable                                                                                                  | <body text=""> - The message body text to use, set off by quotes<br/><file name=""> - A file name that contains the text to use for the message body. The file must be prefixed with the list character (@ by default) defined with the listchar option.</file></body>                                                                                                    | pkzipc -add<br>-mailTo=john.public<br>@ abc.com<br>-mailSubject="Latest sales"<br>-mailBody="Here are the<br>figures I promised" data.zip<br>*.doc<br>pkzipc -add<br>-mailTo=john.public<br>@ abc.com<br>-mailSubject=<br>@ subject_text.txt<br>-mailBody=@body_text.txt<br>data.zip *.doc | add, delete,<br>header,<br>comment,<br>mailto |
| <i>mailCC</i><br>Specifies the email<br>address of a recipient<br>to receive a copy of<br>the message. Use this<br>option once for each<br>recipient to receive a<br>copy.<br>Configurable | <email address=""> –<br/>The email address<br/>of the recipient<br/><file name=""> –<br/>Name of a file that<br/>contains a list of<br/>email addresses,<br/>one address to a<br/>line. The file must<br/>be prefixed with the<br/>list character (@ by<br/>default) defined<br/>with the listchar<br/>option,</file></email>                                                    | pkzipc –add<br>–mailTo=john.public<br>@abc.com<br>–mailSubject="Your data"<br>–mailCC=rich.smith@abc<br>.com data.zip *.doc<br>pkzipc –add<br>–mailTo=john.public<br>@abc.com<br>–mailSubject="Your data"<br>–mailSubject="Your data"<br>–mailCC=@listfile.txt data.zip<br>*.doc           | add, delete,<br>header,<br>comment,<br>mailto |

|  | 157 |
|--|-----|
|  |     |

| Name/Description                                                                                                    | Value(s)                                                             | Example usage                                                                                                    | Used with                                     |
|----------------------------------------------------------------------------------------------------|----------------------------------------------------------------------|----------------------------------------------------------------------------------------------------|-----------------------------------------------|
| mailFrom<br>Specifies the email<br>address of the sender<br>of the message. The<br>address must be one<br>that the SMTP server<br>allows.<br>This option and the<br>mailTo and<br>mailServer options<br>are required: They<br>must be configured or<br>explicitly appear on<br>the command line to<br>send mail.<br>Configurable | <email address=""> –<br/>The email address<br/>of the sender</email> | pkzipc –add<br>–mailTo=john.public<br>@abc.com<br>–mailFrom=jane.doe<br>@abc.com<br>–mailSubject="Your data"<br>–mailCC=rich.smith@abc<br>.com data.zip *.doc | add, delete,<br>header,<br>comment,<br>mailto |

| Name/Description                                                                                                    | Value(s)                                                                                                    | Example usage                                                                                                    | Used with                                     |
|----------------------------------------------------------------------------------------------------|----------------------------------------------------------------------------------------------------|----------------------------------------------------------------------------------------------------|-----------------------------------------------|
|                                                                                                    |                                                                                                    |                                                                                                    |                                               |
| mailOptions<br>For use with the<br>mail options: Hides<br>names in the TO list<br>of a mail message;<br>includes instructions<br>on how to unzip<br>Configurable        | each – Causes<br>each mailTo<br>recipient to receive<br>the message with<br>only his own name<br>appearing in the<br>TO list. Each<br>mailCC and<br>mailBCC recipient<br>receives a copy of<br>each message to<br>each mailTo<br>recipient.<br>undisclosed –<br>Works just like the<br>each sub-option<br>except that the<br>message that each<br>recipient receives<br>displays<br>Undisclosed in the<br>TO field instead of<br>the recipient's<br>name.<br>Undisclosed is<br>faster than each,<br>which must get<br>recipient names.<br>instructions –<br>Causes PKZIP to<br>include a small,<br>additional<br>attachment<br>explaining how to<br>unzip a ZIP file<br>all – Turns on both<br>of the sub-options<br>described above<br>none – (Default)<br>Turns off any sub-<br>options<br>Default = none | pkzipc -add<br>-mailTo=john.public<br>@abc.com<br>-mailOptions=each<br>-mailSubject="Your data"<br>-mailCC=rich.smith@abc<br>.com data.zip *.doc<br>Uses default value:<br>pkzipc -add<br>-mailTo=john.public<br>@abc.com<br>-mailOptions<br>-mailSubject="Your data"<br>-mailCC=rich.smith@abc<br>.com data.zip *.doc | add, delete,<br>header,<br>comment,<br>mailto |
| <i>mailReplyTo</i><br>Specifies an alternate<br>email address for<br>recipients to use<br>instead of the<br>mailFrom address to<br>reply to the message<br>Configurable | <email address=""> –<br/>The email address<br/>to use for replies</email>                                                                                                    | pkzipc –add<br>–mailTo=john.public<br>@abc.com<br>–mailFrom=jane.doe<br>@xyz.com<br>–mailSubject="Plans"<br>–mailreplyTo=jane.doe<br>@myplace.net plans.zip *.doc                                                                                                    | add, delete,<br>header,<br>comment,<br>mailto |

| Name/Description                                                                                                    | Value(s)                                                                                                    | Example usage                                                                                                    | Used with                                     |
|----------------------------------------------------------------------------------------------------|----------------------------------------------------------------------------------------------------|----------------------------------------------------------------------------------------------------|-----------------------------------------------|
| <ul> <li>mailServer</li> <li>Specifies the name or<br/>IP address of the<br/>SMTP server.</li> <li>This option and the<br/>mailTo and<br/>mailFrom options are<br/>required: They must<br/>be configured or<br/>explicitly appear on<br/>the command line to<br/>send mail.</li> <li>Configurable</li> </ul> | <server> – The<br/>name or IP address<br/>of the server, for<br/>example, mail01,<br/>or<br/>mail.abc.com<br/><user:pass@serv<br>er&gt; – Tells PKZIP<br/>to try plain-text<br/>authentication to<br/>connect to the<br/>server, using the<br/>supplied user name<br/>and password. The<br/>user name and<br/>password are both<br/>optional. For<br/>example, either of<br/>these works:<br/>mailserver=user@<br/>mail.abc.com<br/>Note the colon<br/>prefixing the<br/>password:<br/>mailserver=:pass@</user:pass@serv<br></server> | pkzipc -add<br>-mailto=tom.jefferson<br>@wash.com<br>-mailfrom=sam.adams<br>@wash.com<br>-mailserver=mail01 files.zip<br>*.doc<br>pkzipc -add<br>-mailto=tom.jefferson<br>@wash.com<br>-mailserver=sama@mail01<br>files.zip *.doc<br>pkzipc -add<br>-mailto=tom.jefferson<br>@wash.com<br>-mailfrom=sam.adams<br>@wash.com<br>-mailserver=sama:passwd<br>@mail01 files.zip *.doc | add, delete,<br>header,<br>comment,<br>mailto |
| <i>mailSubject</i><br>Specifies text for the<br>Subject line of an<br>email message<br>header<br>If this option is<br>omitted, the text<br><i>Sending <archive< i=""><br/><i>name&gt;</i> is used.<br/>Configurable</archive<></i>                                                                           | < <b>subject text</b> > –<br>The message<br>subject text to use,<br>set off by quotes<br>< <b>file name</b> > – A<br>file name that<br>contains the<br>message subject<br>text. The file must<br>be prefixed with the<br>list character (@ by<br>default) defined<br>with the <b>listchar</b><br>option.                                                                                                    | pkzipc -add<br>-mailTo=john.public<br>@abc.com<br>-mailSubject="Your data"<br>-mailCC=rich.smith@abc<br>.com<br>-mailOptions=instructions<br>data.zip *.doc<br>pkzipc -add<br>-mailTo=john.public<br>@abc.com<br>-mailSubject=<br>@subject_text.txt<br>-mailBody=@body_text.txt<br>data.zip *.doc                                                                                | add, delete,<br>header,<br>comment,<br>mailto |

| Name/Description                                                                                                    | Value(s)                                                                                                    | Example usage                                                                                                    | Used with                                      |
|----------------------------------------------------------------------------------------------------|----------------------------------------------------------------------------------------------------|----------------------------------------------------------------------------------------------------|------------------------------------------------|
| mailTo<br>Specifies the email<br>address of a recipient.<br>Use multiple times to<br>specify multiple<br>recipients.<br>Use with<br>cryptalgorithm to<br>apply certificate-<br>based encryption to<br>attached files for all<br>recipients.<br>This option and the<br>mailFrom and<br>mailServer options<br>are required: They<br>must be configured or<br>explicitly appear on<br>the command line to<br>send mail. | <pre><email address=""> - The email address of the recipient <file name=""> - A file name that contains a list of email addresses, one address to a line. The file must be prefixed with the list character (@ by default) defined with the listchar option. recipient - Uses email addresses associated with certificates configured for the recipient option (as distinct from the mailTo recipient sub-option). This sub-option can be used only when mailTo is used as an option with another command such as add.</file></email></pre> | As a command:<br>pkzipcmailto=tom.jefferson<br>@ wash.com<br>mailfrom=sam.adams<br>@ wash.com files.zip<br>As an option:<br>pkzipcadd<br>mailto=tom.jefferson<br>@ wash.com<br>mailto=ulysses.grant<br>@ wash.com<br>mailto=ulysses.grant<br>@ wash.com<br>mailto=ulysses.grant<br>@ wash.com<br>mailfrom=sam.adams<br>@ wash.com files.zip *.doc<br>pkzipcadd<br>mailto=recipient<br>mailfrom=sam.adams<br>@ wash.com files.zip *.doc<br>pkzipcaddmailto=recipient<br>mailfrom=sam.adams<br>@ wash.com files.zip *.doc<br>Encrypts files:<br>pkzipcaddcryptalg<br>mailto=tom.jefferson<br>@ wash.com files.zip *.doc | add, del,<br>header,<br>comment,<br>standalone |

| Name/Description                                                                                                    | Value(s)                                                                                                    | Example usage                                                                                                    | Used with    |
|----------------------------------------------------------------------------------------------------|----------------------------------------------------------------------------------------------------|----------------------------------------------------------------------------------------------------|--------------|
| mask<br>Strips file attributes<br>that the attribute<br>option would<br>otherwise cause to be<br>stored or set for<br>extracted files<br>Configurable<br>(WIN32)<br>Note: You can only<br>mask attributes that<br>are specified using<br>the attributes option. | hidden – hidden<br>attributes.<br>archive – archive<br>attribute.<br>system – system<br>attributes.<br>readonly – read-<br>only attributes.<br>none – no<br>attributes (turns off<br>attributes (turns off<br>attributes (turns off<br>attributes (turns off<br>attributes (turns off<br>attributes (turns off<br>attributes (turns off<br>attributes (turns off<br>attributes (turns off<br>attributes (turns off<br>attributes (turns off<br>attribute of an<br>attribute to be<br>masked, or the<br>logical OR of<br>multiple hex values<br> | pkzipc -add -attr=all<br>-mask=hidden save.zip<br>pkzipc -extract -mask=none<br>save.zip<br>pkzipc -config -mask=hidden | add, extract |
| mask<br>Specifies a<br>permissions mask for<br>files added or<br>extracted. When<br>extracting, you can<br>use the option with<br>the permission option<br>to explicitly strip<br>permissions that<br>would otherwise be<br>set.<br>Configurable<br>(UNIX only) | <octal value=""> – A<br/>value in octal which<br/>represents the<br/>permissions which<br/>should NOT be<br/>restored. For<br/>example, to prevent<br/>files from being<br/>extracted with any<br/>execute<br/>permissions,<br/>specify a mask<br/>value of 111.</octal>                                                                                                    | pkzipc –extract –mask=111<br>save.zip                                                                                   | add, extract |

| Name/Description                                                                                                    | Value(s)                                                                                                    | Example usage                                             | Used with       |
|----------------------------------------------------------------------------------------------------|----------------------------------------------------------------------------------------------------|-----------------------------------------------------------|-----------------|
| <b>maximum</b><br>Uses the Deflate<br>compression method<br>and sets the level of<br>compression to level<br>9, the highest level on<br>a 0 - 9 scale, but<br>gives the lowest<br>speed<br>Configurable                                                   | No sub-options.<br><br>No default value.                                                                                   | pkzipc –add –max save.zip<br>*.doc<br>pkzipc –config –max | add             |
| <i>more</i><br>Pauses after one<br>screen of output and<br>prompts to continue.<br>Configurable                                                                                                    | The number of<br>rows of information<br>you want to define<br>as a screen<br><br>Default = one<br>screen of<br>information | pkzipc –view –more=22<br>save.zip<br>pkzipc –config –more | All<br>commands |
| <i>move</i><br>Removes (deletes)<br>files from the source<br>drive after adding<br>them to an archive.                                                                                                    | No sub-options.<br><br>No default value.                                                                                   | pkzipc –add –move save.zip<br>*.doc                       | add             |
| <i>movearchive</i><br>Deletes an archive<br>that is created only as<br>an intermediate<br>archive—for example,<br>to be converted by the<br><i>encode</i> option to an<br>archive of a different<br>type, or to be<br>transferred by FTP.<br>Configurable | No sub-options.<br><br>No default value.                                                                                   | pkzipc –add –encode=gzip<br>–movearchive myfiles.tar      | add             |
| <i>namesfx</i><br>Specify a file name<br>when converting to a<br>self-extracting file.                                                                                                    | <file name=""> – File<br/>name for the SFX<br/>file</file>                                                                 | pkzipc –sfx –<br>namesfx=test.exe docs.zip                | sfx             |
|                                                                                                    | No default value.                                                                                                    |                                                           |                 |

| Name/Description                                                                                                    | Value(s)                                                                                                    | Example usage                                                                                                    | Used with                                                                                                    |
|----------------------------------------------------------------------------------------------------|----------------------------------------------------------------------------------------------------|----------------------------------------------------------------------------------------------------|----------------------------------------------------------------------------------------------------|
| newer<br>Selects files that are<br>no older than a<br>specified interval,<br>such as "five days"<br>Configurable<br>separately for add<br>and extract<br>operations.<br>Note: Specifying a<br>newer value is<br>functionally equivalent<br>to specifying an after<br>value. | <numeric value=""><br/>A number of days,<br/>hours, minutes, or<br/>seconds defining<br/>the interval, plus a<br/>suffix identifying the<br/>kind of units used:<br/>Suffixes:<br/>d – Days (default)<br/>h – Hours<br/>m – Minutes<br/>s – Seconds<br/></numeric> | Adds files no older than 24<br>hours:<br>pkzipc –add –newer=24h<br>save.zip *<br>Adds files no older than five<br>days:<br>pkzipc –add –newer=5d<br>save.zip *<br>pkzipc –add –newer=5<br>save.zip * | add,<br>extract,<br>test, view,<br>print,<br>console                                                                      |
| noarchiveextension<br>Suppresses adding a<br>file name extension to<br>the specified archive<br>file name<br>Configurable<br>Note: This option is<br>identical to<br>nozipextension,<br>which is now<br>deprecated.                                                         | No sub-options.<br><br>No default value.                                                                                                    | pkzipc –add<br>–noarchiveextension file.ibm<br>*.doc                                                                                                    | All<br>commands<br>except list-<br>certificates,<br>listcryptalgo-<br>rithms,<br>listsfxtypes,<br>license, and<br>version |
| noextended<br>Suppress the storage<br>of extended attribute<br>information (excluding<br>file permission<br>attributes<br>Configurable                                                                                                    | No sub-options.<br><br>No default value.                                                                                                    | pkzipc –add –noextended<br>save.zip *                                                                                                    | add                                                                                                    |
| <i>nofix</i><br>Suppress the attempt<br>to fix any problems<br>PKZIP encounters in<br>extracting from an<br>archive<br>Configurable                                                                                                    | No sub-options.<br><br>No default value.                                                                                                    | pkzipc –add –nofix save.zip<br>*.doc                                                                                                    | All<br>commands<br>except list-<br>certificates,<br>listcryptalgo-<br>rithms,<br>listsfxtypes,<br>license, and<br>version |

| Name/Description                                                                                                    | Value(s)                                 | Example usage                                                                    | Used with       |
|----------------------------------------------------------------------------------------------------|------------------------------------------|----------------------------------------------------------------------------------|-----------------|
| <b>normal</b><br>Uses the Deflate<br>algorithm and sets the<br>level of compression<br>to 5 (normal) on a<br>scale of 0 - 9 for a<br>balance of<br>compression and<br>speed. Unlike with the<br><b>fast</b> option, all files<br>are compressed.<br>Configurable                                                                                                    | No sub-options.<br><br>No default value. | pkzipc –add –normal save.zip<br>pkzipc –config –normal                           | add             |
| nosmartcard<br>Turns off Smart Card<br>compatibility when set<br>in conjunction with the<br>recipient option.<br>Set this option to<br>enable users of<br>versions of PKZIP<br>prior to 6.1 to decrypt<br>files encrypted using<br>the recipient option.<br>Note: Smart cards<br>cannot decrypt files<br>encrypted using a<br>recipient list if this<br>option is set.<br>configurable | No sub-options.<br><br>No default value. | pkzipc –add<br>–recipient="Thomas Francis,<br>Jr." nosmartcard save.zip<br>*.doc | add             |
| nozipextension<br>Note: This option is<br>deprecated. Use the<br>option<br>noarchiveextension<br>instead.<br>Suppress PKZIP's<br>adding of an<br>identifying file<br>extension to an<br>archive file name<br>Configurable                                                                                                    | No sub-options.<br><br>No default value. | pkzipc –add –nozipextension<br>file.ibm *.doc                                    | All<br>commands |

| Name/Description                                                                                                    | Value(s)                                                                                                    | Example usage                                                                                                    | Used with                                            |
|----------------------------------------------------------------------------------------------------|----------------------------------------------------------------------------------------------------|----------------------------------------------------------------------------------------------------|------------------------------------------------------|
| <ul> <li>older</li> <li>Selects files that are older than a specified interval, such as "five days"</li> <li>Configurable separately for add and extract operations.</li> <li>Note: Specifying an older value is functionally equivalent to specifying a before value.</li> </ul> | <numeric value=""><br/>A number of days,<br/>hours, minutes, or<br/>seconds defining<br/>the interval, plus a<br/>suffix identifying the<br/>kind of units used:<br/>Suffixes:<br/>d – Days (default)<br/>h – Hours<br/>m – Minutes<br/>s – Seconds<br/></numeric>                                                                                                    | Adds files older than 24<br>hours:<br>pkzipc –add –older=24h<br>save.zip *<br>Adds files older than five<br>days:<br>pkzipc –add –older=5d<br>save.zip *<br>pkzipc –add –older=5<br>save.zip * | add,<br>extract,<br>test, view,<br>print,<br>console |
| <ul> <li>optionchar</li> <li>Specifies the prefix character used to identify a command or option as such on the command line</li> <li>Note: On Windows, the "/" (slash) character can also always be used.</li> <li>Configurable</li> </ul>                                       | Any valid single<br>character.<br><br>Default = –<br>(hyphen)                                                                                                    | pkzipc –opt=+ +add save.zip<br>*.doc<br>pkzipc +config –option=+                                                                                                    | All<br>commands                                      |
| <b>overwrite</b><br>Specifies whether to<br>overwrite existing files<br>with files being added<br>or extracted. By<br>default, PKZIP<br>prompts before<br>overwriting when<br>extracting but not<br>when adding.<br>Configurable                                                  | prompt – Prompt<br>every file<br>individually on<br>whether to<br>overwrite a file that<br>has the same name<br>as the one being<br>added or extracted<br>all – Overwrite all<br>files that have the<br>same name<br>never – Never<br>overwrite a file that<br>already exists in<br>the target directory<br>or archive<br><br>Default if used on<br>command line<br>without a sub-<br>option = all. | pkzipc –ext –over=all<br>save.zip<br>pkzipc –add<br>–overwrite=prompt save.zip                                                                                                    | add, extract                                         |

| Name/Description                                                                                                    | Value(s)                                                                                                    | Example usage                                                                                                    | Used with                                   |
|----------------------------------------------------------------------------------------------------|----------------------------------------------------------------------------------------------------|----------------------------------------------------------------------------------------------------|---------------------------------------------|
| <pre>password Protects an archive with password-based encryption PKZIP prompts for a password if none is specified with the option. Configurable</pre>                                                                                                    | <pre><pre><pre><pre><pre><pre><pre><pre></pre></pre></pre></pre></pre></pre></pre></pre>                                                                                                    | To include a password in the<br>command:<br>pkzipc –add –pass=beowulf<br>save.zip<br>To have PKZIP prompt for a<br>password after you type the<br>command:<br>pkzipc –add –pass save.zip<br>To extract password-<br>protected files from an<br>archive:<br>pkzipc –extract –<br>password=beowulf save.zip | add,<br>extract,<br>test, print,<br>console |
| <ul> <li>path</li> <li>Stores or restores directory path names for files within a .ZIP file</li> <li>By default, PKZIP does not store path information</li> <li>Configurable</li> <li>Note: UNIX users should use the include option or place quotation marks around wildcard designations to bypass automatic wildcard expansion by the shell, which may restrict your pattern search. See "Using Wildcards with PKZIP on UNIX" in Chapter 1.</li> </ul> | <ul> <li>current – Store the path from the current directory.</li> <li>root or full – Store the entire path beginning at the root of the drive; also referred to as "full" path.</li> <li>specify – Store the amount of path information passed on the command line with the file name</li> <li>relative – Same as current (WIN32)</li> <li>none – No path information stored</li> <li></li></ul> | Assuming in you are in<br>"/temp":<br>pkzipc –add –path=root<br>save.zip docs/*<br>(the complete path is stored<br>including "temp/docs/").<br>pkzipc –add –path=current<br>save.zip docs/wp/*<br>(the path stored would be<br>"docs/wp").                                                                | add, extract                                |

| Name/Description                                                                                                    | Value(s)                                                                                                    | Example usage                                                                                                    | Used with                               |
|----------------------------------------------------------------------------------------------------|----------------------------------------------------------------------------------------------------|----------------------------------------------------------------------------------------------------|-----------------------------------------|
| <ul> <li>permission</li> <li>Restores and sets<br/>extra permissions<br/>when extracting files.<br/>Normally, the setuid,<br/>setgid, and sticky bit<br/>permissions are not<br/>restored when<br/>extracting archives.<br/>Using this option<br/>restores them.</li> <li>Configurable<br/>(UNIX)</li> <li>Note: PKZIP restores<br/>any read, write, and<br/>execute permission<br/>attributes by default.<br/>The permission option<br/>is necessary only if<br/>you wish to restore<br/>additional attributes<br/>(such as <i>setuid</i>,<br/><i>setgid</i>, and <i>sticky</i> bits)<br/>or different ones.</li> </ul> | Octal mode value.<br><br>No default value.                                                                                                    | pkzipc –extract –permission<br>save.zip In this example PKZIP will<br>preserve all permissions as<br>well as other attributes on<br>extraction. pkzipc –extract<br>–permission=4111 save.zip In this example PKZIP will<br>preserve and/or attempt to<br>modify all permissions as well<br>as other attributes on<br>extraction. | extract                                 |
| <b>preview</b><br>Prints out messages<br>to preview the results<br>of a set of commands<br>or options without<br>actually performing<br>the tasks                                                                                                    | No sub-options.<br><br>No default value.                                                                                                    | pkzipc –add –preview<br>save.zip                                                                                                    | add, delete,<br>header, sfx,<br>comment |
| <i>print</i><br>Print a file within a<br>.ZIP file.<br>(WIN32)                                                                                                    | <print device=""> –<br/>The print device<br/>use, for example,<br/>"lpt1".<br/><br/>Default = the<br/>default printer on<br/>your system.</print> | pkzipc –print=lpt1 save.zip<br>readme.txt<br>If you do not specify a print<br>device, your default printer is<br>used.                                                                                                    | standalone                              |

| Name/Description                                                                                                    | Value(s)                                                                                                    | Example usage                                                                                                    | Used with       |
|----------------------------------------------------------------------------------------------------|----------------------------------------------------------------------------------------------------|----------------------------------------------------------------------------------------------------|-----------------|
| <i>priority</i><br>Sets the execution<br>priority of PKZIP with<br>regard to other<br>programs running on<br>the same system<br>Configurable, but<br>must be included on                                                                                                    | <priority level=""> –<br/>Windows:<br/>Low<br/>BelowNormal<br/>Normal<br/>AboveNormal<br/>High</priority>                                                                                                    | Windows:<br>pkzipc –add mydocs.zip *.doc<br>–priority=normal<br>UNIX:<br>pkzipc –add mydocs.zip *.doc<br>–priority=10                                                                                                    | All<br>commands |
| Note: Only users with<br>appropriate rights or<br>privileges can raise<br>priority of execution.                                                                                                    | UNIX: A value in<br>the range 0-39<br>Default = Normal<br>(Windows)<br>Default = 20 (UNIX)                                                                                                    |                                                                                                    |                 |
| recipient<br>Specifies one or more<br>recipients for<br>certificate-based<br>encryption. The option<br>can appear more than<br>once on the command<br>line to specify multiple<br>recipients.<br>Configurable<br>Note: Use the<br>recipient option with<br>the nosmartcard<br>option if you want<br>users of versions of<br>PKZIP prior to 6.1 to<br>be able to decrypt<br>your files.<br>Note: This option is<br>available only with<br>SecureZIP. | <ul> <li>cn=<common<br>name&gt; – The<br/>Common Name<br/>(CN) field of the<br/>subject of the<br/>certificate. The<br/>"cn=" prefix is<br/>optional. This sub-<br/>option is the<br/>default: PKZIP<br/>searches the<br/>Common Name<br/>field if no other field<br/>is specified.</common<br></li> <li><friendly name=""> –<br/>The friendly name<br/>associated with the<br/>certificate. This is<br/>often the same as<br/>the common name<br/>of the subject.</friendly></li> <li>e=<email<br>address&gt; – The<br/>email address<br/>embedded in the<br/>subject of a digital<br/>certificate. (Note:<br/>Not all certificates<br/>contain an email<br/>address.) The "e="<br/>prefix is optional.</email<br></li> <li>f=<idap filter=""> –<br/>An LDAP filter to<br/>use to filter a<br/>search for<br/>certificates on an<br/>LDAP server that<br/>you are accessing<br/>with the <i>Idap</i><br/>option.</idap></li> <li>@<filename> –<br/>Specifies a text file</filename></li> </ul> | pkzipc -add<br>-recipient="Thomas Jones,<br>Jr." save.zip *.doc<br>pkzipc -add<br>-recipient="cn=Thomas<br>Jones, Jr." save.zip *.doc<br>pkzipc -add<br>-recipient=e=john.public@<br>nowhere.com save.zip *.doc<br>pkzipc -add -recipient=<br>f=(&(userCertificate=*)<br>(ou=Sales)) save.zip *.doc<br>pkzipc -add -recipient=<br>"f=(&(userCertificate=*)<br>(ou=Sales With A Space))"<br>save.zip *.doc<br>pkzipc -add<br>-recipient=@recipients.txt<br>save.zip *.doc<br>pkzipc -add<br>-recipient=#recipients.p7b<br>save.zip *.doc<br>pkzipc -add<br>-recipient=#recipients.p12<br>save.zip *.doc | add             |

| Name/Description                                                                                                    | Value(s)                                                                                                    | Example usage                      | Used with |
|----------------------------------------------------------------------------------------------------|----------------------------------------------------------------------------------------------------|------------------------------------|-----------|
|                                                                                                    | which contains the<br>names of<br>recipients, one on<br>each line.<br><b>#<filename></filename></b> –<br>Specifies a<br>PKCS#7 or<br>PKCS#12 file that<br>contains certificates<br>of the recipients<br>you want to list.<br><br>Default = <b>cn=</b> |                                    |           |
| <ul> <li>recurse</li> <li>Search subdirectories<br/>for files to compress</li> <li>Use with path to store<br/>path information for<br/>files in subdirectories.<br/>Or use directories,<br/>which combines the<br/>functionality of<br/>recurse and path.</li> <li>Configurable</li> <li>Note: UNIX users<br/>should use the<br/>include option or<br/>place quotation marks<br/>around wildcard<br/>designations to<br/>bypass automatic<br/>wildcard expansion by<br/>the shell, which may<br/>restrict your pattern<br/>search.</li> </ul> | No sub-options.<br><br>No default value.                                                                                                    | pkzipc –add –recurse<br>save.zip * | add       |

| Name/Description                                                                                                    | Value(s)                                                                                                    | Example usage                                                                                                    | Used with          |
|----------------------------------------------------------------------------------------------------|----------------------------------------------------------------------------------------------------|----------------------------------------------------------------------------------------------------|--------------------|
| runafter<br>Run or open a<br>specified file after<br>extraction by a self-<br>extractor<br>Configurable                                                                                                    | <file name=""> – The<br/>file to run or open<br/><br/>No default value.</file>                                                                                                    | <pre>pkzipc -add -sfx<br/>-runafter="notepad.exe<br/>readme.txt" test.exe *<br/>Launches the file (for<br/>example, readme.txt) via the<br/>specified applications (for<br/>example, notepad.exe).<br/>pkzipc -add -sfx<br/>-runafter="\${} readme.txt"<br/>test.exe *<br/>Launches the file (for<br/>example, readme.txt) via the<br/>associated application<br/>(WIN32 only).<br/>pkzipc -add -sfx<br/>-runafter="\${install.inf}"<br/>test.exe *<br/>Runs the install script (for<br/>example. install.inf) (WIN32<br/>only)<br/>pkzipc -add -sfx<br/>-runafter=<br/>"\${install}%Oinstall.inf"<br/>test.exe<br/>Runs the install script (for<br/>example, install.inf) with the<br/>full short path pre-appended<br/>(for example,<br/>c:\program~1\temp) (Win32</pre> | (add) sfx          |
| <i>sfx</i><br>With the add<br>command, creates a<br>self-extracting ZIP file<br>with a .exe file name<br>extension. As a<br>standalone command,<br>converts an existing<br>ZIP file to a self-<br>extracting archive.<br>Configurable<br>Note: For a listing of<br>available self-<br>extractors, use the<br>listsfxtypes<br>command. | <no sub-option=""> –<br/>Create a native<br/>command line self-<br/>extractor<br/>win32_x86_g610 –<br/>Create a graphical<br/>Windows self-<br/>extractor that, when<br/>run, opens a dialog<br/>to let the user<br/>select a target<br/>extract folder<br/><br/>Default = Create a<br/>native command<br/>line self-extractor<br/>for use in the<br/>command line<br/>environment of the<br/>operating system in<br/>which it was<br/>created</no> | To create myfiles.exe:<br>pkzipc –add –sfx myfiles<br>*.doc<br>To convert existing ZIP file<br>myfiles.zip to self-extracting<br>graphical Windows archive<br>myfiles.exe:<br>pkzipc –sfx=win32_x86_g<br>myfiles.zip<br>To convert existing ZIP file<br>myfiles.zip to a self-extractor<br>and specify a name for the<br>self-extractor:<br>pkzipc –sfx<br>–namesfx=newname<br>myfiles.zip<br>(Converts myfiles.zip to<br>newname.exe.)                                                                                                    | add,<br>standalone |

| Name/Description                                                                                                    | Value(s)                               | Example usage                                                                 | Used with |
|----------------------------------------------------------------------------------------------------|----------------------------------------|-------------------------------------------------------------------------------|-----------|
| <i>sfxdestination</i><br>Specifies a default<br>target folder for files<br>extracted from a self-<br>extractor<br>Configurable                                                                                                    | No sub-options<br><br>No default value | pkzipc –add –sfx<br>–sfxdestination="My<br>Documents\newstuff" mysfx<br>*.doc | add, sfx  |
| sfxdirectories<br>Causes a self-<br>extractor to restore a<br>saved path structure<br>on extraction. To<br>recurse subdirectories<br>and store path<br>information when<br>adding files to the<br>archive, use with the<br>directories option.<br>Configurable | No sub-options<br><br>No default value | pkzipc –add –sfx<br>–sfxdirectories –directories<br>mysfx "docs\*.*"          | add, sfx  |
| <i>sfxlogfile</i><br>Creates an ASCII text<br>error log (named<br>pkerrlog.txt) in the<br>destination directory<br>on extraction<br>Configurable                                                                                                    | No sub-options<br><br>No default value | pkzipc –add –sfx –sfxlogfile<br>test.exe *                                    | (add) sfx |

| Name/Description                                                                                                    | Value(s)                                                                                                    | Example usage                                            | Used with |
|----------------------------------------------------------------------------------------------------|----------------------------------------------------------------------------------------------------|----------------------------------------------------------|-----------|
| sfxoverwrite<br>Specifies when a self-<br>extractor overwrites<br>files that have the<br>same name as a file<br>being extracted<br>Configurable                                                                                                    | <ul> <li>prompt – (Default)<br/>The user is asked<br/>whether to<br/>overwrite files</li> <li>always – Files that<br/>have the same<br/>name in the<br/>destination folders<br/>are overwritten<br/>without prompting</li> <li>update – Only files<br/>that do not already<br/>exist or are newer<br/>than same-named<br/>files</li> <li>freshen – Only<br/>newer versions of<br/>files that already<br/>exist in the<br/>destination folders<br/>are extracted; the<br/>older files are<br/>overwritten without<br/>prompting</li> <li>never – Files are<br/>never overwritten</li> <li>Default = prompt</li> </ul> | pkzipc –add –sfx<br>–sfxoverwrite=freshen mysfx<br>*.doc | add, sfx  |
| sfxuitype<br>Specifies the type of<br>graphical interface<br>(GUI) that a self-<br>extractor presents to<br>the user.<br>This option only<br>affects GUI self-<br>extractors. (Command<br>line self-extractors do<br>not present a GUI.)<br>Configurable | autosfx – Presents<br>a dialog that<br>displays a bar to<br>show progress<br>extracting, and a<br>Cancel button<br>easysfx – (Default)<br>Presents a dialog<br>that enables the<br>user to select a<br>destination folder<br>and to turn off any<br>runafter option set<br>regularsfx –<br>Presents a dialog<br>that enables the<br>user to change the<br>destination folder<br>and other options<br>before the archive<br>is extracted<br><br>Default = easysfx                                                                                                    | pkzipc –add –sfx<br>–sfxuitype=regularsfx mysfx<br>*.doc | add, sfx  |

| Name/Description                                                                                                    | Value(s)                                                                                                    | Example usage                                                     | Used with |
|----------------------------------------------------------------------------------------------------|----------------------------------------------------------------------------------------------------|-------------------------------------------------------------------|-----------|
| shortname<br>Convert long file<br>names of files added<br>to an archive to<br>WIN32-equivalent<br>"short" file names<br>Configurable                                                                                                    | dos – Convert long<br>file names to DOS-<br>equivalent short file<br>names (8+3)<br>none – Do not<br>convert file names<br><br>No default value.                                                                                                    | pkzipc –add –short=dos<br>save.zip                                | add       |
| sign<br>Indicates whether the<br>central directory or<br>only files should be<br>signed when using<br>digital signatures. Use<br>the certificate option<br>(which can be<br>configured) to specify<br>the certificate to use.<br>For maximum<br>security, sign both the<br>central directory and<br>local files.<br>Configurable<br>Note: This option<br>requires SecureZIP. | <ul> <li>cd – sign central directory.</li> <li>files – sign files.</li> <li>all – sign both the central directory and files.</li> <li>none – do not sign files (Used for turning signing off if it has been configured)</li> <li>Default = all.</li> </ul> | pkzipc –add<br>certificate="John Smith"<br>sign=cd save.zip *.doc | add       |

| Name/Description                                                                                                    | Value(s)                                                                                                    | Example usage                                                                                                    | Used with                                                                                                    |
|----------------------------------------------------------------------------------------------------|----------------------------------------------------------------------------------------------------|----------------------------------------------------------------------------------------------------|----------------------------------------------------------------------------------------------------|
| silent<br>Suppresses the<br>display of some or all<br>of PKZIP's messages<br>to the user, including<br>warnings and errors.<br>It can also suppress<br>prompts for inputs.<br>Configurable<br>Note: If the silent<br>option is enabled by<br>default in the<br>configuration file,<br>PKZIP prompts for<br>confirmation every<br>time you attempt to<br>modify the<br>configuration file. | <ul> <li>none – Turns off<br/>the silent option;<br/>displays all<br/>messages</li> <li>banner –<br/>Suppresses<br/>printing the banner</li> <li>copy – Suppresses<br/>"Copy file"<br/>messages when<br/>updating archives</li> <li>error – Suppresses<br/>all error and<br/>warning outputs</li> <li>input –<br/>Suppresses all<br/>requests for input.<br/>If any operation<br/>requests input, an<br/>error is given</li> <li>normal –<br/>Suppresses all<br/>normal outputs</li> <li>output –<br/>Suppresses all<br/>normal, error, and<br/>warning outputs</li> <li>progress -<br/>Suppresses<br/>"percent complete"<br/>messages</li> <li>all – Same as<br/>specifying both<br/>Input and Output.<br/>(Default)</li> <li></li></ul> | pkzipc –add –silent save.zip<br>*.doc<br>pkzipc –config –silent                                                            | All<br>commands<br>except list-<br>certificates,<br>listcryptalgo-<br>rithms,<br>listsfxtypes,<br>license, and<br>version |
| smaller<br>Process only files that<br>are smaller than or<br>equal to a given file<br>size, specified in<br>bytes<br>Configurable<br>separately for add<br>and extract<br>operations.                                                                                                    | Numerical value<br>that indicates a<br>maximum desired<br>file size (in bytes)<br><br>No default value.                                                                                                    | pkzipc –add –smaller=5000<br>save.zip *<br>In this example, PKZIP adds<br>only files no larger than 5000<br>bytes in size. | add,<br>extract,<br>test, view,<br>delete,<br>print,<br>console                                                           |

| Name/Description                                                                                     | Value(s)                                                                               | Example usage                                                          | Used with       |
|----------------------------------------------------------------------------------------------------|----------------------------------------------------------------------------------------|------------------------------------------------------------------------|-----------------|
| snmptraphost                                                                                         | Syntax (optional fields in brackets):                                                  | pkzipc –add mydocs.zip *.doc<br>–snmptraphost=nmsnode1                 | All<br>commands |
| Specifies an SNMP<br>host machine running<br>an SNMP receiver for<br>PKZIP to send SNMP<br>traps to. | -snmptraphost=<br>-snmptraphost<br>=[community@]<br>host[:port]                        | pkzipc –extract backup1.zip<br>–snmptraphost<br>=private@hostxyz:20001 |                 |
| To specify traps to<br>send, set sub-options<br>for the <i>log</i> ,                                 | where:                                                                                 |                                                                        |                 |
| <i>logoptions</i> , and<br><i>logerror</i> options.                                                  | community<br>(optional) is the<br>community name;                                      |                                                                        |                 |
| Configurable                                                                                         | default is <i>public</i>                                                               |                                                                        |                 |
|                                                                                                    | host is the SNMP<br>host name or IP<br>address                                         |                                                                        |                 |
|                                                                                                    | <b>port</b> (optional) is<br>the port number.<br>The default SNMP<br>trap port is 162. |                                                                        |                 |

| Name/Description                                                                                                    | Value(s)                                                                                                    | Example usage                                                         | Used with                                                       |
|----------------------------------------------------------------------------------------------------|----------------------------------------------------------------------------------------------------|-----------------------------------------------------------------------|-----------------------------------------------------------------|
| sort<br>Sort files in an archive<br>based on specific<br>criteria (for example,<br>by file size). Files are<br>then viewed, added,<br>and extracted in the<br>order sorted.<br>Configurable<br>Note: The crc and<br>ratio sub-options do<br>not work with the add<br>command and sort<br>option. | <ul> <li>crc – sort by CRC value.</li> <li>date – sort by file date of file.</li> <li>extension – sort by file extension.</li> <li>name – alphabetically sort files and folders together in one series by path name.</li> <li>natural – sort in the order files were compressed.</li> <li>ratio – sort by compression ratio.</li> <li>size – sort by the original, uncompressed size of the file ("length" in display).</li> <li>comment – sort by file comment.</li> <li>none – first alphabetically sort file names that contain folders and then separately sort file names that lack folder information. (The default.)</li> <li>Default = none</li> <li>Default if used on command line without a suboption = name</li> </ul> | pkzipc -add -sort=date<br>save.zip *.doc<br>pkzipc -config -sort=date | add,<br>extract,<br>test, view,<br>delete,<br>print,<br>console |

| Name/Description                                                                                                    | Value(s)                                                                                                    | Example usage                                                                                                    | Used with |
|----------------------------------------------------------------------------------------------------|----------------------------------------------------------------------------------------------------|----------------------------------------------------------------------------------------------------|-----------|
| <ul> <li>span</li> <li>Forces PKZIP to<br/>create a split archive,<br/>even when creating<br/>the archive on non-<br/>removable media.</li> <li>Also formats or wipes<br/>removable media<br/>prior to writing an<br/>archive.</li> <li>On Windows (only),<br/>the option causes<br/>PKZIP to write an<br/>archive in segments if<br/>necessary to span<br/>multiple removable<br/>media.</li> </ul>                                      | <ul> <li>Format – fully<br/>format media<br/>before attempting<br/>to write to it.</li> <li>Quick – quick<br/>format media<br/>before attempting<br/>to write to it.</li> <li>Wipe – erase<br/>contents of media<br/>before attempting<br/>to write to it.</li> <li>None – no media<br/>format or erase of<br/>media contents<br/>before attempting<br/>to write to it.</li> </ul> | pkzipc –add –span<br>a:\save.zip *.doc<br>pkzipc –add –span=format<br>a:/save.zip *.doc<br>pkzipc –add –span=1.44<br>c:/save.zip *.doc<br>pkzipc –add –span=1457664<br>c:/save.zip *.doc | add       |
| This option is<br>available only for ZIP<br>archives.<br>Note: On Windows,<br>spanning should take<br>place automatically<br>when writing to<br>removable media, so<br>the <b>span</b> option does<br>not normally need to<br>be included on the<br>command line.<br>On UNIX, this option<br>only splits an archive<br>into segments on the<br>hard drive; disk<br>spanning and the sub-<br>options are not<br>available.<br>Configurable | <segment size=""> –<br/>split files into<br/>predefined size<br/>(see choices<br/>below) or a<br/>specified size (in<br/>bytes) greater than<br/>65536. 360K, 720K,<br/>1.2MB, 1.44MB,<br/>2.88MB, 95.7MB,<br/>650MB, 700MB</segment>                                                                                                    |                                                                                                    |           |

| Name/Description                                                                                                    | Value(s)                                                                            | Example usage                                                                                                    | Used with                               |
|----------------------------------------------------------------------------------------------------|-------------------------------------------------------------------------------------|----------------------------------------------------------------------------------------------------|-----------------------------------------|
| <b>speed</b><br>Uses the Deflate<br>algorithm and sets the<br>level of compression<br>to 1 on a scale of 0 -<br>9. Some files are<br>stored (level 0)<br>uncompressed.<br>Provides the fastest<br>performance but the<br>least compression.<br>Files having the<br>following extensions<br>are stored<br>uncompressed: bz2,<br>bzip2, cab, gz, gzip,<br>rar, gif, jpeg, jpg,<br>mp3, mpeg, mpg, sxw<br>Configurable | No sub-options.<br><br>No default value.                                            | pkzipc –add –speed save.zip<br>*.doc<br>pkzipc –config –speed                                                                                                    | add                                     |
| <b>Store</b><br>Sets the level of<br>compression to 0 (no<br>compression) on a<br>scale of 0 - 9; stores<br>the files in the archive<br>without compressing<br>them<br>Configurable                                                                                                    | No sub-options.<br><br>No default value.                                            | pkzipc –add –store save.zip<br>*.doc<br>pkzipc –config –store                                                                                                    | add                                     |
| <i>temp</i><br>Specifies the directory<br>to use for temporary<br>files created by PKZIP<br>Configurable                                                                                                    | The drive and/or<br>path. For example:<br>C: or /root/temp<br><br>No default value. | pkzipc –add –temp=z:\public<br>test.zip *.txt<br>This example updates the<br>.ZIP file test.zip and uses the<br>z:\public directory location for<br>temporary files.<br>pkzipc –add –temp=/temp<br>test.zip *.txt<br>This example updates the<br>.ZIP file test.zip and uses the<br>/temp directory location for<br>temporary files. | add, delete,<br>sfx, header,<br>comment |

| Name/Description                                                                                                    | Value(s)                                                                                                    | Example usage                             | Used with  |
|----------------------------------------------------------------------------------------------------|----------------------------------------------------------------------------------------------------|-------------------------------------------|------------|
| test<br>Tests the integrity of<br>files within a .ZIP file<br>Configurable                                                                          | <ul> <li>all – all files in the archive file are tested</li> <li>freshen – tests only those files in the archive that are newer versions of files that already exist in the extract directory</li> <li>update – tests files in the archive that are newer versions of files that already exist in the extract directory or that do not already exist in the re</li> <li>Default = all</li> </ul>                      | pkzipc –test save.zip                     | standalone |
| <i>times</i><br>Specifies that PKZIP<br>should restore the<br>extended time fields,<br>and/or other dates<br>stored in the archive.<br>Configurable | <ul> <li>access – restores<br/>the time of last<br/>access to file(s) on<br/>extraction.</li> <li>modify – restores<br/>the time of last<br/>modification to files<br/>on extraction.</li> <li>create – restores<br/>the time of creation<br/>to files on<br/>extraction (WIN32).</li> <li>all – all file times<br/>are restored.</li> <li>none – file times<br/>are not restored.</li> <li>Default = none</li> </ul> | pkzipc –extract<br>-times=access save.zip | extract    |

| Name/Description                                                                                                    | Value(s)                                                                                                    | Example usage                               | Used with                     |
|----------------------------------------------------------------------------------------------------|----------------------------------------------------------------------------------------------------|---------------------------------------------|-------------------------------|
| translates EOL ("end<br>of line") characters<br>when extracting files.<br>For .ZIP archives, the<br>translation occurs<br>only for files which are<br>marked as ASCII. For<br>other archive types,<br>the translation may<br>occur on all files,<br>including binary files.<br>Configurable | <ul> <li>none – no<br/>translation is<br/>performed.</li> <li>dos – translates<br/>text files so that<br/>lines end with a<br/>return/newline pair<br/>(Win32 default)</li> <li>mac – translates<br/>text files so lines<br/>end with a single<br/>carriage return</li> <li>unix – translates<br/>text files so lines<br/>end with a single<br/>newline</li> <li>Default = none</li> <li>Default if used on<br/>command line<br/>without a sub-<br/>option = native<br/>operating system<br/>compatibility<br/>translation.</li> </ul> | pkzipc –extract<br>-translate=unix save.zip | extract,<br>console,<br>print |
| version<br>Identifies the version<br>of PKZIP                                                                                                    | <ul> <li>major – returns the major version number of the release.</li> <li>minor – returns the minor number of the release. For example, if the version number is 2.5.1, the value returned is 5.</li> <li>step – returns the step, or patch value. For example, if the version is 2.04.01, the step value returned is 1.</li> <li>Default = major</li> </ul>                                                                                                    | pkzipc –version                             | standalone                    |

| Name/Description                                                                                                    | Value(s)                                                                                                    | Example usage                                                                                                   | Used with                      |
|----------------------------------------------------------------------------------------------------|----------------------------------------------------------------------------------------------------|----------------------------------------------------------------------------------------------------|--------------------------------|
| <b>view</b><br>Displays information<br>about the files in an<br>archive—for example,<br>the compressed size<br>of a file<br>Configurable                                   | <ul> <li>brief – present<br/>information in the<br/>most compact<br/>manner.</li> <li>detail – present<br/>information in the<br/>most detailed<br/>manner</li> <li>normal – present<br/>information in the<br/>normal manner.</li> <li>Default = normal</li> </ul>                                                                      | pkzipc –view save.zip                                                                                           | standalone                     |
| warning<br>Pauses after every<br>specified warning and<br>prompts whether to<br>continue. If no<br>warning is specified,<br>pauses after every<br>warning.<br>Configurable | <warning<br>number&gt; – One or<br/>more warning<br/>numbers,<br/>separated by<br/>commas. To<br/>override a warning<br/>number configured<br/>for the option (and<br/>thus <i>not</i> pause and<br/>prompt on that<br/>warning), precede<br/>the number with a<br/>hyphen<br/></warning<br>                                             | pkzipc –ext –warn=43<br>save.zip *<br>pkzipc –ext –warning save.zip<br>*<br>pkzipc –ext –warn=–43<br>save.zip * | add,<br>extract,<br>test, view |
| <i>wipe</i><br>Overwrites files<br>deleted by PKZIP to<br>prevent recovery of<br>their data<br>Configurable                                                                | <ul> <li>none – turns off<br/>wiping: files are not<br/>overwritten</li> <li>random –<br/>Overwrites files<br/>once with random<br/>data</li> <li>nsa – Overwrites<br/>files seven times, to<br/>the NSA standard</li> <li>Default = none</li> <li>Default if used on<br/>command line<br/>without a sub-<br/>option = random</li> </ul> | pkzipc –add –move<br>–wipe=nsa myfiles.zip *                                                                    | add                            |

| Name/Description                                                                                                    | Value(s)                                                                                                    | Example usage                                       | Used with                                       |
|----------------------------------------------------------------------------------------------------|----------------------------------------------------------------------------------------------------|-----------------------------------------------------|-------------------------------------------------|
| <i>zipdate</i><br>Note: This option is<br>deprecated. Use the<br>functionally identical<br>option archivedate<br>instead.<br>Set the file<br>modification date of<br>the archive file.<br>Configurable | <ul> <li>newest – set to the date of the newest file within the archive file.</li> <li>oldest – set to the date of the oldest file in the archive file.</li> <li>retain – retain the original date of the archive file (the date when the file was created).</li> <li>none – disable the file date in the configuration file and set the archive date as the last modification date.</li> <li>Default = the current date.</li> <li>Default if used on command line without a suboption = retain.</li> </ul> | pkzipc –add=update<br>zipdate=retain save.zip *.txt | add, delete,<br>fix, header,<br>comment,<br>sfx |

# **Error and Warning Messages**

This appendix contains reference information on all error and warning messages that can occur in PKZIP. An error usually causes the canceling of the task you are performing such as compressing a file. A warning usually indicates that something is wrong, but it is not severe enough to cancel an entire task. It might also be a reminder or query prompt. PKZIP will also return any error codes to the shell. If there were no warnings or errors, 0 is returned.

## **Error Messages**

When an error occurs, PKZIP displays an error message. The following is a description of each error message.

| Error                                                | Potential Cause(s)                                                                                                    |
|------------------------------------------------------|----------------------------------------------------------------------------------------------------|
| (E2) Ambiguous option or command specified<br>- XXX. | If you abbreviate an option on your command<br>line, make sure that you are supplying enough<br>characters in the option to delineate it from<br>similarly spelled options. If, for example, you<br>only specify <b>-pr</b> on your command line, PKZIP<br>will generate the (E2) error because it cannot<br>determine whether you are specifying the<br><b>print</b> or <b>preview</b> option.                        |
| (E3) Ambiguous sub-option specified - XXX.           | If you abbreviate a sub-option on your<br>command line, make sure that you are<br>supplying enough characters in the<br>sub-option to delineate it from similarly spelled<br>sub-options. If, for example, you only specify -<br><b>sort=na</b> on your command line, PKZIP will<br>generate the (E3) error because it cannot<br>determine whether you are specifying the<br><b>name</b> or <b>natural</b> sub-option. |
| (E4) Unknown or illegal option - XXX.                | The option you specified on the command line<br>is invalid. It does not match any known<br>options. Verify that you typed the option<br>correctly. Check the spelling.                                                                                                    |

| Error                                     | Potential Cause(s)                                                                                                    |
|-------------------------------------------|----------------------------------------------------------------------------------------------------|
| (E5) Unknown or illegal sub-option - XXX. | The sub-option you specified on the command<br>line is invalid. It does not match any known<br>sub-options. Verify that you typed the sub-<br>option on your command line correctly. Verify<br>that you are not using an illegal sub-option (-<br>add -sort=crc). Check the spelling.                                                                                                    |
| (E6) No .ZIP file specified.              | There was not a .ZIP file specified on the command line. PKZIP does not accept wildcards for .ZIP file name when adding files to a .ZIP archive.                                                                                                    |
| (E7) Can't create: XXX.                   | PKZIP could not create a .ZIP file when fixing.<br>PKZIP could not create a volume label on a<br>spanned archive. PKZIP could not create a<br>temporary file for a spanned archive. Verify<br>that you have write access to the drive or<br>diskette on which you are creating these files.                                                                                                    |
| (E8) Nothing to do!                       | You did not do something that is required for a particular task. For example, PKZIP could not find the file you are trying to open or access. You might have specified to update a pattern such as *.txt and PKZIP did not find any files that matched or that needed updating.                                                                                                    |
| (E9) No file(s) were processed            | PKZIP cannot find the file you are trying to<br>access. For example, you might be trying to<br>extract files from a .ZIP archive that do not<br>exist in that archive. Verify that the file(s) you<br>specify on the command line exactly match<br>the file(s) in the .ZIP file. If, for example, the<br>file in the archive is stored with path<br>information, and you attempt to extract it but<br>specify only the file name, you will get the (E9)<br>error.                                                                                 |
| (E10) No files specified for deletion.    | There are no files or file patterns specified for<br>deletion on the command line. In lieu of a<br>specified file or file pattern, PKZIP will not<br>assume that the user wishes to specify all (*)<br>files.                                                                                                    |
| (E11) Disk full, file: XXX.               | The hard disk or floppy disk you are writing to<br>is full. This error occurs when PKZIP attempts<br>to write a .ZIP file, or extract a file contained in<br>a .ZIP file to a hard or floppy disk that is full.<br>Free up sufficient disk space and try again.                                                                                                    |
| <b>(E12)</b> Can't find file: XXX.        | PKZIP cannot find the .ZIP file you specified.<br>This error will only occur when you use<br>commands/options/sub-options that work with<br>existing .ZIP files. Verify that the file is<br>specified correctly. If you are adding files to an<br>archive, verify that you place the .ZIP file<br>name before specifying files to be added on<br>the command line. If the .ZIP file is not in the<br>same directory where you typed the<br>command, make sure to include path<br>information.<br>(e.g., pkzipc -add=freshen /temp/test.zip *.txt) |

| Error                                                 | Potential Cause(s)                                                                                                    |  |
|-------------------------------------------------------|----------------------------------------------------------------------------------------------------|--|
| (E13) Can't open .ZIP file: XXX.                      | The named .ZIP file is read-only or locked by<br>another application and can not be modified.<br>This may also occur on a Network drive if you<br>do not have sufficient access rights to the file<br>to allow you to modify it.                                                                                                    |  |
| (E14) Can't create archive: XXX.                      | PKZIP is not able to create the archive file.<br>Verify that the destination directory is not full,<br>the archive file does not already exist. If you<br>are creating the file on a network drive,<br>confirm that you have the appropriate rights to<br>the network file system.                                                                                                    |  |
| (E15) Renaming temporary .ZIP file, saved as:<br>XXX. | PKZIP could not rename the temporary file to<br>the specified .ZIP file name. Verify that the<br>destination drive is not full. If you are updating<br>a non-spanned .ZIP file on removable media<br>(floppy diskette) and the updated archive<br>exceeds the size available on the removable<br>media, you will receive the (E15) error. You<br>will need to recreate the archive for spanning.<br>Keep in mind that you cannot update a<br>spanned archive. If you are creating the file or<br>a network drive, confirm that you have the<br>appropriate rights to the network file system. |  |
| (E16) Can't open for write access, file: XXX.         | PKZIP is unable to write to the specified file of<br>device. Verify that you have write access to<br>the file or that your printer is configured<br>correctly. Additionally if you are using the<br>PKSFXS.DAT file, verify that you have<br>PKSFXSDATA environment variable<br>configured correctly.                                                                                                    |  |
| (E17) Error encrypting file data.                     | PKZIP encountered a problem with the compressed data that it was trying to encrypt. For example, the disk on which the compressed data was located was bad or corrupt.                                                                                                    |  |
| (E18) Can't open list file: XXX.                      | The named list file could not be found. It does<br>not exist, was spelled incorrectly, is not<br>located in the specified directory, or cannot be<br>accessed because the user does not have the<br>appropriate rights to the file.                                                                                                    |  |
| (E19) Aborted file extract.                           | Extraction process was terminated by the user while changing disks during a disk spanning operation.                                                                                                    |  |
| (E20) Aborted file compression.                       | Compression process was terminated by the user while changing disks during a disk spanning operation.                                                                                                    |  |
| (E21) Can't modify a spanned or split .ZIP file       | Spanned or split .ZIP files cannot be modified.<br>The archive will need to be recreated.                                                                                                    |  |
| (E22) Cannot format removable media.                  | The media cannot be formatted. The media may be write-protected.                                                                                                    |  |
| (E23) Suboption is too long                           | The option is too long. See if you can<br>abbreviate the name of the option or its sub-<br>option to make it shorter.                                                                                                    |  |

| Error                                                                                                    | Potential Cause(s)                                                                                                    |  |
|----------------------------------------------------------------------------------------------------|----------------------------------------------------------------------------------------------------|--|
|                                                                                                    |                                                                                                    |  |
| (E24) Insufficient disk space for ZIP comment.                                                             | There is not enough space on the system or media to write the ZIP comment.                                                                                                    |  |
| (E25) Insufficient disk space for updated file.                                                            | Insufficient disk space for the new archive. If you are adding files to an archive on a removable media, the media may not be large enough to write the modified file (too large).                                                                                                    |  |
| (E26) Device not ready: XXX.                                                                               | The removable media device is not ready. The disk may not be in the drive properly.                                                                                                    |  |
| <b>(E27)</b> 2.04g compatibility cannot be used with the option - XXX                                      | Option <b>204</b> , which creates an archive compatible with PKZIP for DOS v. 2.04g, was used with another option that is not supported for that version of PKZIP                                                                                                    |  |
| (E34) Invalid archive format: <archive name=""></archive>                                                  | The file is not in a format currently supported by PKZIP                                                                                                    |  |
| (E58) Invalid archive - method not supported.                                                              | The archive uses a compression method that currently is not supported.                                                                                                    |  |
| (E65) Could not encode archive file: XXX.                                                                  | The file could not be encoded.                                                                                                    |  |
| (E71) Can't open PKCS#7 file: XXX.                                                                         | PKZIP cannot open the PKCS#7 because the files does not exist, user cannot read the file, or file is not a valid PKCS#7.                                                                                                    |  |
| (E72) PKZIP wanted user input, but silent=input or silent=all was specified                                | If PKZIP needs user input—for example, to<br>say whether files should be overwritten—but -<br>silent=input or -silent=all is specified on the<br>command line to hide PKZIP messages and<br>prompts, PKZIP halts processing and issues<br>this error.                                                   |  |
| (E73) Warning configured as an error                                                                       | The warning immediately preceding this error message has been specified (with the <b>error</b> option) to be treated as a fatal error.                                                                                                    |  |
| (E75) Incorrect password or certificate not found, unable to open ZIP archive: <archive name=""></archive> | The archive contains encrypted file names<br>that PKZIP cannot decrypt. If the archive is<br>password-protected, you must include the<br><i>password</i> option with the <i>extract</i> command in<br>the command line.                                                                                 |  |
| (E76) Cannot open alternate config file: <file name=""></file>                                             | The <i>altconfig</i> option was used, but the specified file could not be opened.                                                                                                    |  |
| (E77) Archive can only support one file inside!                                                            | You tried to add more than one file to an<br>archive of a type that cannot contain multiple<br>files. For example, a GZIP archive can contain<br>no more than one file. If you try to create a<br>GZIP archive to contain three files, PKZIP<br>displays this error and does not create the<br>archive. |  |
| (E78) Unable to FTP archive file: <file name=""></file>                                                    | PKZIP could not transfer the specified file.                                                                                                    |  |
| (E79) Unable to E-mail archive file: XXX                                                                   | A problem, perhaps with the network or the mail server, prevented PKZIP from emailing the specified file.                                                                                                    |  |

| Error                                                                                                    | Potential Cause(s)                                                                                                    |  |
|----------------------------------------------------------------------------------------------------|----------------------------------------------------------------------------------------------------|--|
| <b>(E80)</b> Unable to run anti-virus                                                                       | PKZIP was unable to run the anti-virus<br>scanning program. The anti-virus program dic<br>not respond to the command line used to<br>launch the program.                                                                                                    |  |
| (E81) Possible virus detected                                                                               | The anti-virus program returned a non-zero value after doing a scan. Most anti-virus programs use this return to indicate the possible presence of a virus.                                                                                                    |  |
| (E100) Insufficient memory                                                                                  | Insufficient memory is available to process the<br>archive. Try making more memory available to<br>PKZIP. If this does not rectify the problem,<br>then the archive may be corrupted. The<br>-fix option may correct the problem. If you<br>receive this message when you try to create a<br>new archive, possibly you are attempting to<br>compress too many files. Reduce the number<br>of files and try again. If you are using a LIST<br>file in your PKZIP command, the LIST file ma<br>be too large. See page 51 for more<br>information on LIST files. |  |
| (E150) Error reading .ZIP file.                                                                             | PKZIP cannot read the .ZIP file or is unable to read the central directory record. The file might be located on a corrupt disk or part of disk. This includes floppy disks.                                                                                                    |  |
| (E155) Too many files in XXX.                                                                               | PKZIP cannot add or extract files in excess of<br>the limit of 16,383 with the <b>204</b> option<br>enabled. Reduce the number of files you are<br>trying to process.                                                                                                    |  |
| (E156) File is now too big for valid zip data.                                                              | The .ZIP archive is too large and PKZIP is<br>unable to locate the central end record in the<br>.ZIP file. The file is not a valid .ZIP archive or<br>has been corrupted. The fix option may repair<br>the .ZIP file.                                                                                                    |  |
| (E157) This archive requires a product compliant with ZIP APPNOTE version XX.X                              | The archive requires a more recent version of PKZIP, or other archiving program, that supports the version of the ZIP file format described in the specified APPNOTE ("application note"). The APPNOTE is a document that is available on the PKWARE Web site.                                                                                                    |  |
| (E158) Errors encountered reading archive                                                                   | PKZIP was unable to read the archive.                                                                                                    |  |
| <b>(E254)</b> Your evaluation period for PKZIP has expired. Please register to continue using this product. | This copy of PKZIP is an evaluation version. If<br>you have purchased PKZIP and have the<br>serial number, enter it when prompted.                                                                                                    |  |
| (E255) User pressed ctrl-c or control-break.                                                                | This error occurs when you press<br>CTRL+BREAK or CTRL+C in the middle of a<br>PKZIP operation.                                                                                                    |  |

## Warning Messages

Sometimes a condition occurs that might cause a task to pause temporarily. This could be something that prevents part of a task from happening, or simply a message

The following is a description of each warning message:

| PKZIP Warning                                                                                                    | Potential Cause(s)                                                                                                    |  |
|----------------------------------------------------------------------------------------------------|----------------------------------------------------------------------------------------------------|--|
| (W1) Can't create: XXX.                                                                                                | PKZIP could not create volume label, file, or directory. Verify that you have appropriate access rights to the file or directory.                                                                                                    |  |
| (W2) Illegal path or drive specified: XXX.                                                                             | The file being extracted has an invalid name<br>or path. Verify that you have entered the<br>correct path in your command line and that<br>the file does not contain any inappropriate<br>characters such as a colon or leading slash.                                              |  |
| <b>(W3)</b> Warning! This file requires a product compliant with ZIP APPNOTE version XX.X                              | The file requires a more recent version of PKZIP, or other archiving program, that supports the version of the ZIP file format described in the specified APPNOTE ("application note"). The APPNOTE is a document that is available on the PKWARE Web site                          |  |
| (W4) File fails CRC check.                                                                                             | It is likely that the file PKZIP is trying to extract<br>is corrupt, and was not extracted correctly. For<br>more information, see the CRC section in<br>Appendix D.                                                                                                    |  |
| (W7) file: XXX already exists. Overwrite<br>( <y>es/<n>o/<a>II/ne<v>er/<r>ename/<br/><esc>)?</esc></r></v></a></n></y> | The file(s) you are trying to extract already<br>exists in the location to which you are<br>extracting. By default, PKZIP prompts you<br>before overwriting a file.                                                                                                    |  |
| (W8) Could not open file: XXX.                                                                                         | You may not have the proper permissions to<br>access the file or the file may have been<br>locked by another program while PKZIP was<br>trying to access it. If the file is located on a<br>network file system, consult your System<br>Administrator to verify your access rights. |  |
| (W9) Could not delete file: XXX.                                                                                       | You do not have the proper permissions to<br>access and delete the file, or another<br>application has the file open. This warning<br>only occurs when the move option is used on<br>the command line.                                                                              |  |
| (W12) Unexpected end of compressed data.                                                                               | Corrupt data caused PKZIP to abort the extraction before it could finish.                                                                                                    |  |
| (W13) Skipping encrypted file: XXX.                                                                                    | PKZIP encountered a file that has been<br>password protected. You need the password<br>to access this file.                                                                                                    |  |
| (W18) Unknown compression method for file: XXX.                                                                        | An unfamiliar compression method has been used with the current .ZIP file.                                                                                                    |  |
| (W19) Could not clear archive attribute on file: XXX.                                                                  | PKZIP could not clear the archive attribute on<br>a file. The file will be compressed but the<br>archive bit cannot be cleared. This warning<br>usually occurs when the add=incremental<br>option is used on the command line.                                                      |  |

| PKZIP Warning                                                                                                 | Potential Cause(s)                                                                                                    |  |
|----------------------------------------------------------------------------------------------------|----------------------------------------------------------------------------------------------------|--|
| (W20) Incorrect password for file: XXX.                                                                       | Verify that you entered the correct password<br>for the file. When a file is password protected,<br>you can only access its contents with the<br>correct password.                                                                                                    |  |
|                                                                                                    | Note: Passwords are case sensitive.                                                                                                    |  |
| (W21) Invalid temporary file directory: <dir></dir>                                                           | PKZIP creates a temporary file for the file(s)<br>being compressed when updating a .ZIP file.<br>PKZIP was unable to create the temporary<br>.ZIP file in the specified location and so used<br>the default temp directory for your system.                                 |  |
| (W22) Authenticity Verification Failed!                                                                       | The Authenticity Verification (AV) information<br>contained in the .ZIP file is corrupt. Failure of<br>AV indicates a file that has been tampered<br>with or damaged. If the file has failed the AV<br>check, the contents are suspect.                                     |  |
| (W23) Authenticity Verification Failed!                                                                       | The stored Authenticity Verification (AV) checksum value did not match the calculated checksum value. The .ZIP file has been tampered with or is perhaps corrupt.                                                                                                    |  |
| (W26) directory: XXX already exists.<br>Overwrite<br>( <y>es/<n>o/<a>II/ne<v>er/<esc>)?</esc></v></a></n></y> | Assuming the overwrite option is set to<br>prompt, this warning appears when PKZIP<br>attempts to extract a directory over an existing<br>directory with the same name. Answering Y at<br>this prompt will update any extended<br>attributes (EAs) stored in the .ZIP file. |  |
| (W29) Can't rename temporary file. Saved as XXX.                                                              | PKZIP cannot rename the temporary archive created when updating an archive. The archive was saved under the specified name.                                                                                                    |  |
| (W36) Empty password, files will not be password protected.                                                   | When trying to password protect your file, you entered a password containing no letters or numbers.                                                                                                    |  |
| <b>(W37)</b> Can't sign file.                                                                                 | This warning appears when PKZIP fails to<br>sign a file using the specified digital certificate.<br>Common reasons are incorrect password for<br>the certificate (not all certificates have<br>passwords), no private key (certificate needs<br>to have a private key).     |  |
| (W38) Can't sign central directory.                                                                           | PKZIP failed to sign the central directory.<br>Common reasons are that an incorrect<br>password was supplied to access the<br>certificate (not all certificates have passwords)<br>or the certificate lacks a private key (needed<br>to apply a digital signature).         |  |
| (W39) Signature is invalid.                                                                                   | Someone or something has changed the archive since it was digitally signed. For example, the archive may be corrupt.                                                                                                    |  |
| (W40) Certificate not trusted.                                                                                | The certificate is currently not to be trusted.                                                                                                    |  |
| (W41) Certificate expired.                                                                                    | The certificate has expired. This does not<br>necessarily mean that the certificate or<br>signatures applied with it are not to be trusted.<br>They may simply be old.                                                                                                    |  |

| PKZIP Warning                                                      | Potential Cause(s)                                                                                                    |  |
|--------------------------------------------------------------------|----------------------------------------------------------------------------------------------------|--|
| (W42) Certificate was revoked.                                     | The issuer has revoked the certificate.                                                                                                    |  |
| (W43) Certificate not found: XXX.                                  | PKZIP was unable to find a certificate of that name on the system.                                                                                                    |  |
| (W45) Bad data in compressed stream.                               | Something was wrong in the stream of compressed data. The ZIP file is corrupt.                                                                                                    |  |
| <b>(W46)</b> Encryption algorithm is not available.<br>Using: XXX. | PKZIP cannot use the specified algorithm on<br>this system. Use the ListCryptAlgorithms<br>command to view a list of the encryption<br>algorithms that PKZIP can use                                                                                                    |  |
| (W47) No recipients specified. Recipients will not be used.        | You specified the –recipient option, but did not<br>include any actual recipients (or specified<br>bogus recipients). When this occurs, PKZIP<br>will not strongly encrypt files for recipients. If<br>you did not tell it to use passwords; that is,<br>you did not use the –password option, it will<br>not encrypt files at all. In addition, if you<br>specify –password and did not also specify<br>-cryptalgorithm, you will not get strong<br>encryption. You will, however, get traditional<br>encryption. |  |
| (W48) Invalid item name                                            | The name of an item (file) in the archive is<br>invalid. Possible reasons are: The file has the<br>same name as another file in the same folder;<br>the path name of the archive item contains a<br>file or folder name that exceeds the maximum<br>number of characters allowed (254 for<br>Windows, 255 for UNIX); the name contains<br>characters that may not be used in file names<br>on your operating system (the characters<br>:*?\"<>  " may not be used in file names on<br>Windows).                    |  |
| (W52) Certificate verification failed!                             | Something is wrong with the certificate.                                                                                                    |  |
| (W53) Unknown exception caught: Exception code: XXX                | An internal error occurred. Please contact<br>PKWARE Technical Support with the exact<br>command you used and the error code.                                                                                                    |  |
| (W54) Option 'XXX' is not licensed for use in your copy of PKZIP   | Your license key does not allow you to use<br>that option. You must purchase an<br>appropriate license key from PKWARE to use<br>it.                                                                                                    |  |
| (W55) Command 'XXX' is not licensed for use in your copy of PKZIP  | Your license key does not allow you to use<br>that command. You must purchase an<br>appropriate license key from PKWARE to use<br>it                                                                                                    |  |
| (W56) Recipient not found for file: XXX                            | The file was encrypted only for recipients, and PKZIP was unable to find a certificate for any of them. Verify that you have access to the private key for one of the recipients.                                                                                                    |  |

| PKZIP Warning                                                                                                    | Potential Cause(s)                                                                                                    |  |
|----------------------------------------------------------------------------------------------------|----------------------------------------------------------------------------------------------------|--|
| (W57) Incorrect password or recipient not found for file: XXX                                                         | Verify that you entered the correct password<br>for the file. When an archived file is password<br>protected, you can only access the file if you<br>have the correct password. Passwords are<br>case sensitive.                                                                                             |  |
|                                                                                                    | If the file is encrypted with a certificate, verify<br>that you have access to the private key for<br>one of the recipients.                                                                                                    |  |
| (W58) Problem reading .ZIP file: <zipfile name=""></zipfile>                                                          | The .ZIP archive is corrupted. PKZIP can reac<br>it, but probably other zipping programs<br>cannot. Use the <b>-fix</b> command to fix the<br>archive so that other programs can read it.                                                                                                    |  |
| (W59) Multiple certificates found                                                                                     | Multiple digital certificates were found that<br>match the same recipient. These certificates<br>may belong to different people. The archive is<br>encrypted using each of the certificates; the<br>owner of any of them can decrypt.                                                                        |  |
| (W60) Unable to connect to LDAP server:<br><server address="" name=""></server>                                       | PKZIP was unable to access certificates on a LDAP server specified using the <b>Idap</b> option: the server address was bad.                                                                                                    |  |
| (W61) Unable to login to LDAP server:<br><server address="" name=""></server>                                         | PKZIP was unable to access certificates on an LDAP server specified using the <b>Idap</b> option: the LDAP login failed.                                                                                                    |  |
| <b>(W62)</b> Central Directory can only be encrypted with strong encryption. Central Directory will not be encrypted. | The <i>cd</i> option was used, which requires<br>strong encryption, but one or both of the<br>following were neither explicitly specified nor<br>configured for use by default: encryption<br>method ( <i>password</i> , <i>recipient</i> options),<br>encryption algorithm ( <i>cryptalgorithm</i> option). |  |
| (W63) You must specify –password or –recipient to encrypt files!                                                      | You specified <i>-cryptalgorithm</i> or <i>-cd=encrypt</i><br>but did not specify either the <i>recipient</i> or<br><i>password</i> option. Files are not encrypted<br>unless one of these options is used.                                                                                                  |  |
| (W68) Must specify MailTo, MailFrom and MailServer to email the archive.                                              | You tried to email an archive without<br>specifying all three options MailTo, MailFrom<br>and MailServer. Values for all three must be<br>specified on the command line or configured<br>for use by default.                                                                                                 |  |
| <b>(W69)</b> Skipping FTP file transfer because of encryption warning XXX.                                            | PKZIP encountered a problem encrypting an<br>archive that you directed to send by FTP, so<br>PKZIP did not send the archive. This warning<br>occurs if, for example, PKZIP can encrypt for<br>only some but not all recipients, or if no<br>password is supplied to use for password<br>encryption.          |  |
| <b>(W70)</b> Skipping mail file transfer because of encryption warning XXX.                                           | PKZIP encountered a problem encrypting an archive that you directed to send by email, so PKZIP did not send the archive. This warning occurs if, for example, PKZIP can encrypt for only some but not all recipients, or if no password is supplied to use for password encryption.                          |  |

| PKZIP Warning                                                   | Potential Cause(s)                                                                                                    |
|-----------------------------------------------------------------|----------------------------------------------------------------------------------------------------|
| (W74) PKZIP is unable to access the default user's private key. | PKZIP is unable to access the private key of<br>the default user. The logon password needed<br>to access the certificate that contains the key<br>may have been reset or changed by an<br>administrator. Get help from your system<br>administrator. |

# **Frequently Asked Questions**

This section lists some commonly asked questions about PKZIP and related subjects. We hope you will find this information helpful.

#### Why do I get the message "SYS1041: The name specified is not recognized as an internal or external command, operable program or batch file." or " Bad command or file name" or "XXXX: not found"?

These messages tell you that your operating system cannot find the program to which you are referring. This occurs because you are either not spelling the name of the program correctly, or you did not put a space between the program name and its options, or the program has not been properly installed. If you are trying to run PKZIP and you get this error, it may be because pkzipc.exe is not in your search path.

## Why didn't the files I zipped get any smaller?

On occasion, you may find that the files you add to a .ZIP file do not compress. These files are "stored". This occurs when a file is either already compressed or encrypted. You will often find that files distributed with commercial applications are already compressed.

#### I zipped up a bunch of files but now I have LESS disk space?

When PKZIP compresses files, it makes a copy of the original file. The original file(s) still exist. If you wish to recover space that was taken up by the original file(s), you must either delete them yourself, or instruct PKZIP to delete the file(s) with the **move** option.

#### What is the difference between add=freshen and add=update?

The *freshen* and *update* sub-options are very similar. This may be confusing at first, but the difference between them is easy to understand.

The *freshen* option tells PKZIP to archive any files which match those already in the .ZIP file. These files are re-compressed only if they are newer than the files already in the .ZIP file. Each file is evaluated individually.

The *update* sub-option archives all files, with one distinction. If the *update* option is not used, all files specified are compressed and added to the .ZIP file, even if they already exist in the .ZIP file. By using the *update* 

sub-option, you instruct PKZIP to compare what is already in the .ZIP file against what it was asked to compress. If a file is already present in the .ZIP file as well as the source directory, PKZIP compresses a file only if it is newer than the copy of the file within the .ZIP file. If a file in the source directory is not already present in the target .ZIP file, PKZIP adds it to the .ZIP file.

## Is PKZIP compression "lossy" or "lossless"?

PKZIP uses a "lossless" compression scheme. This means that 100% of the original data is preserved and re-created. There is no difference between the data that you put in and the data that you get back out.

There are other compression methods that are known as "lossy". The idea behind these compression methods is that if you throw away some of the data, it becomes less complex and therefore can be compressed more. This type of compression is only useful for data that need not be precise. This applies to some applications that use pictures and sound.

## How do I include subdirectory information in my .ZIP file?

In order to include subdirectory information in your .ZIP file, you must recurse the subdirectories and preserve path names. This is done with the *directories* option. For example:

#### pkzipc -add -directories test.zip \*

In this example, the current directory as well as all subdirectories and files contained therein are archived in a file called test.zip.

When a .ZIP file is created with paths stored, these paths are visible in a view of the file (*view*).

To re-create these subdirectories, or to place files into their original subdirectories, the *directories* option must be used with the *extract* command.

## I zipped up some subdirectories, but I cannot get them to come back.

Did you remember to use the *directories* option when you originally created the .ZIP file? Did you use the *directories* option when you extracted the contents of your .ZIP file? To verify that there are paths in the .ZIP file, do a view of the file:

#### pkzipc -view test.zip

If you do not see paths as part of the file names within the .ZIP file, then paths are not stored and therefore cannot be recovered. If you do see paths make sure that you are using the *directories* option when you extract the files. For example:

#### pkzipc -extract -directories test.zip

## How do I unzip a single file that is in a subdirectory in the .ZIP file?

Type *pkzipc -extract* with the name of the .ZIP file and the name of the particular file you want. With a .ZIP file that contains paths, the procedure is the same.

Assume you are working with a file called test.zip that contains the following files:

file1.txt
temp/file2.txt
temp/tut/file3.txt

To extract only "file3.txt" from this .ZIP file, you must specify the complete name and path.

## pkzipc -extract test.zip temp/tut/file3.txt

If you wanted to extract it with its subdirectory, simply include the *directories* option on the command line.

## How do I unzip a directory without also extracting its subdirectories?

Using the test.zip file we discussed in the previous question, we could extract the entire contents of the temp subdirectory easily:

## pkzipc -extract -directories test.zip "temp/\*"

If we did it as shown above we would not only extract all the files in the "temp" subdirectory, but also the "tut" subdirectory below it and any files it contains.

To extract only the "temp" subdirectory but not its subdirectories, we must exclude the subdirectories we do not wish to extract:

## pkzipc -extract -directories test.zip "temp/\*" -exclude="temp/tut/\*"

If the "temp" subdirectory had multiple subdirectories nested in it, you would need to exclude each one individually on the command line.

## I forgot my password; what do I do?

- Try to remember the password.
- Try passwords that are "close" to what you think it was.
- Try mixed upper and lower case versions of your password.

**Do not forget or lose your passwords!** PKWARE has no special means for "getting around" the encryption and may not be able to assist in the recovery of an encrypted file. To help avoid the loss of data, you may wish to keep a written copy of your password(s) in a secure place.

## What does "Unknown Compression Method" mean?

There are many different methods of compression. In the history of PKZIP alone, there have been seven different methods to date. The .ZIP file format was designed so that additional methods of compression can be added as they are developed.

Therefore, the .ZIP file format will never need to be abandoned. This means that the .ZIP file in question was created or updated by a newer version of PKZIP than is being used to extract the data. You must use a newer version of PKZIP to extract these files.

## How can I make PKZIP run faster?

PKZIP defaults to a compression method that is average in both compression amount and speed. If you want to get the most speed out of PKZIP, try the following:

- Specify a faster compression method with a level sub-option (for example, -level=0). See "Setting the Compression Level" in Chapter 3.
- Compression speeds are highly dependent on the location of files being added, as well as the temporary file PKZIP creates when performing certain compression operations. If these files are located on a network drive, you may want to move them to a local drive before running PKZIP. Be aware of the effects file location can have on PKZIP's speed.

## How many files can be in a .ZIP file?

There is no limit to the number of files you can add to a .ZIP file. However, if you use the **204** option for PKZIP 204g compatibility, your .ZIP file may contain no more than 16,383 file entries.

## Can I send a .ZIP file to a different type of computer?

As of the publication of this manual, PKWARE supports PKZIP on MS-DOS, Windows(98, NT, Me, 2000, XP), OpenVMS, HP-UX, IBM AIX, Linux, Sun Solaris, MVS/ESA, OS/390, z/OS, VSE, and OS/400 platforms. PKWARE intends to support additional platforms and will announce this support as it becomes available.

Because PKWARE has dedicated the .ZIP file format to the public domain, it is possible for other people to write programs which can read .ZIP files. We are aware of PKZIP compatible programs for a number of different platforms. A .ZIP file can be transferred to any platform for which you can find a compatible extraction program. Extraction and Compression programs not developed by PKWARE may not be completely compatible with the .ZIP file standard. Contact PKWARE for a list of platforms for which PKZIP and PKZIP compatible software is available.

D

# **How PKZIP Works**

This Appendix provides a description of how PKZIP actually does its job. It is not necessary for you to know or understand the information presented here, any more than you need to know how your carburetor works to drive a car. It is presented to help you feel more knowledgeable about the software.

## **Two Processes**

PKZIP performs two functions: compression and archiving. Although the two ideas may seem related, they are actually completely separate.

- Compression is the process of representing a given piece of information with a smaller piece of information.
- **Archiving** is the process of combining many files into a single unit, usually along with vital information about each file.

## Compression

The actual process used by PKZIP for its compression is too complex to explain in detail. Instead, some of the general principles behind information theory and compression are explained.

To understand data compression, you need to understand two ideas: Information Content and Binary Coding.

## Information Content

Everything in your computer, everything you ever read, is "information". The more complex a message is, the higher the information content. The less complex, the less "random" a message is, the lower the information content.

If a message contains a low amount of information, it should be possible to represent it in a smaller amount of space. Look at this page, for example. How much of the page is white space with no letters (information) on it? If you took away all of the white space this page would be significantly smaller. How many times are the words "the", "information" and "compression" on this page? If you could replace each of these words with something smaller, you would save a significant amount of space.

The more frequently the same group of symbols (in this case, letters) appear, the lower the information content of the message.

The "Field of Information Theory" uses the term *entropy* to describe the "true" information content of a message. Formulas can be used to determine the *entropy* of a message. The idea behind data compression is to derive a new smaller message from a larger original message, while maintaining the *entropy* of the original message.

As a simple example, consider this sentence:

## she sells sea shells by the sea shore

This sentence is 37 characters long, including spaces. The spaces cannot be simply thrown away as the meaning of the original message would be lost.

There are obvious patterns to the sentence. The combination 'se' appears three times, 'sh' three times, and 'lls' twice. In fact, the 'se' pairs all have a space in front of them, so these can be 'se'.

## she sells sea shells by the sea shore

We can replace each of these patterns with a single character:

#=" se" \$="sh" %="lls"

Note that the first replacement string includes a space at the beginning. If we reproduce the sentence with these symbols, it now looks like:

## \$e#%#a \$e% by the#a \$ore

The new representation is 24 characters long; this is a saving of 13 characters, or 36%.

## **Binary Data Representation**

All information used, stored, and processed by computers is represented by two values, *zero* and *one*. Everything that you see on your screen, everything stored on disk, is represented by combinations of zero and one.

You can think of it as a sort of Morse Code. In Morse Code there are also only two values, dot and dash. When a computer stores a character, it uses a combination of eight zeros and ones.

Having eight positions in which to store a zero or one gives the computer 256 different possible combinations. You arrive at this number of combinations in this way:

If you have one coin, it can be in either of two positions: Heads(0) or Tails(1)

0 or 1

If you have two coins, there are four possible combinations:

00, 11, 10, 01

If you have three coins, there are eight possible combinations:

As you can see, each time you add another coin (binary digit), the number of possible combinations doubles: 2, 4, 8, 16, 32, 64, 128, 256.

The computer uses eight binary digits to get 256 possible values. These values are mapped onto a table called ASCII (American Standard Code for Information Interchange). Each different combination has a particular character that is mapped to it, such as a letter, number or symbol. Each of these positions of 0 or 1 is called a **bit**.

#### she sells sea shells by the sea shore

The sample message above would be represented by 296 bits (37x8 bits).

If we follow standard ASCII, we have 256 different symbols being represented for our use. The sample sentence we are using only contains alphabetical characters, and only 11 of them at that. If we only need 11 different values, we could use a lower number of bits per character.

The closest value to 11 using binary combinations is 16 combinations, using 4 bits per character. If we wrote a new table of our own using four bits per character, and used it to represent the message, we would use only 98 bits. This would be half as many bits, a considerable savings.

#### We can do better!

It is possible to have binary codes of varying length. To do this we must use codes with unique values that are not repeated as the beginning of another code. In this way, we can find the codes in a long stream of zeros and ones.

If the codes were not constructed to have unique beginnings, it would not be possible to find each individual code within a long stream of zeroes and ones.

There are many types of coding techniques that produce codes of varying length, based upon symbol frequency. Some well-known coding schemes are Huffman and Shannon-Fanno. PKZIP uses Huffman encoding. The scheme is too complex to document here fully, however, we will discuss some rudiments of encoding. It is necessary for you to understand the principles described here.

A table of variable length codes for 11 symbols would look like this:

| 11   | 1101  |
|------|-------|
| 110  | 0100  |
| 101  | 1000  |
| 001  | 01010 |
| 1011 | 00000 |
| 0010 |       |

As you can see, the codes are getting longer and longer. Because of this, we will get the best results if we map the shortest code to the most common symbol in the message. If you know Morse code, or have occasion to look at it, you will notice that frequent characters, such as 'e', 't', 's' and so on have shorter codes assigned to them. Morse code tends to be about 25% more efficient because of this than it would have been had the codes been assigned at random.

A useful idea here is to allow a symbol to be not only a character, but also a group of characters.

Using the common patterns found in the first analysis of the message, we can map the following table:

| Occurrences | Symbol  | New Code | Bits in Message |
|-------------|---------|----------|-----------------|
| 4           | е       | 11       | 8               |
| 4           | (space) | 110      | 12              |
| 3           | 'se'    | 001      | 9               |
| 3           | sh      | 101      | 9               |
| 2           | lls     | 1011     | 8               |
| 2           | а       | 0010     | 8               |
| 1           | b       | 1101     | 4               |
| 1           | У       | 0100     | 4               |
| 1           | t       | 1000     | 4               |
| 1           | 0       | 01010    | 5               |
| 1           | r       | 00000    | 5               |

Our new coding scheme can represent the message with only 74 bits. This is a savings of 222 bits from the 296 bits used in the "natural" encoding. This is one quarter of the original message size.

One important factor that would affect a real situation is the table we are using. In order for the data to be re-created from the "compressed" representation, we must include a copy of the table used to encode the data.

This can be a seriously limiting factor. If the data is too complex, or the encoding scheme too inefficient, the table used can be as big as the space saved by the encoding. In the worst cases, an attempt to re-encode the message using a table results in the encoded message plus the table being larger than the original message.

This is why data which uses a low number of symbols and frequently repeated combinations of symbols, such as a text file, compresses well. Complex, highly random data, such as the information representing a program on disk is difficult to encode efficiently, and therefore compresses less.

## Speed vs. Size

Searching for these patterns, and determining an efficient way to encode the data, takes a lot of computer power and time. The more time taken to analyze the data the better the compression will be. To get more speed, you must sacrifice some level of compression.

There are other steps and methods used in powerful compression schemes such as those used by PKWARE products. Hopefully this explanation gives you a better understanding of what happens when PKZIP compresses data.

## Archiving

Programs usually rely heavily on associated data files, or may actually consist of several related programs. Some programs may require dozens or even hundreds of files.

In the "dawn" of the PC age, people wanted a way to keep all of these associated files in one location. "Library" programs were created to take a number of files and group them together into a single file. This made them easier to find, easier to store, and much easier to send to someone by modem. It makes much more sense to be able to send someone a single "package" instead of many files. If you forget a file, all sorts of problems arise.

These programs were the birth of Archiving. In order for a single file to hold many files, information about each file also had to be stored in the archive. This information could then be used by the archival software to locate a file and pull it out, or to list information about the files contained within an archive.

Compression was first available as a utility that would take a single file and produce its compressed equivalent. People began to group files together with a Library program and then compress the archive file.

The next and obvious step in this process was to combine the two ideas. Compress the files and archive them. This made storage very simple; the compression was no longer a separate step and could be taken for granted as part of the archiving process.

PKZIP is the second generation of these programs. PKZIP can not only compress and archive files, but also stores a great deal of vital information about the files. PKZIP even stores directory structures.

## How PKZIP builds a .ZIP File

When you specify a PKZIP command line, PKZIP goes through several steps:

- **1.** Parsing the command line.
- **2.** Reserves the memory it will need to perform the compression, archiving and buffering.

- **3.** Next, PKZIP looks for a .ZIP file with the same name as the one you specified on the command line. If it finds one, PKZIP reads the information on the files that it contains.
- **4.** PKZIP then performs the requested action; it builds a new .ZIP file if none was found.
- **5.** PKZIP reads the information from the command line specifying what files it is supposed to take, what files it should not take, and if there is an **exclude** command.

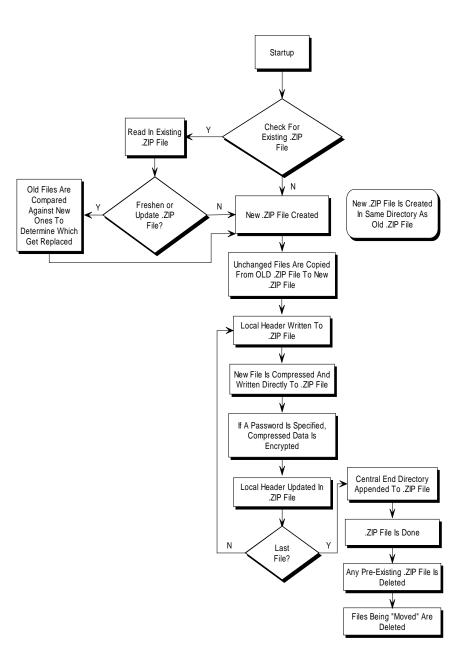

## How PKZIP Builds A .ZIP File

- If a @list file is used, PKZIP reads it, then checks for which files exist. If a
  pattern is specified in the @list file, PKZIP generates a list of the files which
  match this pattern.
- If directory recursion has been specified with the *recurse* option, PKZIP next looks for any subdirectories. If it locates subdirectories it goes into them and looks for any files matching the files specified on the command line or in the @list file. If PKZIP finds subdirectories in the subdirectories, it repeats the process. It will continue this process until it finds no additional subdirectories.

Now PKZIP has a list in memory of all the files it should take. The files specified for exclusion are now compared against this list, and any that match are removed. If after this step is complete the list in memory is empty, PKZIP finishes with a message "Nothing to do!".

Now PKZIP reads-in each file, one at a time, and compresses it. When it is finished compressing a file, it adds it to the .ZIP file being created.

**6.** As PKZIP reads each file, it computes a CRC value for it. This CRC value is stored as part of the information concerning the file.

## CRC

This is an acronym for Cyclic Redundancy Check. When a CRC is performed, the data making up a file is passed through an algorithm. The algorithm computes a value based upon the contents resulting in an eight digit hexadecimal number representing the value of the file.

If even a single bit of a file is altered, and the CRC is performed again, the resulting CRC value will be different. By using a CRC value, it can be determined that there is an exact match for a particular file.

PKZIP calculates a CRC value for the original file before it is compressed. This value is then stored with a file in the .ZIP file. When a file is extracted it calculates a CRC value for the extracted data and compares it against the original CRC value. If the data has been damaged or altered, PKZIP can recognize and report this.

- 1. When PKZIP adds the compressed file to the .ZIP file, it first writes out a "Local Header" about the file. This Header contains useful information about the file, including:
  - The minimum version of PKZIP needed to extract this file.
  - The compression method used on this file.
  - File time.
  - File date.
  - The CRC value.
  - The size of the compressed data.
  - The uncompressed size of the file.

- The file name.
- 2. After PKZIP has written all of the files to disk, it appends the "Central Directory" to the end of the .ZIP file. This Directory contains the same information as the Local Header for every file, as well as additional information. Some of this additional information includes:
  - The version of PKZIP that created the file.
  - A comment about each file (if any).
  - File attributes (Hidden, Read Only, System).
  - Extended Attributes (If Specified).

## **Deleting Files from a .ZIP File**

PKZIP deletes files from a .ZIP file in the following manner:

- 1. PKZIP reads in the names of all the files contained in the .ZIP file.
- 2. PKZIP compares this list against the files you wish to delete.
- 3. Whatever files remain are moved into a new .ZIP file.
- 4. The original .ZIP file is superseded by a newer version of the .ZIP file.

This means that in order to delete files from a .ZIP file, you must have enough disk space to hold both the original .ZIP file and the new .ZIP file that lacks the deleted files.

## Adding to an Existing .ZIP File

Adding files to a .ZIP file is the same as creating a .ZIP file, but with one difference. Before PKZIP begins to add files, it first reads in the files that were in the existing .ZIP file. These old files and the new files are then both written out to a new .ZIP file, the old files being superseded by the new .ZIP files. This means that there must be enough free space for the old .ZIP file as well as the new .ZIP file to co-exist.

# Ε

# **Tips for Scripting PKZIP on UNIX**

There are a few general rules when scripting PKZIP on UNIX systems.

- Use the *altconfig* option in your script to explicitly set the location of the configuration file.
- Make sure that only the script can read the configuration file if it contains any sensitive information such as passwords.
- Make sure that the configuration file specifies a temporary directory, even if PKZIP will never need to create temporary files.

PKZIP uses configuration files to determine what defaults are set for options and suboptions. If a configuration file is not explicitly set in your script with the *altconfig* option, PKZIP looks for a configuration file in the current directory. A malicious user could put a configuration file in the directory where the script runs and thereby change the behavior of PKZIP. This could result in the wrong files (or even no files at all) being compressed or extracted. It could cause the extracted files to have different permissions after they are extracted, or it could even cause an SFX you create to ask the user to run some program after the SFX is run. This program could be a Trojan horse created by the malicious user and added by the configuration file.

Just as it is dangerous not to explicitly specify a configuration file, it is also dangerous to let anyone change the file. Allowing a user to change the file creates the same risk as allowing a user to create one from scratch. Similarly, the directory containing the file should be protected so that the file cannot be removed and then replaced with a new one.

To specify a configuration file for your script, use the *altconfig* option. This option can be used to create, update, or just read a custom configuration file (for example, one intended for use specifically with your script).

The following command creates an alternate configuration file newconfig.xml in the current directory. The *default* option used with the *config* command initializes default settings to their original values.

pkzipc -altconfig=newconfig.xml -config -default

## Index

## A

About This Manual, 3 Adding To an Existing .ZIP File, 204 Additional Methods for Storing Directory Path Information, 48 Archive Attribute, 47 archiving, 197, 201 Archiving, 201 ASCII, 199 Attributes Storing, 56 avargs option, 96 avscan option, 96

#### B

Binary, 197 Binary Data Representation, 198 BZIP2, 72

#### С

certificate stores, 9 changing defaults, 120 Clearing Archive Attributes, 46, 47 Combining Options, 41 Command Characteristics, 127 Command Line Including an Option, 40 Command/Option Character Changing, 128 Commands and Options, 39 Abbreviating, 41 Default Values, 44 Difference, 39 Values, 42 Commands/Options 204, 60, 130 add, 45, 131 after, 52, 92, 131, 133 altconfig, 125, 132 archivedate, 63, 132, 182 archivetype, 133 ascii, 114

ASCII/BINARY, 114 attributes, 56, 134 avargs, 134 avscan, 134 before, 53, 93, 135 binary, 114, 135 bzip2, 135 cd, 68, 136 certificate, 86, 136 comment, 62, 137 configuration, 120, 138 console, 98, 138 cryptalgorithm, 138 dclimplode, 139 default. 139 deflate64, 139 delete, 139 device, 119, 140 directories, 49, 98, 140 embedded, 140 encode, 114, 143 enterlicensekey, 143 error, 111, 143 exclude, 55, 94, 144 extract, 91, 144 fast, 75, 144 filetype, 57, 145 fix, 112, 146 generate list file, 115 hash, 88, 148 header, 62, 148 help, 20, 148 id, 148 include, 54, 94, 149 jobid, 149 keyfile, 88, 149 keypassphrase, 88, 149 larger, 54, 93, 150 ldap, 70, 151 level, 74, 152 license, 4, 152 links, 58, 152 listcertificate, 152 listcertificates, 89

listchar, 127, 153 listcryptalgorithms, 153 listfile, 153 listsfxtypes, 153 locale, 127, 154 log, 154 logerror, 155 logoptions, 155 lowercase, 97, 155 mailbcc, 156 mailbody, 156 mailcc, 156 mailfrom, 157 mailOptions, 158 mailto, 158 mask, 60, 61 mask (UNIX), 161 mask (Win), 161 maximum, 75, 162 more, 162 move, 77, 162 movearchive, 115, 162 namesfx, 162 newer, 53 noextended, 59, 163 nofix, 163 normal, 75, 164 nosmartcard, 164 nozipextension, 163, 164 older, 53, 93, 165 optionchar, 128, 165 overwrite, 107, 165 password, 63, 166 path, 48, 166 permission, 167 preview, 112, 167 print, 109, 167 priority, 168 recipient, 168 recurse, 47, 169 runafter, 82, 83, 170 sfx, 78, 170 sfxdestination, 171 sfxdirectories, 171 sfxlogfile, 171 sfxoverwrite, 172 sfxuitype, 172 shortname, 55, 173 sign, 88 silent, 113, 174 smaller, 54, 94, 174 snmptraphost, 175 sort, 76, 98, 176 span, 84, 177 speed, 75, 178 store, 75, 178

temp, 113, 178 test, 110, 179 times, 97, 179 translate, 97, 180 version, 180 view, 108, 181 warning, 110, 181 wipe, 78, 181 zipdate, 63, 132, 182 Compressing All Files in a Directory, 45 All Files in the Current Directory, 29 ASCII/BINARY internal attribute, 114 certificate, 86 Compressing Files Compatible with DCL, 73 Compressing Files with Deflate64, 72 digital certificates, 85 digital signatures, 85 encode, 114 Files Based on Some Criteria, 52 Files From a Different Location, 30 Files in a Specific Format, 55 Files in SubDirectories, 47 Files Older Than a Specified Date or Number of Days, 53 Files Smaller/larger than a specified size, 54 Files That Match a Pattern, 29 Files With a List File, 51 generate list file, 115 hash, 88 Incremental Archiving, 47 links, 58 listcertificates, 89 New and Existing Files, 44 Newer Than a Specified Date or Number of Days, 52 older, 53 Only Files That Have Changed, 46 Only New Files, 45 Selected Files in the Current Directory, 28 Setting the Compression Level, 74 sign, 88 Single File in the Current Directory, 27 Specifying a Compression Level by Number, 74 Specifying a Compression Level by Option, 75 Specifying a Different Location for the .ZIP File, 31 Storing and Re-Creating Directory Path Information, 49 Storing Directory Path Information, 48 Compressing Files, 44 Based on File Type (UNIX), 57

overview, 25 That Contain Certain Attributes, 56 Compressing Files to Diskette, 84 Compression, 197 Zipfile, 197 configuration file, 120 alternate, 125 Conventions Used in Tutorials, 23 converting a ZIP file to a self-extracting file, 80 CRC, 203 Create a Temporary .ZIP File On a Alternate Drive, 113

## D

Data Compression Library (DCL), 73 Date and Time Environment Variables Changing, 127 Date of the .ZIP File, 63 Defaults Changing, 121 changing with Options dialog, 123 Resetting All Defaults, 125 Resetting Individual Defaults, 124 Resetting to Original Defaults, 124 Deleting Files from a .ZIP File, 204 device, 119, 140 digital certificates, 85 certificate, 86 certificate stores, 9 hash, 88 listcertificates, 89 sign, 88 **Digital Signatures**, 99 Displaying a Brief View of a .ZIP File, 108 Displaying a Detailed View of the .ZIP File, 108

## Е

encode, 114 encrypting file names, 68 encrypting files, 26, 63, 104 strong encryption, 65 traditional ZIP encryption, 65 with passwords, 64 with recipient list, 66 Entropy, 198 Error and Warning Messages, 183 Error Messages, 183 Excluding Files From Being Compressed, 55 Extended Attribute Storage, 59 Extended Attributes and 204g Compatibility, 60 Extended Attributes and the OS, 59

Extracting All Files From a .ZIP File, 37 Excluding Files From Being, 94 Files Based on Some Criteria, 92 Files Newer Than a Specified Date, 92 Files Older Than a Specified Date, 93 Files Only for Display, 98 Files Smaller/larger than a specified size, 93 Files With a List File, 99 Including Files That Match a Pattern, 94 lowercase, 97 Multiple Files From a .ZIP File, 35 New and Existing Files, 90 Newer Versions of Existing Files and New Files, 91 older, 93 Only Newer Versions of Files, 91 Overriding default settings, 91 **Retaining Directory Structure**, 98 Selected Files, 36 Single File From a .ZIP File, 34 Sorting, 98 times, 97 translate, 97 Extracting All Files from an Archive, 91 Extracting Files To a Specified Directory, 38 Extracting Files: overview, 33

## F

Field Of Information Theory, 198 File Naming Conventions, 26 Fixing a Corrupt .ZIP File, 112 format or wipe removable media, 85 Frequently Asked Questions, 193 ftp option, 101

## G

Getting License Information, 4 Getting Version Information, 21

## H

Header Comment, 62 How PKZIP Builds a .ZIP File, 201 How PKZIP Works, 197

## I

Including a Header Comment, 62 Including a Password, 63 Including a Text Comment, 62 Including Additional Information in a .ZIP File, 61 Including Files That Match a Pattern, 54 Incremental Archiving Compression, 47 Information Content, 197

## J

JobID option, 116

## K

keyfile option, 88 keypassphrase option, 88

## L

licenses, 4 entering keys, 3 sharing on UNIX, 5 sharing on Windows, 4 list files, 51, 99, 115 List Files Changing the List Character, 127 Log option, 116 LogError option, 116 logging sfx messages, 81 LogOptions option, 116

#### М

mailBCC option, 102 mailBody option, 102 mailCC option, 102 mailFrom option, 102 mailOptions option, 102 mailReplyTo option, 102 mailSubject option, 102 mailSubject option, 102 mailTo option, 102 MD5, 88 MIB file, 118 Moving Files Into Your .ZIP File, 31 Moving Files to a .ZIP File, 77

#### Ν

namesfx, 80

## 0

Overwriting Files, 107 Overwriting Files That Already Exist in Your Directory, 38

#### Р

password, 195 Passwords, 63 PKCertTool, 9 PKSFXSDATA environment variable, 79 PKZIP Options Reference, 130
PKZIP, How Does It Work?, 197
Preparing Your Workspace, 24
Preserving Links, 58
Previewing Command and Option Operations, 112
Printing the Contents of a .ZIP File, 109
priority option, 118

## R

recipient list, 66 Removing File Attributes When Compressing, 60, 61 Run Programs with the Self-Extractor, 82

#### S

Self-Extracting File converting to, 80 Creating, 78 Self-Extractor Options, 83 Setting Defaults, 42 Setting Internal Attributes, 114 SHA1, 88 SNMP, 116 SnmpTrapHost option, 116 Sorting Files Within a .ZIP File, 76 Spanning/Splitting, 84 Speed vs. Size, 201 split sizes, 85 Storing File Attribute Information, 56 Strong Encryption, 8 subdirectories, 194, 195, 203 sub-options, 42 Suppressing Screen Output, 113

## Т

Technical Support, 21 Testing the Integrity of a .ZIP File, 110 Tips for Scripting PKZIP on UNIX, 205 Two Processes, 197

#### U

UNIX Command Line, 5 Using Help, 20 Using Sample Files and Directories, 24 Using the Tutorials, 23

## V

Viewing Files Within a .ZIP File, 32 Viewing the Configuration File, 120 Viewing the Contents of a .ZIP File, 108 W

Warning Messages, 187

wildcards, 6 wipe files, 78